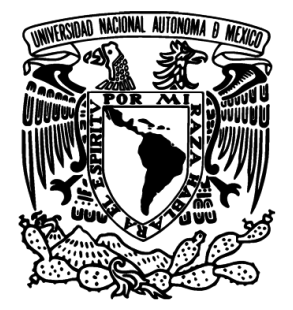

# **UNIVERSIDAD NACIONAL AUTÓNOMA**

**DE MÉXICO** 

# FACULTAD DE INGENIERÍA

# "SISTEMA PARA LA ADMINISTRACIÓN DE UN ESTACIONAMIENTO PÚBLICO"

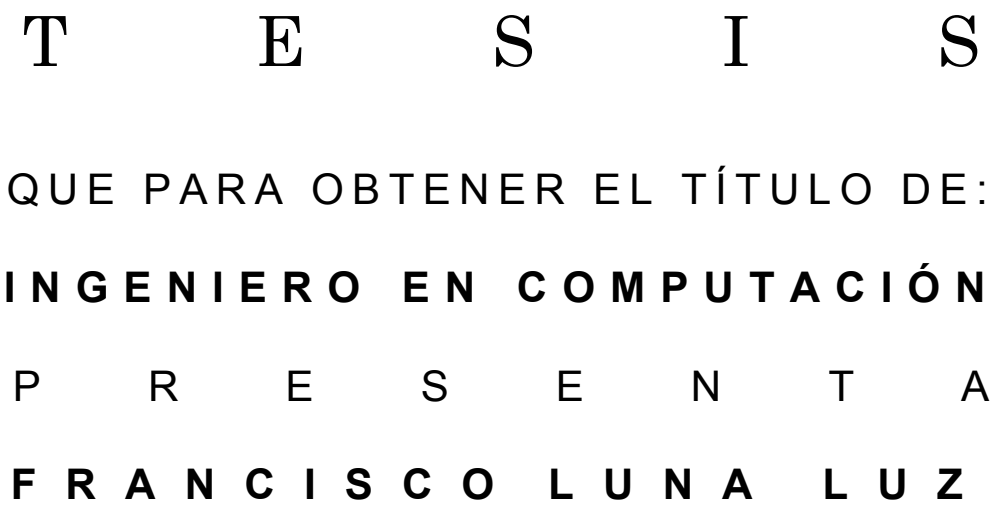

DIRECTOR DE TESIS: M.I. JUAN CARLOS ROA BEIZA

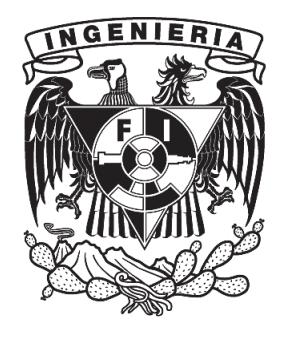

Ciudad Universitaria **Mayo 2013** 

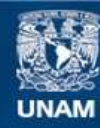

Universidad Nacional Autónoma de México

**UNAM – Dirección General de Bibliotecas Tesis Digitales Restricciones de uso**

#### **DERECHOS RESERVADOS © PROHIBIDA SU REPRODUCCIÓN TOTAL O PARCIAL**

Todo el material contenido en esta tesis esta protegido por la Ley Federal del Derecho de Autor (LFDA) de los Estados Unidos Mexicanos (México).

**Biblioteca Central** 

Dirección General de Bibliotecas de la UNAM

El uso de imágenes, fragmentos de videos, y demás material que sea objeto de protección de los derechos de autor, será exclusivamente para fines educativos e informativos y deberá citar la fuente donde la obtuvo mencionando el autor o autores. Cualquier uso distinto como el lucro, reproducción, edición o modificación, será perseguido y sancionado por el respectivo titular de los Derechos de Autor.

#### **AGRADECIMIENTOS**

*La presente tesis se la dedico a mis padres que nos han motivado a superarnos, mis hermanas y a mi, para poder llegar a ser profesionistas. Por su amor y cariño incondicional.*

*A mis padres, Maura Luz Morelos y Francisco Luna Córdoba, quienes siempre me han ayudado y alentado a terminar mi carrera. Por darme el impulso necesario para lograr con éxito esta meta. Por las salidas en la noche en búsqueda del material para la escuela y las desveladas que les hice pasar. Los amo ^0^*

*A mis hermanas Erica Luna Luz y Elizabeth Luna Luz quienes siempre me han apoyado en mis estudios y con quienes he compartido gratos y hermosos momentos. Por los momentos que me ayudaron en mis tareas y las develadas que pasamos juntos. Las quiero mucho =D*

*A mi cuñado Cesar Salgado Nicanor por brindarme su amistad y apoyo siempre oportuno. ^^*

*Al M.I. Juan Carlos Roa Beiza por sus consejos para poder concluir el presente trabajo de tesis.*

- *Al Programa de Apoyo para la Titulación de la Facultad de Ingeniería que me dio la oportunidad de aplicar los conocimientos adquiridos en la carrera para llevar a cabo este trabajo y lograr con éxito mi titulación.*
	- *A todos mis amigos y compañeros de la Universidad por su amistad y tiempo que compartimos juntos. Por el apoyo que me han brindado y las porras que me dieron para terminar mi trabajo de tesis.*
	- *A la Universidad Nacional Autónoma de México mi alma máter, que me ofreció un lugar donde desarrollarme social e intelectualmente. Mi segunda casa durante mi formación profesional.*

*Ing. Francisco Luna Luz Ciudad Universitaria, 27 de Mayo del 2013*

# ÍNDICE

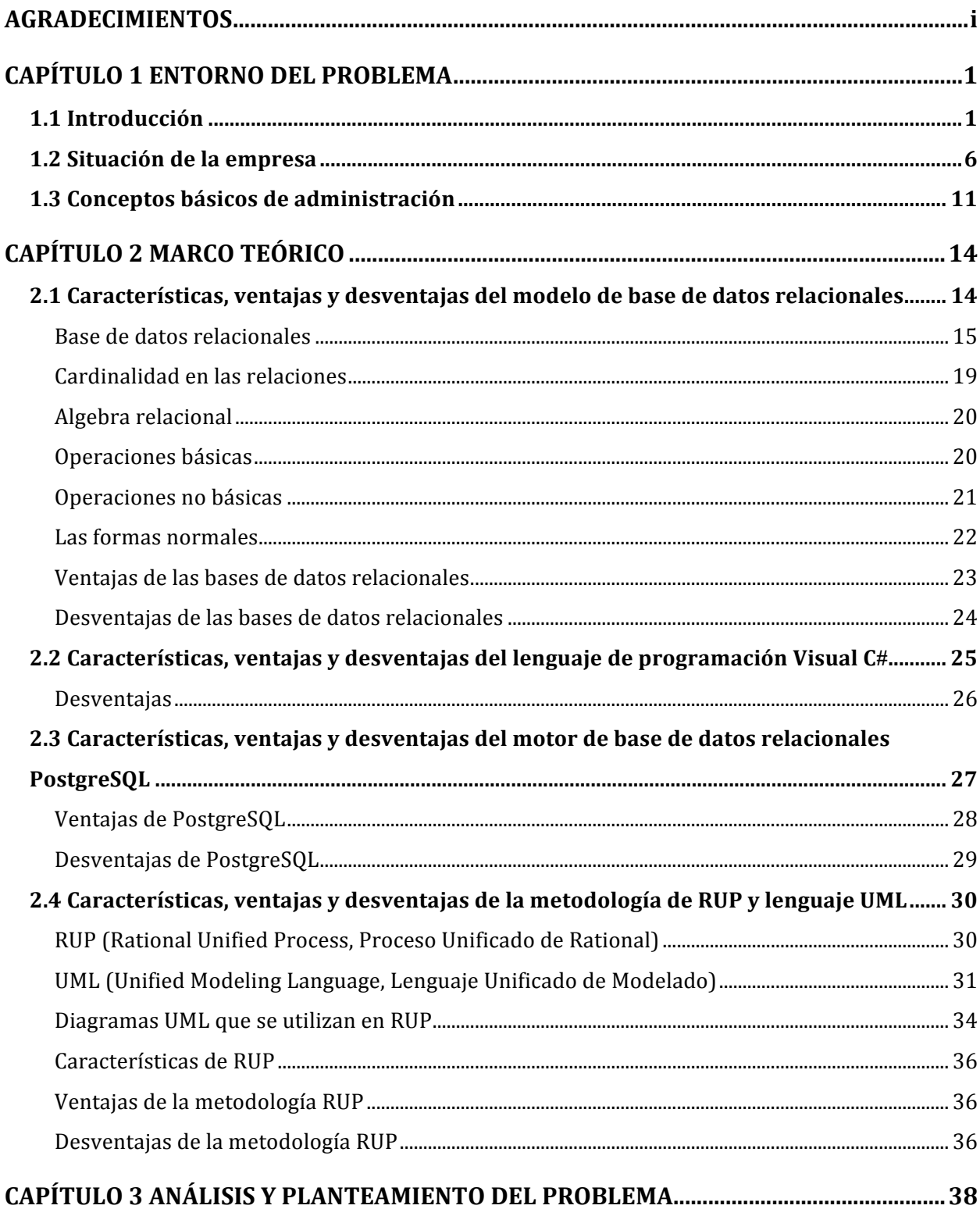

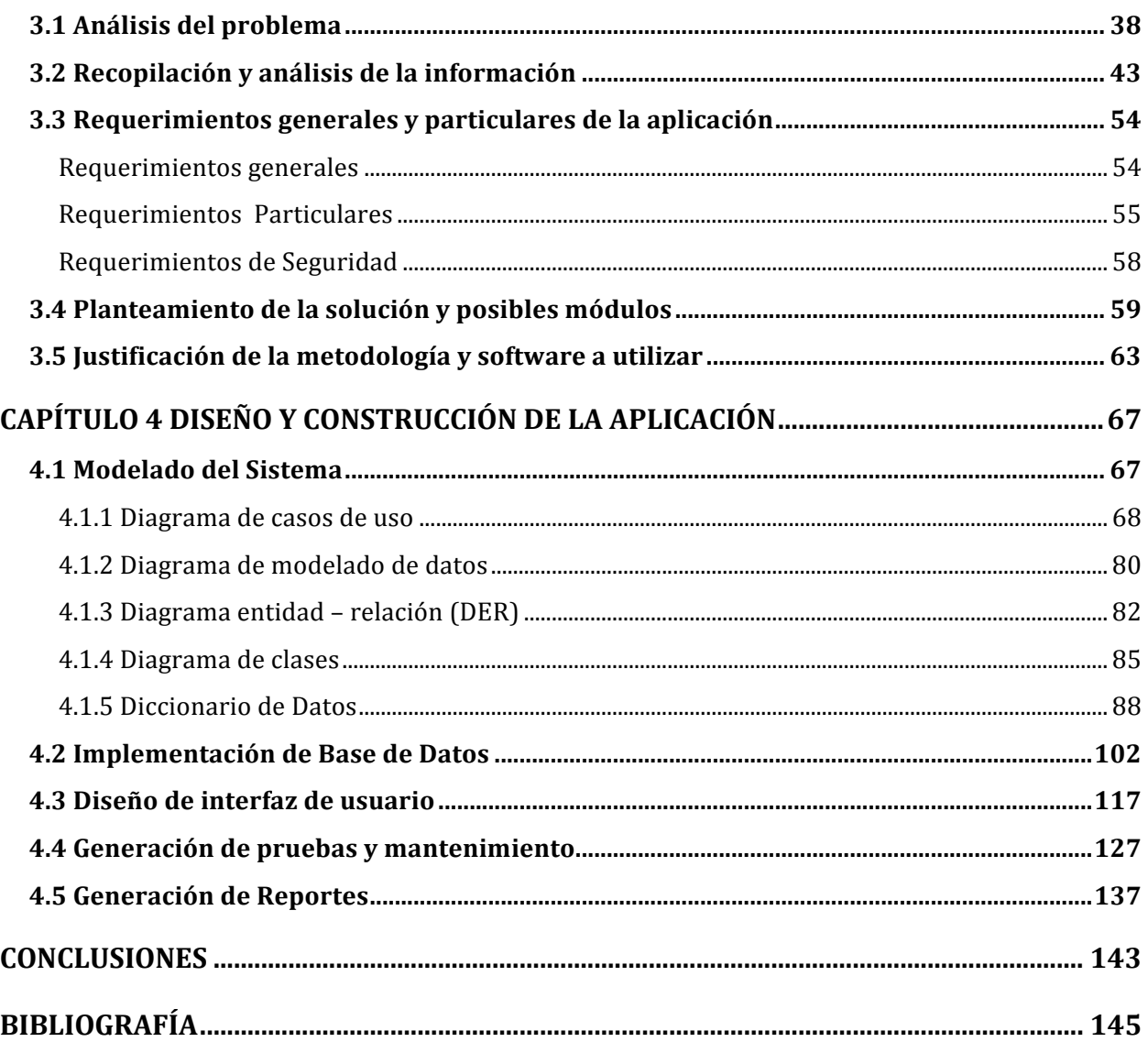

## ÍNDICE DE FIGURAS

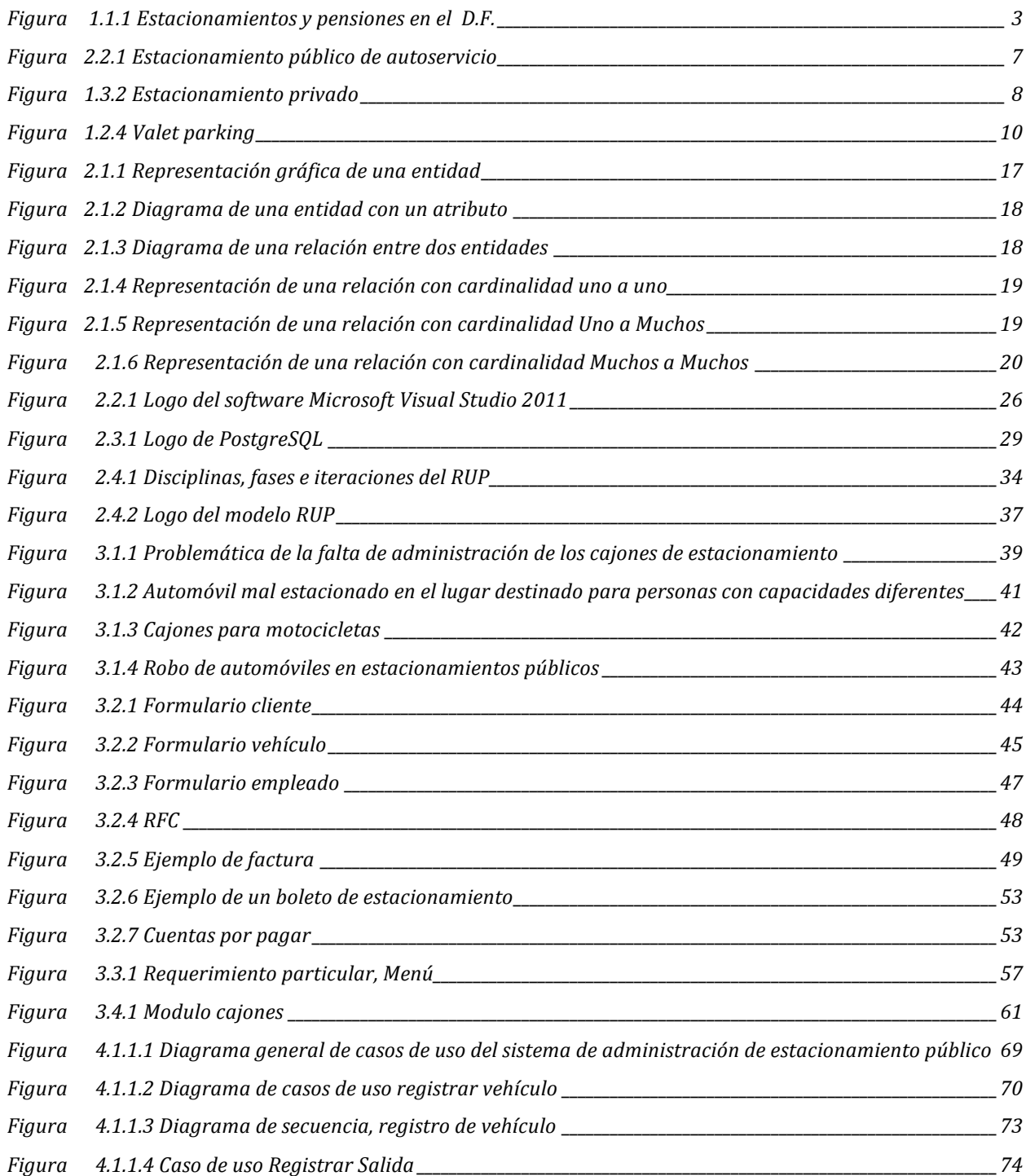

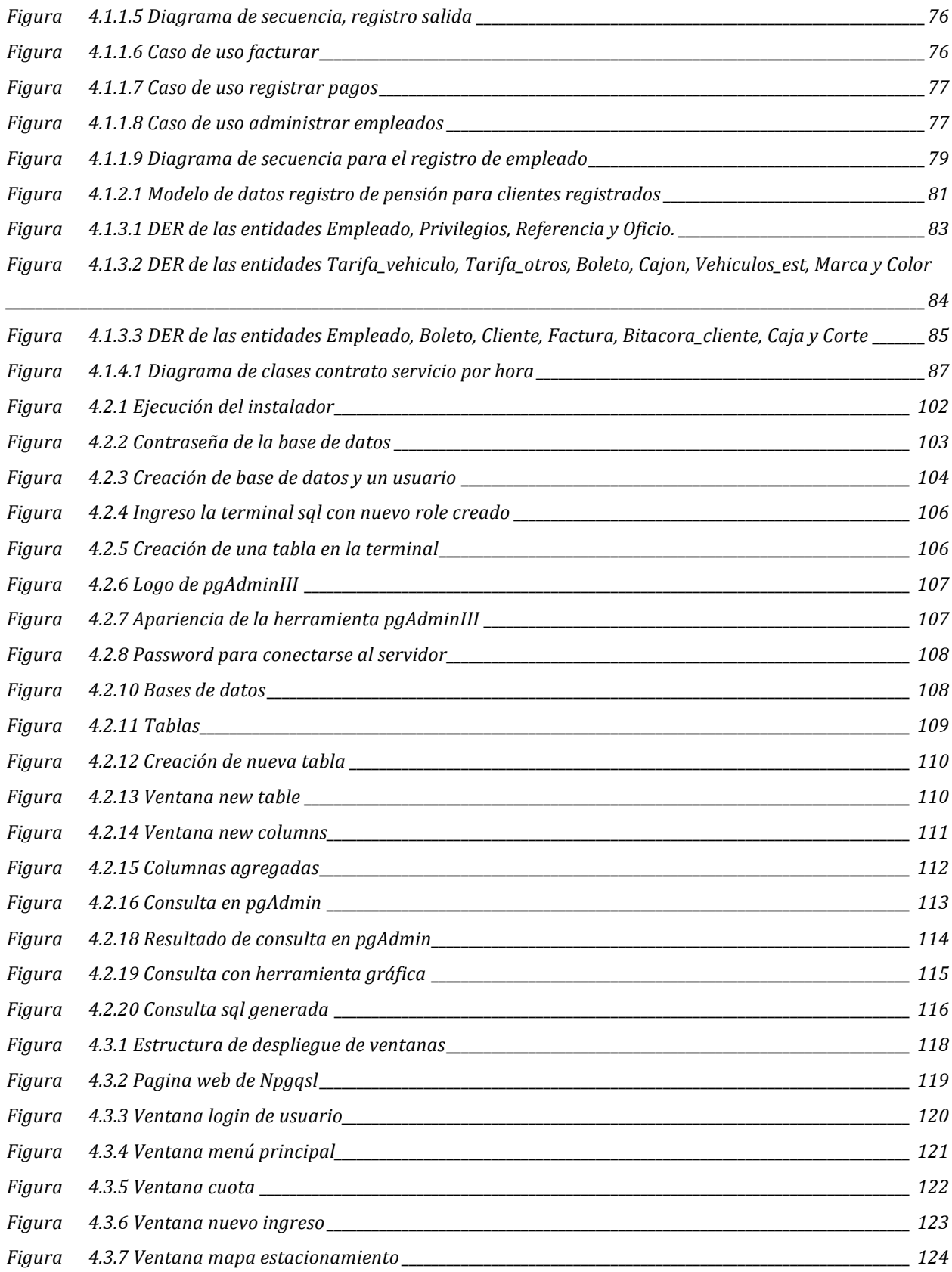

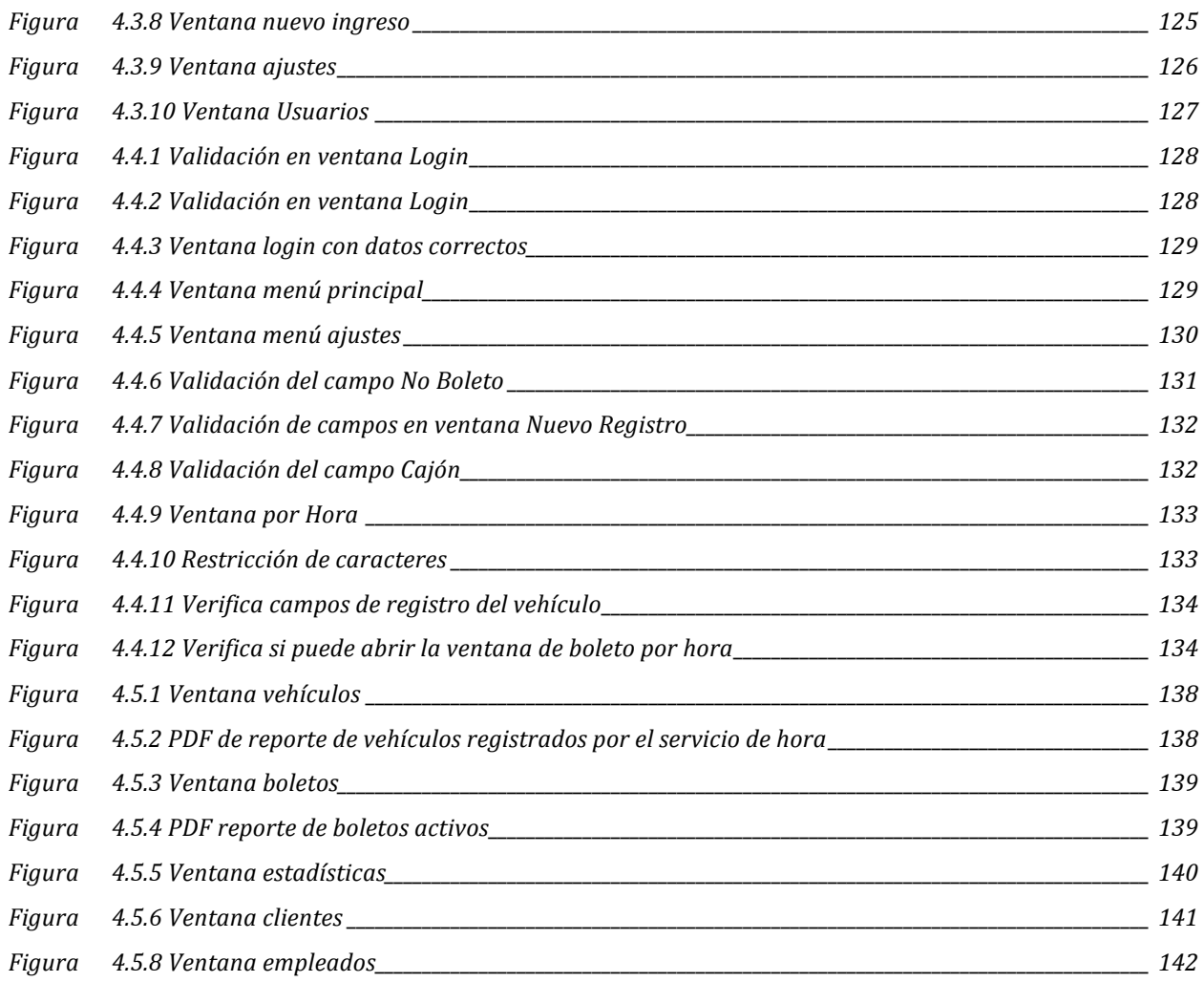

#### **INDICE DE TABLAS**

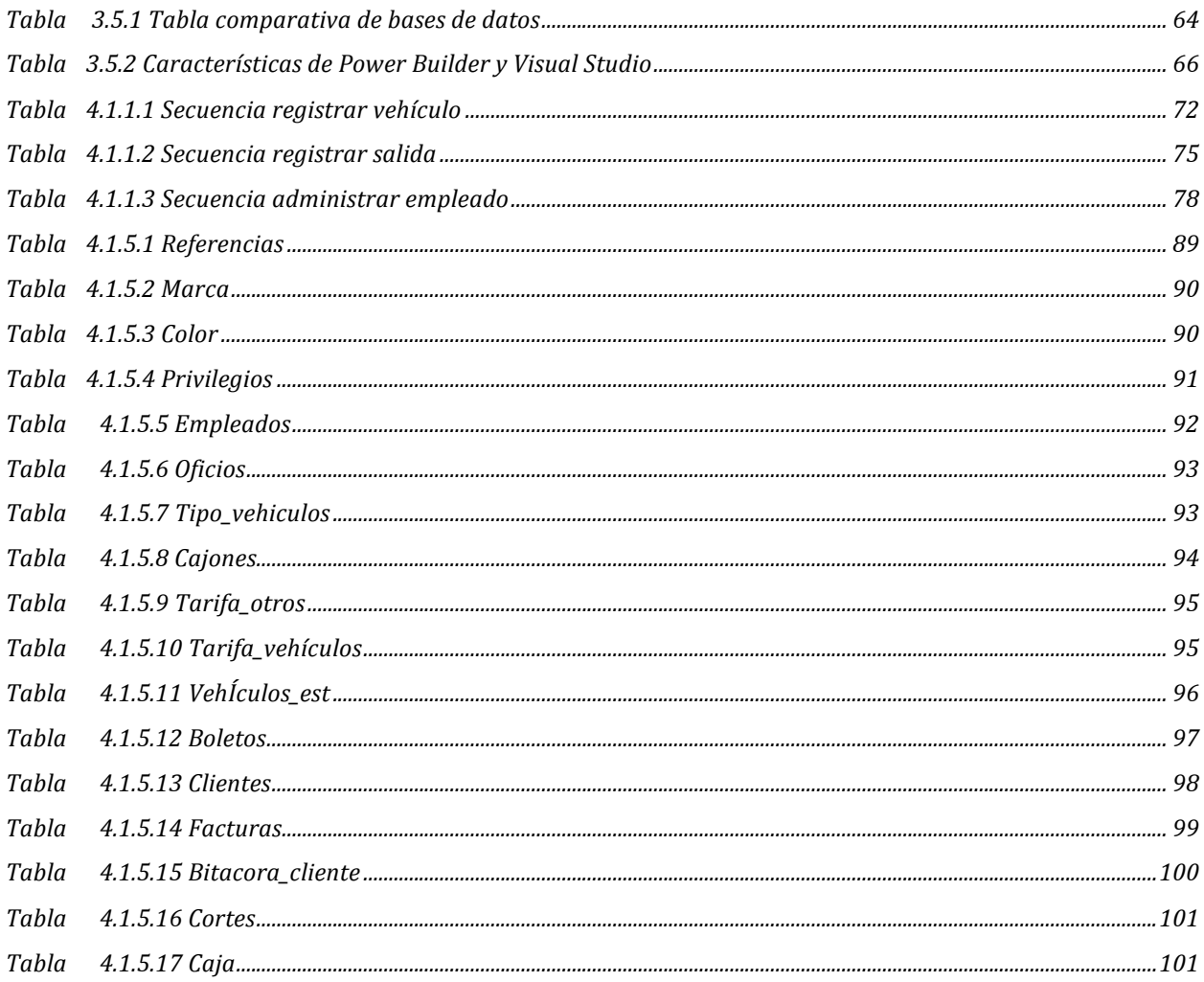

# **CAPÍTULO 1 ENTORNO DEL PROBLEMA**

#### **1.1 Introducción**

El incremento desmesurado de automóviles en la ciudad y los limitados espacios de aparcamiento han generado una gran oportunidad de emprender un negocio rentable y exitoso, la creación de estacionamientos; sin olvidar que se debe tener un control apropiado para el buen funcionamiento de éstos, de no ser así, se estaría limitando el progreso del establecimiento debido a que el cliente podría no encontrar satisfactorio el uso del servicio, si el lugar de aparcamiento no es sencillo de encontrar dentro del estacionamiento.

Un estacionamiento es de suma importancia en cualquier población; todo individuo que posea un automóvil y se dirija a su trabajo, de compras, a un aeropuerto, a dondequiera que vaya y haga uso de su auto se encontrará con la pregunta obligada ¿donde estacionarlo? y acto seguido buscará un lugar donde estacionar su vehículo, podría aparcar en alguna calle con la incertidumbre de que tan seguro está su coche, es por esta razón que un estacionamiento tiene gran relevancia en la vida diaria de una ciudad muy concurrida, porque una persona optaría por hacer uso de un establecimiento formal para estacionarse con el fin de cuidar sus intereses.

Hoy en día, encontrar de manera rápida un lugar para estacionarse en la ciudad es un gran problema. Aunado a esto, la gran cantidad de trabajos que una población en pleno desarrollo ofrece, ha originado un incremento en sus residentes que por consecuencia desemboca en una mayor cuantía de vehículos en uso.

Según la Secretaría del Medio Ambiente del Distrito Federal (SMADF) en su inventario de emisiones de contaminantes del 2008, <sup>1</sup>se estima que circulan más de 4.5 millones

 <sup>1</sup> Inventario de emisiones de contaminantes criterio de la ZMVM 2008 [consulta 16 de junio 2012] Disponible en:

http://www.sma.df.gob.mx/sma/links/download/biblioteca/2008ie\_criterio/2008ie\_criterio.pdf

de vehículos automotores en el Distrito Federal, de los cuales el 64% corresponde a unidades registradas en el Distrito Federal y el 36% restantes a unidades registradas en el Estado de México.

<sup>2</sup>De acuerdo con el Directorio Estadístico Nacional de Unidades Económicas (DENUE marzo 2012) del Instituto Nacional de Estadística y Geografía (INEGI) hay más de 11 mil 700 estacionamientos y pensiones en todo el país y 1,784 se encuentran en el Distrito Federal. En la Figura 1.1.1 se representa con puntos los establecimientos de estacionamiento y pensiones en el Distrito Federal, la mayoría se encuentra concentrada en el centro de la ciudad.

en en envoy en envoy en envoy en en envoy en entity en en envoy en entity en en envoy en en envoy en en envoy<br>En envoy en envoy de la envoy en envoy de la envoy de la envoy de la envoy de la envoy de la envoy de la envoy<br>D http://www.inegi.org.mx/Sistemas/DENUE/Presentacion.aspx

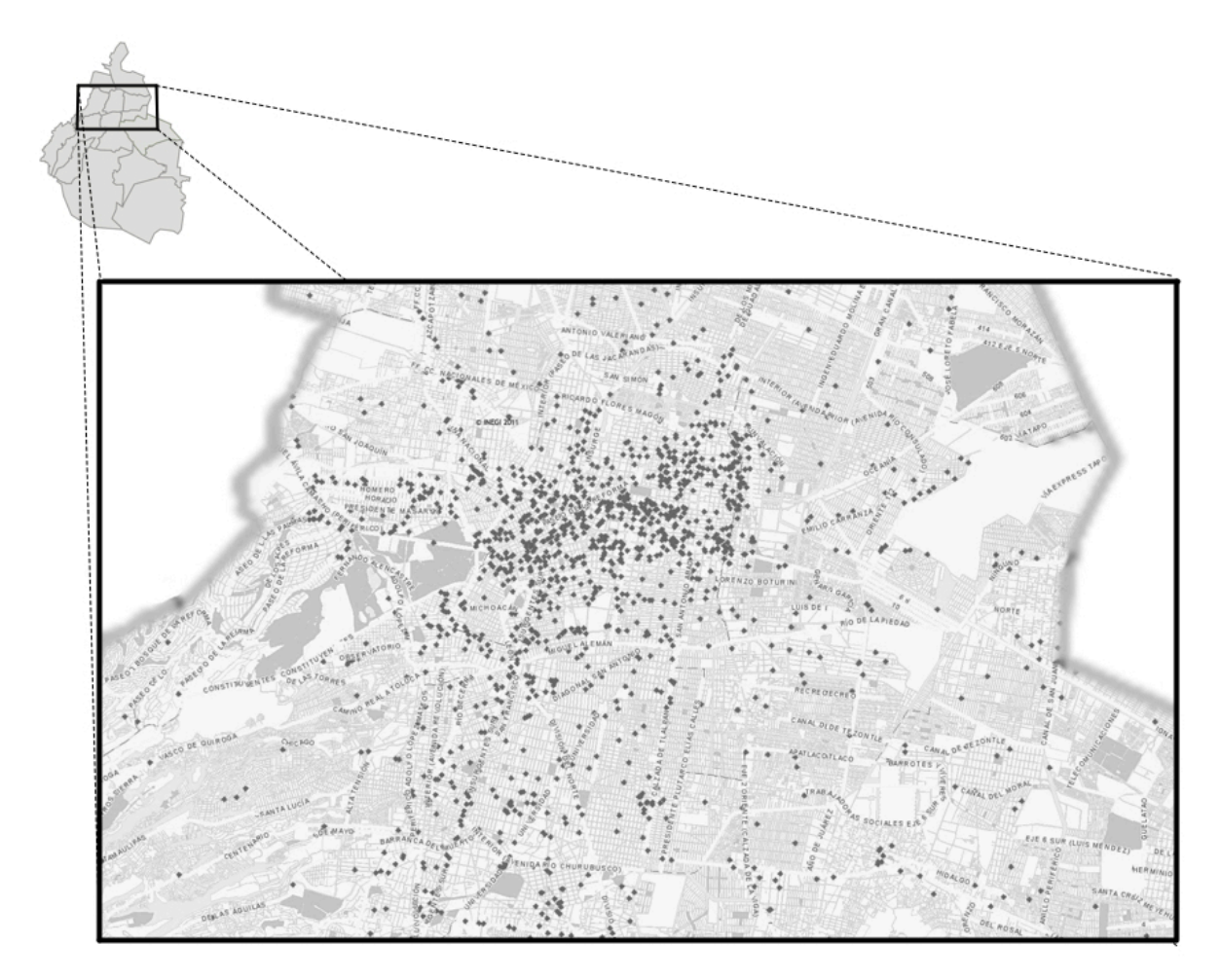

**Figura 1 1.1.1 Estacionamientos y pensiones en el D.F.**

Un estudio realizado por PROFECO <sup>3</sup>más de la mitad (60%) de estos negocios ofrece el servicio de pensión, donde se puede guardar un automóvil varias horas durante días, semanas o meses, conforme al pago de una cuota periódica.

 <sup>3</sup> García Soto Carlos E. y Segovia Amadeo. Pensiones para autos *Brújula de Compra* [en línea] 12-Noviembre-2010 [fecha de consulta 4 de Junio 2012 ] Disponible en: http://www.profeco.gob.mx/encuesta/brujula/bruj\_2010/bol183\_pensiones.asp

El motivo para la realización del sistema para la administración de un estacionamiento público se basa en la falta de organización para la asignación de un espacio de estacionamiento; la forma de vida es más rápida en la ciudad de manera subsecuente la necesidad de conseguir un lugar seguro y rápido para que el conductor pueda realizar sus posteriores actividades aumenta.

Otras ventajas que tendrá este sistema son:

- Mejorar el servicio de estacionamientos, evitando la irritación de los usuarios en encontrar un lugar donde estacionarse rápidamente.
- Contar con estacionamientos que proporcionen mayor comodidad en el servicio.
- La reducción de los niveles de contaminación ocasionadas por la circulación de automóviles en recorridos innecesarios del estacionamiento.
- Conocer el estado de ocupación del estacionamiento al instante en que sea requerido por el operador.
- Proporcionar un buen espacio de estacionamiento al cliente, de acuerdo a sus necesidades, como personas con capacidades diferentes, el tamaño del vehículo, etc.

Para una mejor comprensión de cómo esta ordenada la información y el contenido de la presente tesis se dará a continuación una breve información de que tratará en cada capítulo.

En el primer capítulo Entorno del problema, se describe de forma general cada tipo de estacionamiento que se cita en el reglamento de estacionamientos del Distrito Federal, el fin para el cual fueron creados y la forma en que operan.

En el segundo capítulo Marco teórico está dedicado a los lenguajes de programación y la metodología con la que se propone el desarrollo y diseño del sistema informático.

Para cada uno de éstos se proporciona una breve introducción, conceptos utilizados en su utilización, sus características principales, sus ventajas y desventajas al ser utilizados.

En el tercer capítulo Análisis y planteamiento del problema, se documentan los problemas detectados en el estacionamiento público de autoservicio, los documentos y formularios necesarios para el funcionamiento correcto de éste, además se especifican los requisitos con los cuales debe contar el sistema.

En el último capítulo Diseño y construcción de la aplicación está dedicada a cada parte durante la fase de diseño y construcción del sistema, al inicio se especifican los diagramas que serán utilizados para la construcción del sistema, posteriormente se describe el proceso de creación del back-end y del front-end, finalizando con la presentación de casos del sistema en funcionamiento y la demostración de los reportes necesarios para la empresa.

#### **1.2 Situación de la empresa**

<sup>4</sup>Los estacionamientos se dividen en dos tipos según el reglamento de estacionamientos públicos del Distrito Federal (1991): Privados y Públicos, y por su tipo de servicio son de autoservicio o de acomodadores.

Los estacionamientos privados son áreas destinadas a unidades habitacionales, a instituciones o empresas siempre que el servicio otorgado sea gratuito.

Los estacionamientos públicos son los que están destinados a prestar el servicio al público de recepción, guarda, protección y devolución de vehículos, a cambio del pago por el uso de éste. A continuación se muestra el funcionamiento de forma general de los tipos de estacionamiento.

 $\triangleright$  Estacionamiento público de autoservicio

En este tipo de estacionamiento el conductor puede solicitar: a) servicio de estacionamiento por tiempo, la primera hora se cobra total y el siguiente tiempo de estancia se cobra por fracciones de quince minutos. b) servicio de pensión: el cliente puede dejar su automóvil estacionado por un rango de tiempo, puede ser: semanal o mensual. y se deberá escoger el horario: de día, de noche o todo el día (24 horas).

De acuerdo al servicio pedido por el cliente depende la tarifa, si se pide el servicio de pensión éste se paga por anticipado, si el servicio es por horas al día se paga antes de poder salir del estacionamiento con su vehículo.

En este tipo de estacionamientos el cliente es el que se encarga de buscar un lugar para poder dejar su automóvil, en algunos casos en el servicio de pensión se deja en un área específica para su guarda pero éste ya depende de la compañía que ofrece el servicio.

Reglamento de estacionamientos públicos del Distrito Federal pg.1 pg.2 Consultado en: http://www.coyoacan.df.gob.mx/transparencia/art14/i/reglamentos/trim1- 2009/ESTACIONAMIENTOS.pdf

En la Figura 12.2.1 Estacionamiento público de autoservicio se muestra la forma de trabajo para este tipo de estacionamiento.

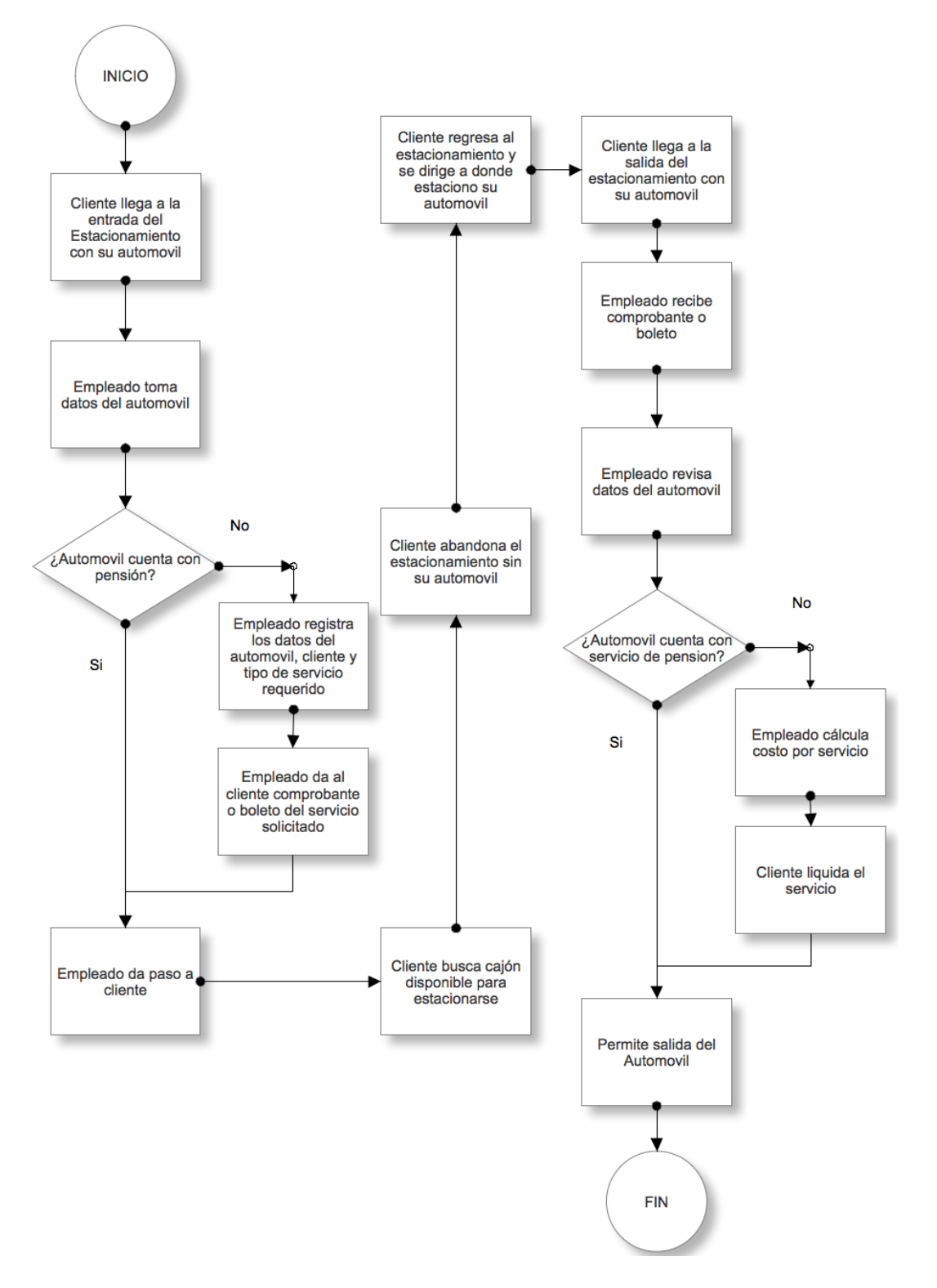

 **Figura 12.2.1 Estacionamiento público de autoservicio**

#### $\triangleright$  El estacionamiento privado

La forma de trabajo de estos estacionamientos es que el conductor puede tener acceso si trabaja en la empresa, no tiene que pagar ninguna cuota. A la entrada del estacionamiento se encuentra un vigilante el cual revisa si es trabajador de la empresa dejándolo acceder si lo es. Para esto primero se necesita una base de datos de los trabajadores de la empresa y que se le proporcione una identificación al trabajador. Cuando se accede al estacionamiento se toma como registro su hora de entrada y su hora de salida.

En este tipo de estacionamiento el trabajador debe buscar un cajón disponible para estacionar su automóvil. En la Figura 1.3.2 Estacionamiento privado se ve de forma general el flujo de trabajo.

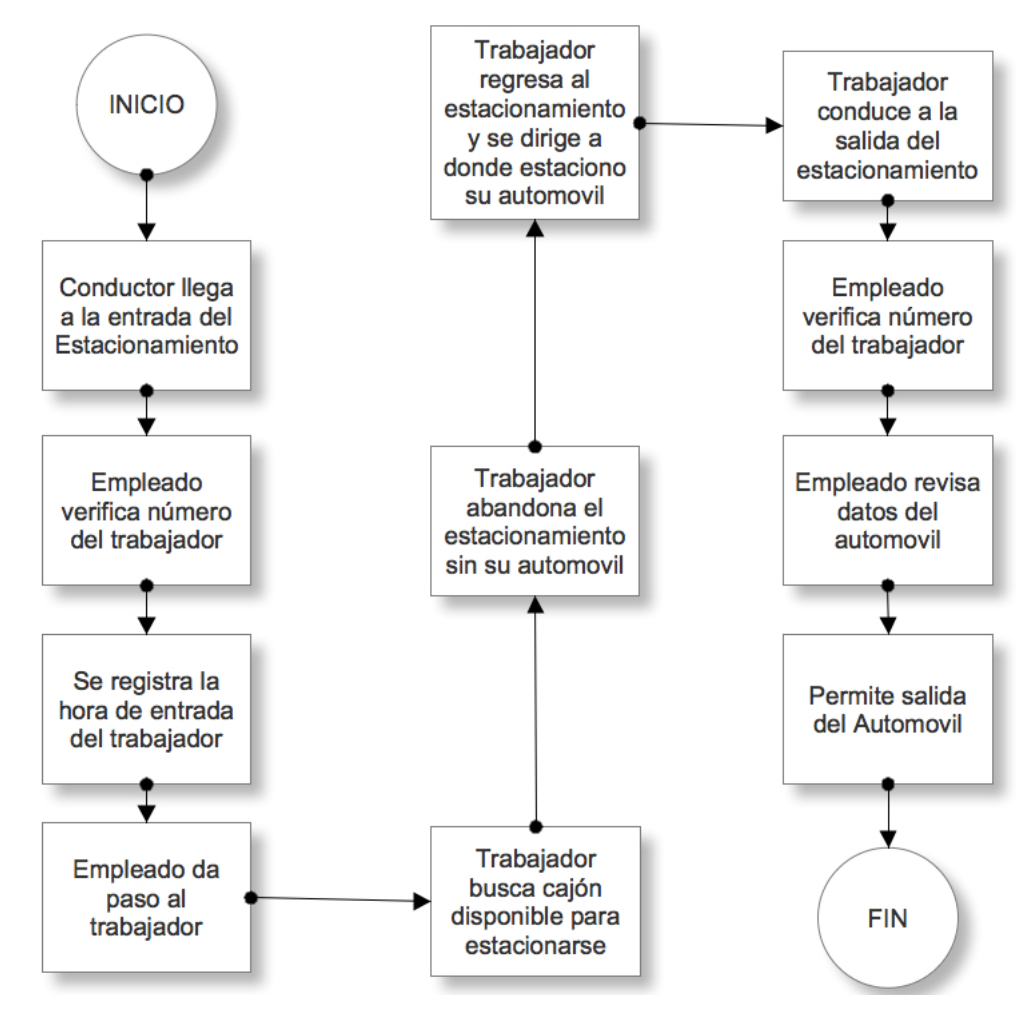

**Figura 21.3.2 Estacionamiento privado**

#### $\triangleright$  El valet parking o estacionamiento restringido

En este tipo de estacionamiento el conductor no necesita estacionar el automóvil en el cajón, un empleado del estacionamiento llamado "acomodador" se encarga de recibir el automóvil junto con las llaves a la entrada del estacionamiento o establecimiento, hace entrega al cliente el recibo de recepción del vehículo y posteriormente busca y estaciona el automóvil en el cajón.

En este tipo de estacionamiento el conductor no invierte tiempo en la parte de búsqueda del cajón, y el estacionamiento tiene mayor seguridad al restringir el acceso a personas que no son empleados del estacionamiento.

Al regreso del cliente (antes conductor), éste presenta su comprobante al checador, el checador calcula el costo del servicio, el cliente paga por el tiempo que hizo uso del servicio de estacionamiento, el acomodador va en busca del automóvil del cliente para al fin entregarlo a su dueño para su posterior salida.

Por lo general este tipo de servicio se aplica por ejemplo en restaurantes.

En la Figura 31.2.4 Valet parking, se ve de forma general el flujo de trabajo.

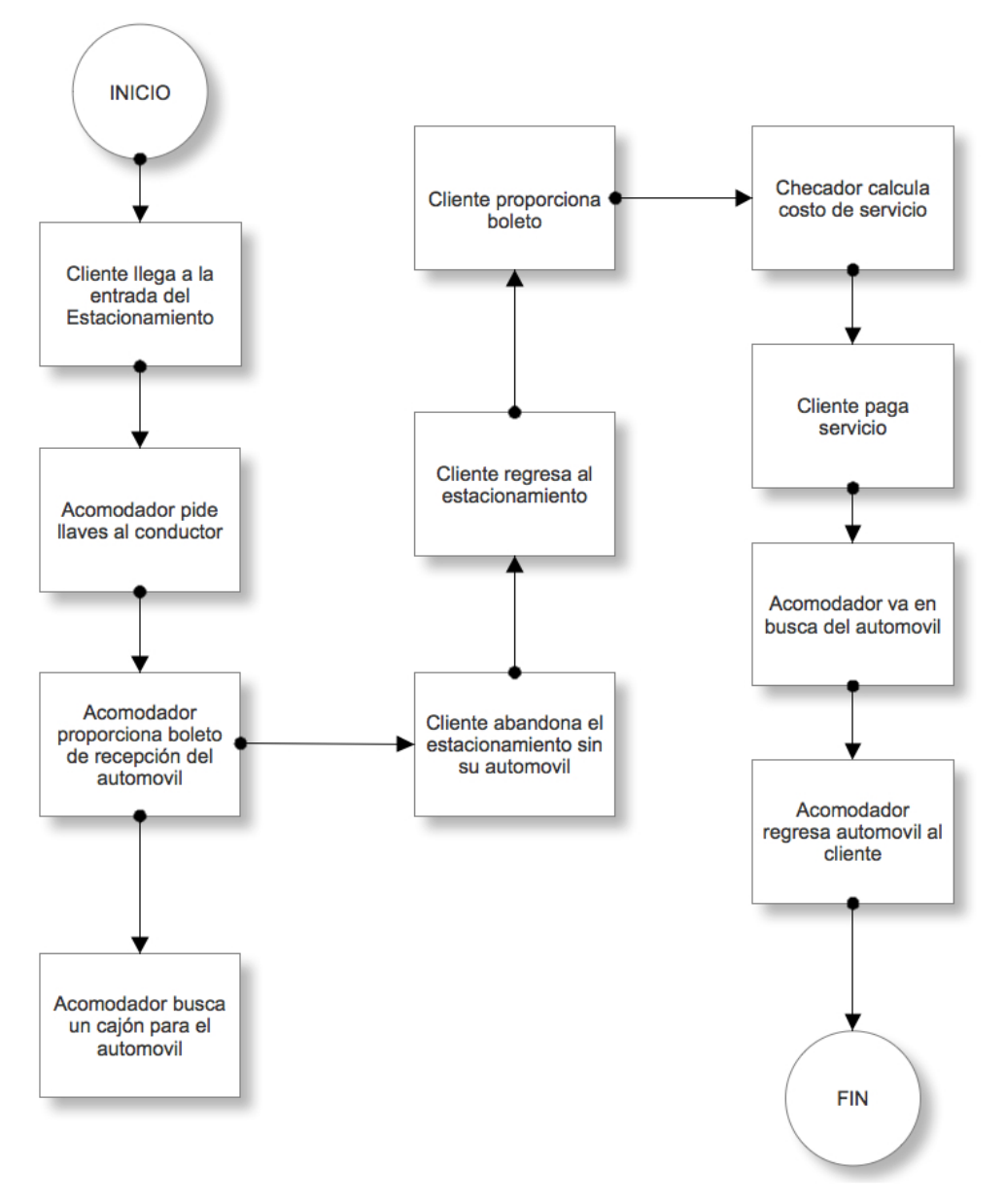

**Figura 31.2.4 Valet parking**

Éstos fueron algunos diagramas del funcionamiento de los estacionamientos más comunes.

Por mencionar, también existen estacionamientos automatizados, donde la forma de acomodar los autos se hace de forma mecánica aprovechando de mejor manera el espacio, tanto a lado a lado de cada auto como sobre y debajo de éstos mejorando la cantidad de entrada de autos y seguridad.

#### **1.3 Conceptos básicos de administración**

#### $\triangleright$  Capital

Es la cantidad de recursos, bienes y valores disponibles para realizar una actividad y generar un beneficio económico.

#### $\triangleright$  Ingreso

Es la cantidad que recibe la empresa por la venta de sus productos o servicios

 $\triangleright$  Activos

Son todos los bienes que la empresa posee, por ejemplo:

Efectivo: pagos efectuados por los clientes, aportes en efectivo, cobros de ingresos o rentas, dinero recibido.

Bancos: El dinero de la empresa depositado en las diferentes entidades financieras en cuentas corrientes o de ahorros, etc.

Cuentas por cobrar

 $\triangleright$  Pasivos

Son las deudas que la empresa se compromete a pagar, por cualquier concepto, algunos son:

Obligaciones financieras: es el valor de los préstamos que recibió la empresa.

Proveedores: son las deudas de la empresa que se hicieron por medio de crédito en mercancía.

Impuestos: Se registra el impuesto por valor agregado (IVA) que se aplica sobre las ventas del servicio, los gastos de operación, etc.

#### $\triangleright$  Productividad

Es el indicador de eficiencia que relaciona la cantidad de producto utilizado con la cantidad de producción obtenida

#### $\triangleright$  Competitividad

Se define como la capacidad de generar la mayor satisfacción de los consumidores al menor precio. Depende especialmente de la calidad del producto y del nivel de precios. Existen otros factores como la innovación, la calidad del servicio o la imagen corporativa.

#### $\triangleright$  Póliza de Seguro

La póliza de seguro es el documento principal del contrato de seguro, en donde constan los derechos y obligaciones de las partes.

#### $\triangleright$  Demanda

Es la estimación del uso de espacio disponible y la demanda de éstos.

La demanda total es la suma de los vehículos que han encontrado un lugar disponible, los vehículos que aun no se han podido estacionar y están en busca de un lugar, los que están estacionados ilegalmente y los que aun no han iniciado la búsqueda por la poca probabilidad de encontrar un lugar que se adecue a sus requerimientos.

Demanda básica: Ésta toma los autos ya estacionado y los que están en proceso de estacionarse, en maniobras de estacionamiento.

12

Demanda Ilegal: Ésta incluye además de la básica los que están mal estacionados.

Demanda Excedente: Son los vehículos que aun no encuentran un lugar para estacionarse.

Demanda Potencial: Son los vehículos que no van a estacionarse en el área ya que suponen que no encontrarán espacio.

# **CAPÍTULO 2 MARCO TEÓRICO**

## **2.1 Características, ventajas y desventajas del modelo de base de datos relacionales**

Las bases de datos son uno de los elementos más importantes de las empresas, gracias a éstas y a su correcto funcionamiento hace más sencillo llevar una mejor organización y mejor entendimiento de los datos de la compañía, ya sea de sus productos, sus empleados, clientes, etc.

Los elementos que conforman un sistema de información para poder, obtener, procesar, almacenar y presentar la información son:

- $\triangleright$  El contenido, es la información recopilada
- $\triangleright$  El equipo físico, la computadora que soporta el sistema de información
- ! El equipo lógico, el sistema operativo, el gestor de base de datos, el sistema de comunicaciones, etc.
- $\triangleright$  El administrador, es el encargado de asegurar los datos
- $\triangleright$  Los usuarios

No todo conjunto de estructuras de datos se le puede llamar una base de datos, ya que debe cumplir con una serie de reglas para que pueda asegurar, la independencia, la integridad y la seguridad de los datos:

- $\triangleright$  Integridad de toda la información de la organización
- $\triangleright$  Persistencia de los datos
- $\triangleright$  Accesibilidad simultanea para distintos usuarios
- $\triangleright$  Descripción unificada de los datos e independiente de los programas
- $\triangleright$  Independencia de los programas respecto a la representación física de los datos
- $\triangleright$  Definición de vistas parciales de los datos para distintos usuarios
- $\triangleright$  Mecanismos para controlar la integridad y la seguridad de los datos

#### **Base de datos relacionales**

<sup>5</sup>El objetivo de diseñar una base de datos relacional es generar un conjunto de esquemas de relaciones que permitan almacenar la información con un mínimo de redundancia, pero que a la vez faciliten la recuperación de la información. Una de las técnicas para diseñar esquemas es por medio de las formas normales.

Las bases de datos relacionales se basan en el modelo relacional el cual fue propuesto por Edgar Frank Codd en 1970 y ha sido el modelo de construcción para casi todos los SGBD comerciales, por ejemplo: Oracle, DB2, Microsoft SQL Server, etc.

- $\triangleright$  Su éxito reside en su sencillez, ya que se representan como un conjunto de tablas (filas y columnas) y en su fácil declaración del lenguaje de programación.
- ! Para este modelo su estructura básica es la de relación. Con ésta se puede representar los objetos y su relación entre ellos.

A continuación se listan conceptos para el mejor entendimiento de la base de datos relacional:

- $\triangleright$  Estructuras: Son objetos que almacenan o acceden a los datos de la base de datos, tablas, vistas, índices, reglas, constraints (restricciones), procedimientos almacenados, etc.
- > Tabla: Es un objeto de almacenamiento de información la cual esta ordenada en forma de columnas y filas. Cada fila de la tabla es un registro y cada columna es un atributo. Todo valor en la tabla es atómico, que no puede ser divisible.
- > Integridad: Se refiere a que la información de la base de datos sea valida y consistente.

 <sup>5</sup> Sanchez Jorge. Principios sobre Bases de Datos Relacionales, 2004 [fecha de consulta 4 de mayo 2012] Consultado en: http://www.jorgesanchez.net/bd/bdrelacional.pdf

- $\triangleright$  Acceso concurrente: Se refiere a que el manejador de la base de datos controla el acceso múltiple de varios usuarios a la base.
- $\triangleright$  Independencia física: Permite modificar el esquema físico sin tener que reescribir los programas de la aplicación.
- $\triangleright$  Independencia lógica: Permite modificar el esquema conceptual sin que se tenga que alterar el programa de la aplicación
- $\geq$  Facilidad de uso: Los usuarios tendrán un fácil acceso a los datos.
- $\triangleright$  Redundancia controlada: Los datos serán almacenados una sola vez, a menos que sea necesario para mantener las relaciones entre llaves primarias y llaves foráneas.
- > Seguridad de Acceso: Se podrá especificar quienes podrán ver los datos, totales, parciales, o denegarle la base de datos.
- $\triangleright$  Operaciones: Son el resultado de utilizar operadores para definir o manipular las estructuras.
- $\triangleright$  Reglas de integridad: Gobiernan los tipos de acciones permitidas en los datos y la estructura de la base de datos. Protegen los datos y estructuras.
- $\triangleright$  Identificador único: No pueden existir dos columnas con el mismo nombre en la misma tabla y los valores almacenados en la misma columna corresponden al mismo tipo de dato.
- $\triangleright$  Clave única: Cada tabla tiene un campo o varios para poder identificar de manera única un registro, no existen registros con el mismo identificador.
- ! Clave primaria. Es una clave única que identifica a todos los demás atributos de la tabla, para poder especificar los datos que serán relacionados con las demás tablas. La forma de hacerlo es por medio de claves foráneas. Solo puede existir una clave primaria por tabla y ningún campo puede ser de valor NULO.
- $\triangleright$  Dominio: Un dominio describe un conjunto de valores que puede adoptar un atributo. Restringe el tipo de dato del atributo.
- ! Normalización: El modelo relacional pasa por un proceso de normalización, el objetivo de esto es que se diseñe un esquema que permita su utilización de forma eficiente.

<sup>6</sup>En el proceso de diseño de la base de datos se desarrolla el modelo lógico llamado Entidad-Relación (ER). Este modelo se implementa de manera gráfica, donde se muestra las relaciones entre los datos que se están modelando. El modelo ER está formado por:

> Entidades: Es un modelo lógico. En gramática es como un sustantivo. Véa figura 2. 1.1

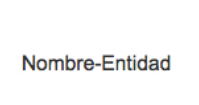

**Figura 52.1.1 Representación gráfica de una entidad**

! Atributos: Las características de la entidad, es información más detallada de la entidad. Véa figura 2.1.2

 <sup>6</sup> Celma Gimenez- Matilde Bases de Datos Relacionales, Ed, Prentice Hall. 2003 Pp. 40 - <sup>44</sup>

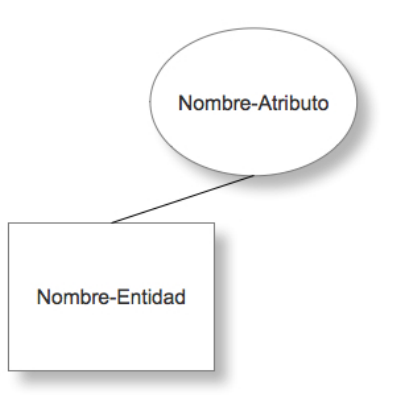

**Figura 62.1.2 Diagrama de una entidad con un atributo**

• Relaciones: Las relaciones entre las entidades representan la dependencia entre ellas. Véa figura 2.1.3

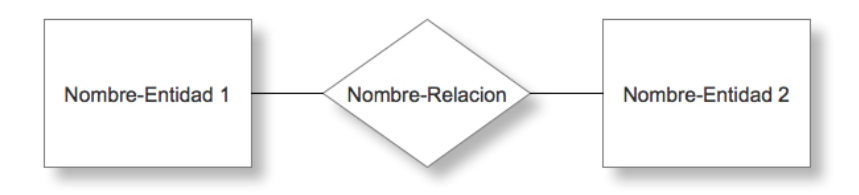

**Figura 72.1.3 Diagrama de una relación entre dos entidades**

#### **Cardinalidad en las relaciones**

 $7$ La cardinalidad representa el número de ocurrencia de una entidad en una relación:

 $\triangleright$  Una a una (1:1). Una sola entidad de A esta asociada a una entidad de B y viceversa. Véa figura 2.1.4

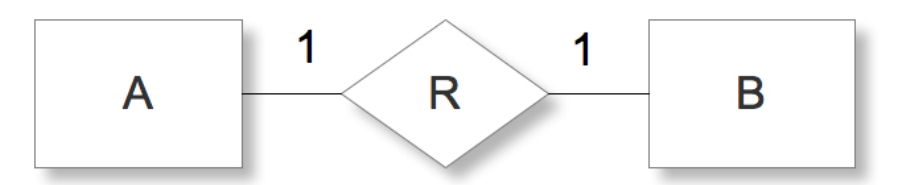

**Figura 82.1.4 Representación de una relación con cardinalidad uno a uno**

> Una a muchas (1:N) Una entidad de A esta asociada a una o varias entidades en B, en cambio una entidad B sólo puede estar asociada con una sola entidad de A. Véa figura 2.1.5

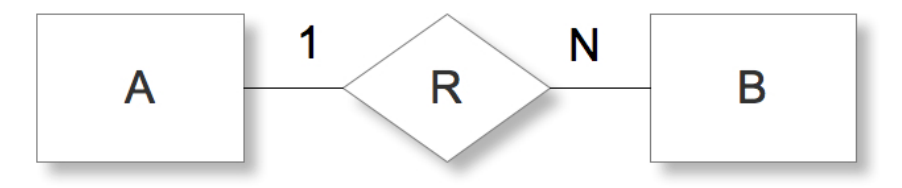

**Figura 92.1.5 Representación de una relación con cardinalidad Uno a Muchos**

 $7$  Celma Gimenez- Matilde Bases de Datos Relacionales, Ed, Prentice Hall. 2003 Pg. 45

• Muchas a muchas(N:M). Una entidad en A esta asociada a cualquier cantidad de entidades en B; y una entidad en B está asociada a cualquier cantidad de entidades en A. Vea figura 2.1.6

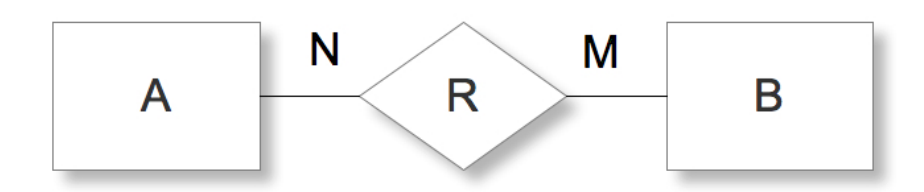

**Figura 102.1.6 Representación de una relación con cardinalidad Muchos a Muchos**

#### **Algebra relacional**

Conjunto de operaciones que se aplican en las relaciones. Estas operaciones se utilizan como un paso intermedio de una consulta a la base de datos.

#### **Operaciones básicas**

! Selección (**σ**)

Permite seleccionar un subconjunto de tuplas de una relación(R), todas aquellas que cumplan la condición P.

! Proyección (**Π**)

Permite extraer columnas (atributos) de una relación, resultando un subconjunto vertical de atributos de la relación R

 $\triangleright$  Producto cartesiano (x)

El producto cartesiano de dos relaciones se escribe de la siguiente manera:

RxS

Entrega una relación, cuyo esquema corresponde a una combinación de todas la tuplas de R con cada una de las tuplas de S, y sus atributos corresponden a los de R seguidos por los de S.

! Unión (∪)

#### R U S

Retorna el conjunto de tuplas que están en R, o en S, o en ambas, R y S deben ser uniones compatibles.

 $\triangleright$  Diferencia (-)

#### R-S

La diferencia entre dos relaciones, R y S, entrega todas a aquellas tuplas que estén en R pero no estén en S. R y S deben de ser uniones compatibles.

#### **Operaciones no básicas**

! Intersección (∩)

La intersección de dos relaciones se puede especificar en función de los operadores básicos:

$$
\mathsf{R}\cap \mathsf{S}=\mathsf{R}\text{-}(\mathsf{R}\text{-}\mathsf{S})
$$

Como en la teoría de los conjuntos, corresponde al conjunto de todas las tuplas que están en R y en S, siendo R y S uniones compatibles.

 $\triangleright$  Unión Natural ( $\bowtie$ ) Natural Join

Ésta permite reconstruir las tablas originales previas al proceso de normalización. Consiste en combinar la proyección, selección y producto cartesiano en una sola operación, donde la condición Θ es la igualdad Clave Primaria = Clave Externa (o Foránea), y la proyección elimina la columna duplicada (clave externa).

Expresada en las operaciones básicas queda:

$$
R \bowtie S = \Pi_{A1, A2...A n} (\sigma_{\theta}(R \times S))
$$

 $\triangleright$  División (/)

Supongamos que tenemos dos relaciones A(x,y) y B(y) donde el dominio de y en A y B, es el mismo.

El operador división A/B retorna los distintos valores de x tales que para todo valor y en B existe una tupla (x,y) en A

$$
\triangleright \quad \text{Agrupación (G)}
$$

Permite agrupar conjuntos de valores en función de un campo determinado y hacer operaciones con otros campos.

#### **Las formas normales**

Primera forma normal (1FN)

Una tabla se encuentra en primera forma normal si impide que un atributo de una tabla pueda tomar más de un valor.

Se dice que un conjunto de atributos (Y) depende funcionalmente de otro conjunto de atributos (X) si para cada valor de X hay un único valor posible para Y. Simbólicamente se denota por X→Y

Segunda forma normal (2FN)

Una tabla en 1NF está en 2FN si y solo si, dada una clave primaria y cualquier atributo que no sea un constituyente de la clave primaria, el atributo no clave depende de toda la clave primaria en vez de solo una parte de ella.

Tercera forma normal (3FN)

Una tabla se encuentra en 3FN si esta en 2FN y si no existe ninguna dependencia funcional transitiva entre los atributos que no son clave

Cuarta forma normal (4FN)

Una tabla se encuentra en 4FN si, y sólo si, para cada una de sus dependencias múltiples no funcionales X→→Y, siendo X una súper-clave que, X es o una clave candidata o un conjunto de claves primarias.

Quinta forma normal (5FN)

Una tabla esta en 5FN si esta en 4FN si, y sólo si, cada relación de dependencia se encuentra definida por las claves candidatas.

#### **Ventajas de las bases de datos relacionales**

- $\triangleright$  La información no tiene un orden dentro de la base
- $\triangleright$  Todos los valores son atómicos
- $\geq$  Se puede extraer cualquier información que contenga la base de datos, en cualquier momento.
- $\triangleright$  Evitan la redundancia de datos
- $\triangleright$  Se reduce en gran medida del riesgo de inconsistencia
- $\triangleright$  Facilita el intercambio de datos y la administración de los mismos
- $\triangleright$  Mantiene la integridad de los datos, gracias a las restricciones.
- > El uso de una base de datos relacional bien diseñada puede reducir mucho la cantidad de datos que debe ingresar cada vez que se agrega un registro.
- $\triangleright$  Garantiza la integridad referencial, al eliminar un registro todos los registros relacionados dependientes también se eliminan. Se debe indicar por lo menos las llaves primarias y foráneas.

#### **Desventajas de las bases de datos relacionales**

- $\triangleright$  Si la base de datos es centralizada puede ocasionar la perdida de información si existe una falla en el quipo.
- $\triangleright$  Si se abusa de los índices crece desmesuradamente y perjudica el rendimiento y el proceso de mantenimiento.

## **2.2 Características, ventajas y desventajas del lenguaje de programación Visual C#**

 ${}^{8}$ Visual Studio C#

C# es un lenguaje de programación que tiene su base en la familia de lenguaje C es similar a C, C++ o a Java, completamente orientado a objetos.

El objetivo principal de este lenguaje de programación es el de la simplicidad. Muchas características (o ausencias) contribuyen a la simplicidad. Simplifica y moderniza C++ en las áreas de las clases, los espacios de nombres, la sobrecarga de métodos y la manipulación de excepciones. Gran parte de la complejidad de C++ fue eliminada de C# con el fin de facilitar su uso y cometer menos errores.

Contribuyendo a la facilidad se destaca la eliminación de ciertas características de C++: desaparecen las macros, las plantillas y la herencia múltiple. Estas características crean más problemas que ventajas.

Unas de las características de C# se describen a continuación:

- > No existen punteros. Se trabaja con código manipulado, donde no están autorizadas las operaciones inseguras, como la manipulación directa de la memoria.
- $\triangleright$  Suprime los distintos operadores a favor de uno solo: el punto (.). Lo único que tiene que entender el programador es la noción de nombres anidados.
- $\triangleright$  C# proporciona un sistema de tipos unificado. Este sistema le permite ver todos los tipos como un objeto, ya sea un tipo primitivo o una clase.

 $8$  C# para Desarrolladores de Java Ed. MacGrawHill, España 2003 pg. 3 – pg. 8

- ! Nuevos tipos de datos, decimal, dirigido a cálculos financieros. Puede crear nuevos tipos adaptados específicamente a la aplicación.
- $\triangleright$  Está orientado a objetos: soporta todos los conceptos orientados a objetos, como el encapsulamiento, la herencia y el polimorfismo.
- $\triangleright$  No hay funciones, variables o constantes globales. Todo debe ser englobado en una clase, ya sea un miembro de una clase o un miembro estático. Esto hace que el código sea más legible y le ayuda a reducir los conflictos potenciales de los nombres.
- $\triangleright$  Recolector de basura automático

#### **Desventajas**

- Por defecto, el código funciona en modo seguro, donde no se permite que haya punteros. No obstante, si se necesita que haya punteros, podrá usarlos a través de códigos no seguros, y no hay control cuando se llama al código no seguro.
- Cuando se está en modo no seguro, el recolector de basura no puede tocar sus ubicaciones de memoria y moverlas como si lo hiciera en código manipulado.

En la figura 2.2.1 se muestra el logo de Visual Studio C#

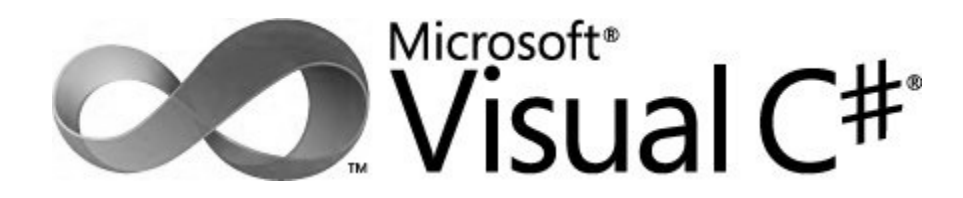

**Figura 112.2.1 Logo del software Microsoft Visual Studio 2011**

# **2.3 Características, ventajas y desventajas del motor de base de datos relacionales PostgreSQL**

<sup>9</sup>PostgreSQL es un Sistema de Gestión de Bases de Datos (DBMS) que incorpora el modelo relacional para sus bases de datos y es compatible con el lenguaje de consulta estándar ANSI-SQL: 2008. Es de código abierto, cuenta con 16 años de desarrollo activo y ha ganado su reputación por su fiabilidad.

Tiene muy buenas características de rendimiento. Funciona en casi cualquier plataforma UNIX, incluyendo los sistemas tipo UNIX, como FreeBSD, Linux, y MAC OS X. También se puede ejecutar en servidores Microsoft Windows NT/2000/2003.

Es completamente compatible con ACID, tiene soporte completo para llaves foráneas, uniones, vistas, triggers y procedimientos almacenados. Se incluye la mayor parte de los tipos de datos de SQL: 2008.

Soporta el almacenamiento de grandes objetos binarios, incluyendo imágenes, sonido, o video.

<sup>10</sup>PostgreSQL puede ser utilizado desde casi cualquier lenguaje de programación importante, como C, C++, Perl, Python, Java, Tlc, PHP, Ruby, ODBC, entre otros.

PostgreSQL proporciona un gran número de características que normalmente sólo se encontraban en las bases de datos comerciales como DB2, Oracle o SQLServer.

Características de PostgreSQL

 <sup>9</sup> *PostgreSQL-es* [fecha de consulta 16 de junio 2012] en: http://www.postgresql.org.es/sobre\_postgresql

<sup>&</sup>lt;sup>10</sup> Neil Matthew y Richard Stones. *Beginning Databases with PostgreSQL From Novice to Professional*, Segunda Edición Ed. Apress pg.1
- $\triangleright$  Su documentación es bastante amplia y detallada
- $\triangleright$  Es un sistema de gestión de bases de datos relacionales
- $\triangleright$  Soporte completo de ACID (Atomicity Consistency Isolation Durability)
- $\triangleright$  Soporta Triggers o disparadores, que son procedimientos que se lanzan automáticamente bajo determinadas circunstancias como cuando ocurren actualizaciones, inserciones o eliminaciones de registros en una tabla. Permiten establecer reglas de integridad y consistencia a nivel del servidor de base de datos.
- $\triangleright$  Posee soporte para vistas, que son un conjunto de registros, resultado de una consulta que se comporta como una tabla física para facilitar su manejo.
- $\triangleright$  Tiene soporte para todos los tipos de JOINS o uniones entre tablas, cumpliendo con los estándares de sintaxis SQL.
- $\triangleright$  Buena Seguridad. Gracias a la buena gestión de usuarios, grupos de usuarios y contraseñas, así como permisos asignados a cada uno de ellos mediante sentencias SQL.
- ! Soporta backups o respaldos en caliente ( mientras trabaja el servidor PostgreSQL) y recuperación completa de las bases de datos.

A continuación se lista de forma separada las ventajas y desventajas de PostgreSQL.

#### **Ventajas de PostgreSQL**

Ventajas con respecto a los manejadores de Base de Datos comerciales

- $\triangleright$  Económico. No existe algún costo para su utilización.
- $\triangleright$  No es necesario tener una licencia
- ! Ahorro en costo de operación. Ha sido diseñado y creado para tener un mantenimiento y ajuste mucho menor que los productos comerciales conservando todas las características de estabilidad y rendimiento.
- $\triangleright$  Extensible. El código es abierto.
- $\triangleright$  Multiplataforma: Puede instalarse en varias plataformas como: Linux, Mac OS x, Solaris, Windows.

! Herramientas gráficas de diseño y administración de bases de datos. Como pgAdmin y pgAcces

# **Desventajas de PostgreSQL**

- ! Soporte en línea: Existen foros oficiales donde pueden asesorarte pero no es de forma obligatoria
- ! Consume más recursos que MySQL, por lo que se necesita mayores características de hardware para ejecutarlo
- $\triangleright$  El software libre no tiene garantía

En la figura 2.3.1 se muestra el logo de PostgreSQL

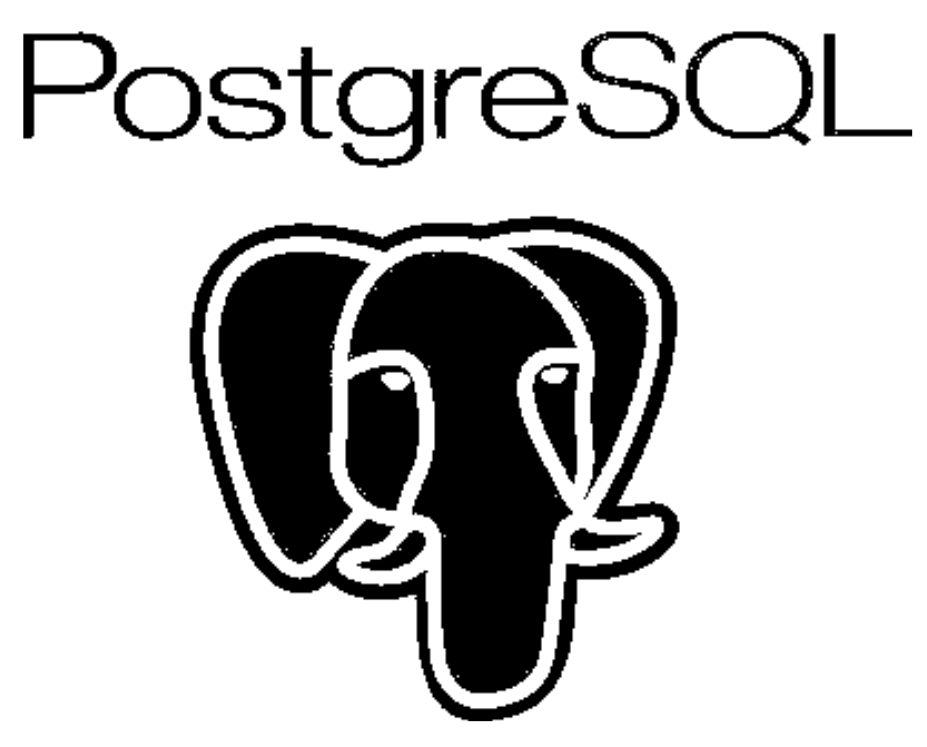

**Figura 122.3.1 Logo de PostgreSQL**

# **2.4 Características, ventajas y desventajas de la metodología de RUP y lenguaje UML**

Hoy en día existe la necesidad de desarrollar software de alta calidad, las empresas desarrolladoras se preocupan por tener mejores procesos y obtener desarrollos en el menor tiempo posible. Es aquí donde entra la utilización de métodos para el desarrollo de sistemas, como RUP y el lenguaje de modelado UML.

RUP y UML ofrecen incrementos potenciales en la productividad y calidad en el desarrollo de sistemas. La utilización y administración con éxito de estas técnicas, pueden dar lugar a beneficios importantes para todas las personas involucradas en el desarrollo de sistemas.

# **RUP (Rational Unified Process, Proceso Unificado de Rational)**

RUP es un conjunto de actividades y responsabilidades necesarias para transformar los requisitos de un sistema de software, provee de una disciplina asignando tareas y responsabilidades a los que participan en el desarrollo de un sistema orientado a objetos, el principal objetivo de RUP es asegurar la producción de software de alta calidad que satisfaga las necesidades de los usuarios.

Esta metodología esta basada en una integración de tres metodologistas, Ivar Jacobs, Grady Booch y James Rumbaught.

<sup>11</sup>RUP está en continua actualización y mejoramiento, basado en experiencias ya que provee las mejores prácticas, es una guía que muestra cómo utilizar eficientemente el Lenguaje Unificado de Modelado (UML). No es rígido, es flexible, ya que es un *proceso* configurable y adaptable a cualquier desarrollo de software.

<sup>&</sup>lt;sup>11</sup> Jiménez Luna Silvia y Soriano Monzalvo Claudia Elvira. "UML y RUP como elementos clave en el desarrollo de sistemas orientados a objetos". Tesis Licenciatura [Licenciado en Informática]. México DF. Universidad Nacional Autónoma de México. Facultad de Contaduría y Administración. 2002. 333 p.

### **UML (Unified Modeling Language, Lenguaje Unificado de Modelado)**

Es un *lenguaje de modelado* y no un método. Permite mostrar el diseño y los requerimientos de un sistema, creando modelos precisos de desarrollo, lo que permite mejorar la comunicación con los usuarios y el equipo de trabajo, ya que es una herramienta útil para generar documentación detallada de la arquitectura del sistema a desarrollar.

RUP posee tres características que lo definen:

! Dirigido por casos de uso: La interacción de alguien o algo, ya sean personas u otros sistemas, con el sistema que se desarrolla. Un caso de uso es un requisito funcional y todo el conjunto de casos de uso describe la funcionalidad total del sistema.

Los casos de uso no sólo inician el proceso de desarrollo, también proporcionan un orden, a través de un serie de flujos de trabajo.

- $\triangleright$  Centrado en la arquitectura: Describe mediante diferentes vistas la arquitectura del sistema, permite percibir si el sistema es como lo desea el usuario o cliente, ya que incluye la plataforma, lo que proporciona un marco de trabajo para el diseño completo del sistema
- ! Iterativo e incremental: A través de esta característica, RUP divide de manera práctica el desarrollo de un sistema en partes más pequeñas o mini proyectos, cada uno de ellos es una iteración que resulta en un incremento, es decir, las iteraciones hacen referencia a los flujos de trabajo y los incrementos al crecimiento del producto.

El ciclo de vida está compuesto por fases y cada una de estas fases está compuesto por un número de iteraciones e incrementos que nos conducen a los siguientes criterios:

# **Fase de inicio**

El criterio esencial es la viabilidad del proyecto, las actividades que se llevan a cabo son:

- ! Identificación y la reducción de riesgos para la vialidad del desarrollo del sistema.
- $\triangleright$  Creación de una arquitectura candidata, a partir de ciertos requisitos
- $\triangleright$  Estimación de costos, esfuerzo, calendario y calidad del producto.

# **Fase de elaboración**

El criterio esencial es la capacidad de construir el sistema dentro de un marco de trabajo, para lograr esto se debe:

- $\triangleright$  Identificar y reducir los riesgos que afectan de manera significativa la construcción del sistema
- > Especificación de la mayoría de los casos de uso que representan la funcionalidad que ha de desarrollarse
- $\triangleright$  Realizar una estimación para justificar la inversión

# **Fase de Construcción**

El criterio esencial es un sistema con operatividad inicial en el entorno del usuario, para ello se debe utilizar:

 $\triangleright$  Una serie de iteraciones con incrementos y entregas periódicas.

### **Fase de transición**

El criterio esencial es un sistema que alcanza una operatividad final, que se logra a través de:

- $\triangleright$  La modificación del producto para subsanar problemas que no se identificaron en fases anteriores.
- $\triangleright$  La corrección de defectos.

RUP define disciplinas. Las disciplinas conllevan el flujo de trabajo, los cuales son una secuencia de pasos para la culminación de cada disciplina.

- > Modelado de negocios: Consiste en entender el negocio
- $\triangleright$  Requerimientos: Define que debe de hacer el sistema
- $\triangleright$  Análisis y diseño: Como se realizan los requerimientos
- > Implementación: Consiste en construir el sistema
- $\triangleright$  Pruebas: Lleva a cabo verificación, validación y retroalimentación
- ! Distribución: Consiste en la entrega del producto
- $\triangleright$  Administración del proyecto: define actividades para planear, presupuestar, asignar recursos y darle seguimiento al proyecto
- ! Administración de cambios y configuración: Consiste en realizar nuevas versiones y actualizaciones.
- $\triangleright$  Ambiente: En esta disciplina se realiza el mantenimiento.

En la figura 2.4.1 se representa la cantidad de tiempo que se invierte en cada disciplina. En iteraciones tempranas se invierte más tiempo en los requerimientos mientras que en las ultimas iteraciones se dedica más tiempo en la realización del proyecto.

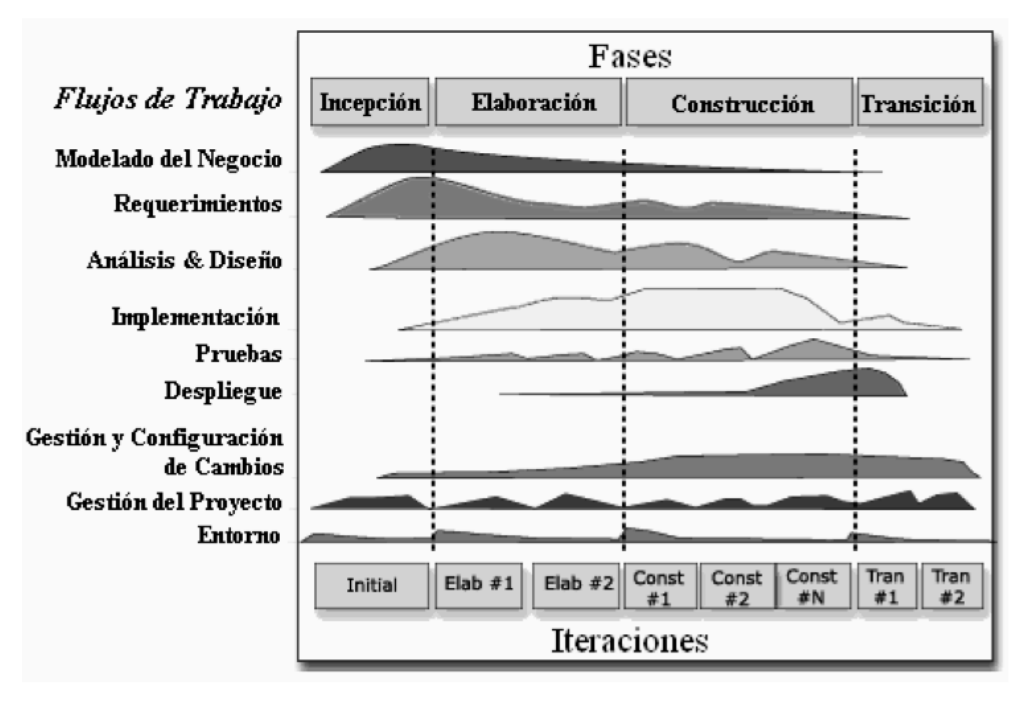

**Figura 132.4.1 Disciplinas, fases e iteraciones del RUP12**

# **Diagramas UML que se utilizan en RUP**

El proceso de desarrollo de software debe ofrecer un conjunto de modelos que permitan expresar el producto desde cada una de las perspectivas de interés. Es aquí donde UML recomienda la utilización de nueve diagramas para representar las distintas vistas de un sistema.

A continuación se describe cada uno de éstos.

a) Diagrama de casos de uso: Sirven para especificar la funcionalidad y el comportamiento de un sistema mediante su interacción con los usuarios y/o sistemas. Ayuda a organizar y visualizar los requisitos del sistema.

<sup>&</sup>lt;sup>12</sup>Philippe Kruchten, The Rational Unified Process An Introduction, Second Edition, Marzo 14 2000

- b) Diagrama de clases: muestra las clases (descripciones de objetos que comparten características comunes) que componen el sistema y cómo se relacionan entre sí.
- c) Diagrama de objetos: Contiene a los objetos y sus relaciones en un momento dado del tiempo. Puede ser considerado un caso especial de un diagrama de clases o de un diagrama de colaboraciones.
- d) Diagramas de comportamiento, dentro de estos diagramas se encuentran:
	- $\triangleright$  Diagrama de estados: Representa todos los estados que puede tomar un objeto particular durante su existencia y cómo va cambiando el estado del objeto, ya sea por el paso del tiempo, los mensajes recibidos, errores encontrados o condiciones verdaderas, también representa los eventos que producen dichos cambios de estado de los objetos de una clase.
	- $\triangleright$  Diagrama de actividades: Simplifica el Diagrama de Estados modelando el comportamiento mediante flujos de actividades.
	- $\triangleright$  Diagramas de interacción: Es una representación gráfica de interacciones entre objetos. Hay dos tipos de diagramas según la interacción que enfatizan:
		- " Diagrama de secuencia: Muestra interacción entre objetos organizadas en secuencia temporal. En particular muestra los objetos participantes de la interacción y la secuencia de mensajes intercambiados.
		- Diagrama de colaboración: Muestra la interacción entre objetos resaltando la organización estructural de los objetos en lugar del orden de los mensajes intercambiados.
- e) Diagramas de implementación
	- $\triangleright$  Diagrama de componentes: Muestra la organización y la dependencia entre un conjunto de componentes.

! Diagrama de despliegue: Modela los elementos tangibles como: computadoras personales, servidores, impresora, procesadores, entre otros dispositivos, que pertenecen a los componentes físicos o hardware del sistema.

### **Características de RUP**

- > Utiliza UML
- $\triangleright$  Gramática bien definida
- $\triangleright$  Terminología usada para la definición de los procesos

# **Ventajas de la metodología RUP**

- $\triangleright$  RUP ha ido madurando con el tiempo
- $\triangleright$  El uso de UML hace que se apegue a estándares de la industria
- $\triangleright$  Las bases se adaptan a la organización
- $\triangleright$  Existen herramientas que ayudan a implementar RUP en todas las áreas de una empresa
- $\triangleright$  Define actividades, roles y responsabilidades desde el jefe de proyectos hasta los analistas y desde los desarrolladores hasta el equipo de pruebas.

# **Desventajas de la metodología RUP**

- $\triangleright$  En empresas donde hay sistemas híbridos donde no todo encaja en metodologías orientadas a objetos UML no es efectivo
- $\geq$  La sintaxis de modelación requiere de notaciones que no poseen los desarrolladores promedio
- $\triangleright$  Costosa. Comprar las herramientas y entrenar a los equipos.
- $\triangleright$  Para las empresas implica, licenciamiento, entrenamiento y consultoría
- $\triangleright$  Ciclo de vida completo

 $\triangleright$  No contempla el retiro del software

En la figura 2.4.2 se muestra el logo de RUP

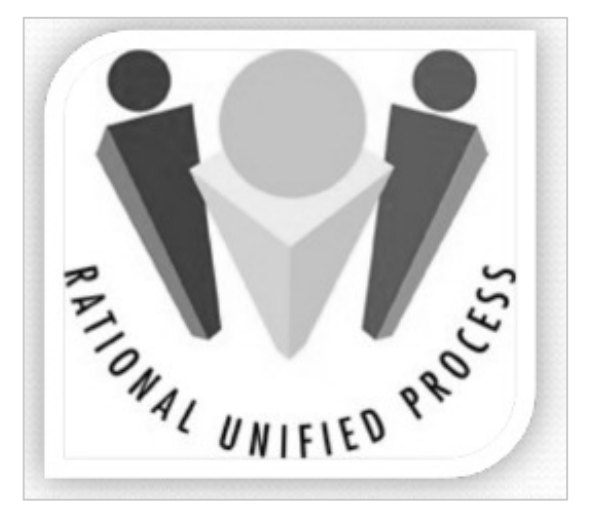

**Figura 142.4.2 Logo del modelo RUP**

# **CAPÍTULO 3 ANÁLISIS Y PLANTEAMIENTO DEL PROBLEMA**

#### **3.1 Análisis del problema**

La empresa no cuenta con algún sistema computacional o informático para la administración de su estacionamiento, por lo que se tendrá que investigar, recopilar información y diseñar el sistema para su desarrollo.

El tipo de estacionamiento es de autoservicio, por lo que el cliente tendrá que estacionar su automóvil dentro del establecimiento, con la condición de que deberá dejarlo en el cajón que le sea asignado.

En base a la experiencia de la empresa se han identificado ciertos problemas que le gustaría evitar.

A continuación se describen los problemas que se ha presentado dentro del estacionamiento.

En la figura 3.1.1, podemos observar que el cliente llega al estacionamiento público, pasa directamente con el empleado para que le proporcione su ticket de entrada con su respectiva hora de entrada, comienza el servicio de estacionamiento, posteriormente va en busca de un lugar para poder aparcar pero sin ningún éxito y tras varias rondas al estacionamiento no encuentra lugar disponible, ya sea porque ya hay alguien esperando el lugar que será desocupado o porque el lugar desocupado está muy angosto debido a que los autos estacionados a un lado están muy anchos.

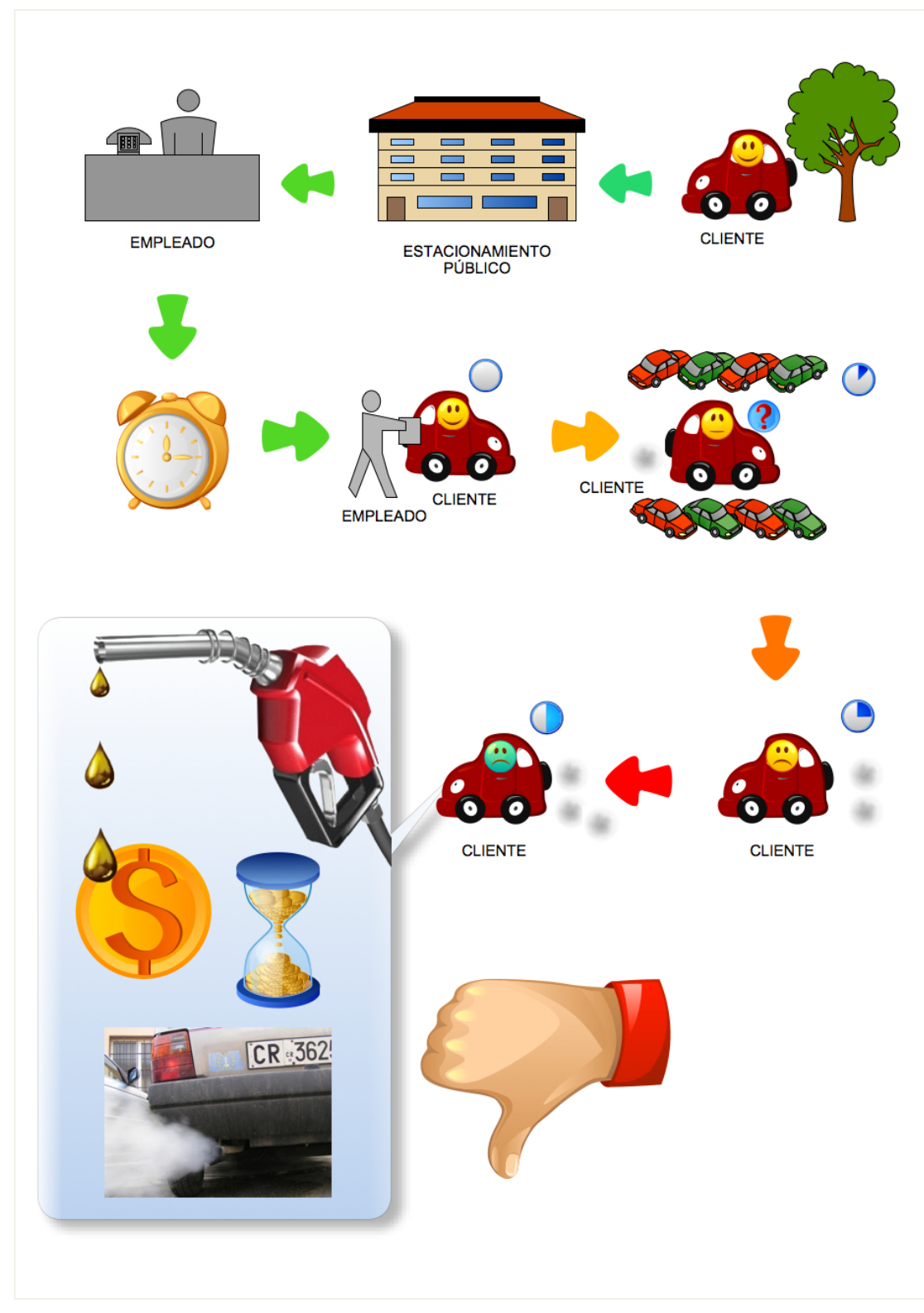

**Figura 153.1.1 Problemática de la falta de administración de los cajones de estacionamiento**

En este caso el cliente al no poder obtener pronto un lugar de estacionamiento se puede llegar a desesperar, frustrar o incluso enojar, debido a que al no encontrar rápidamente un lugar se pierde tiempo y dinero, ya que el servicio ya esta siendo cobrado, sin mencionar el gasto de gasolina y la creciente emisión de gases tóxicos que provocan los autos en la misma situación.

Esta problemática se presenta por la falta de administración en la cantidad de lugares que cuenta el estacionamiento o porque la misma empresa provoca una demanda excedente.

Otra situación que es común en nuestra sociedad es la falta de ética en el uso de lugares reservados que son destinados a las personas con capacidades diferentes. Los clientes al no poder encontrar un lugar o por la rapidez de estacionarlo dejan el auto en cajones que son destinados a estas personas, provocando así que las personas que tienen derecho a ocupar el lugar tengan que esperar a que se desocupe o bien, ir en busca de otro cajón el cual muy probablemente se encuentre más alejado de las salidas o rampas construidas para su comodidad. Vér figura 3.1.2

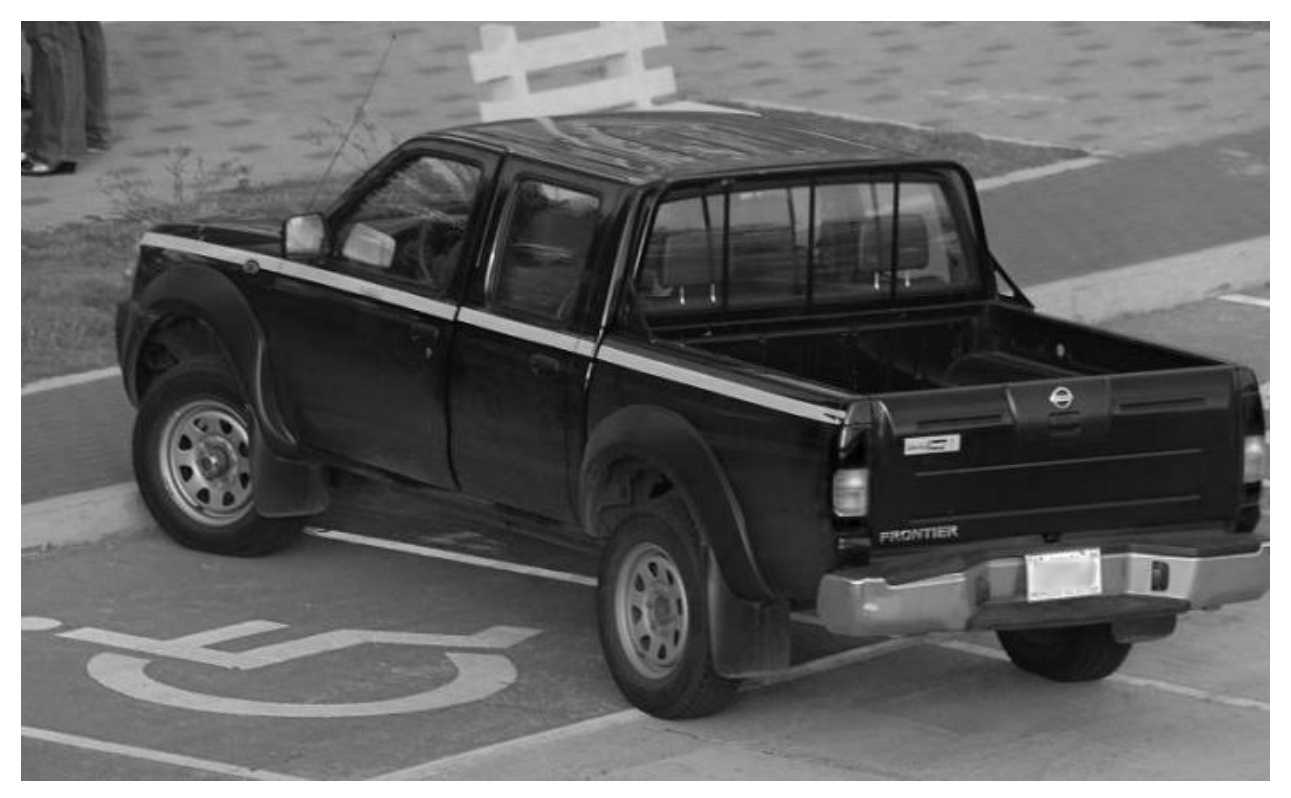

**Figura 163.1.2 Automóvil mal estacionado en el lugar destinado para personas con capacidades diferentes**

El estacionamiento de la empresa cuenta con varios tamaños de cajones, esto se hizo considerando que no todos los autos son del mismo tamaño, las camionetas evidentemente ocupan más espacio. Otra de las razones de los distintos tamaños de cajones es para que existan cajones destinados al aparcamiento de motocicletas, ya que cuando ésta se estaciona ocupa el cajón que ocuparía un auto.

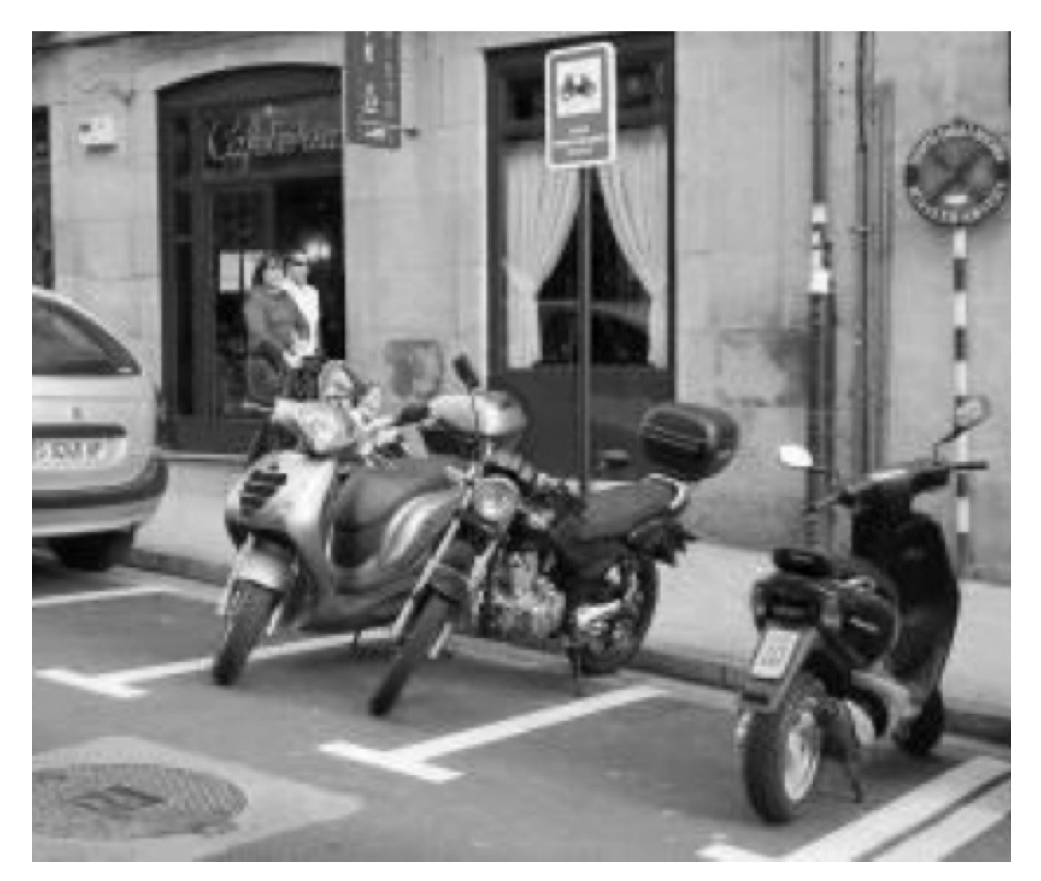

**Figura 173.1.3 Cajones para motocicletas**

Otro problema a considerar en este tipo de estacionamientos, es la incertidumbre de que se falsifiquen boletos o existan fugas de dinero debido a que sólo se toma como registro el ticket que se proporciona.

Cabe mencionar que el dueño de la empresa sólo permitirá el acceso a las personas que conducen el auto o que han sido registradas en el estacionamiento, por lo que las personas acompañantes esperan afuera del establecimiento.

Esto es por seguridad, ya que existe el robo de partes de automóviles, asaltos dentro del establecimiento e incluso accidentes. Ver figura 3.1.4

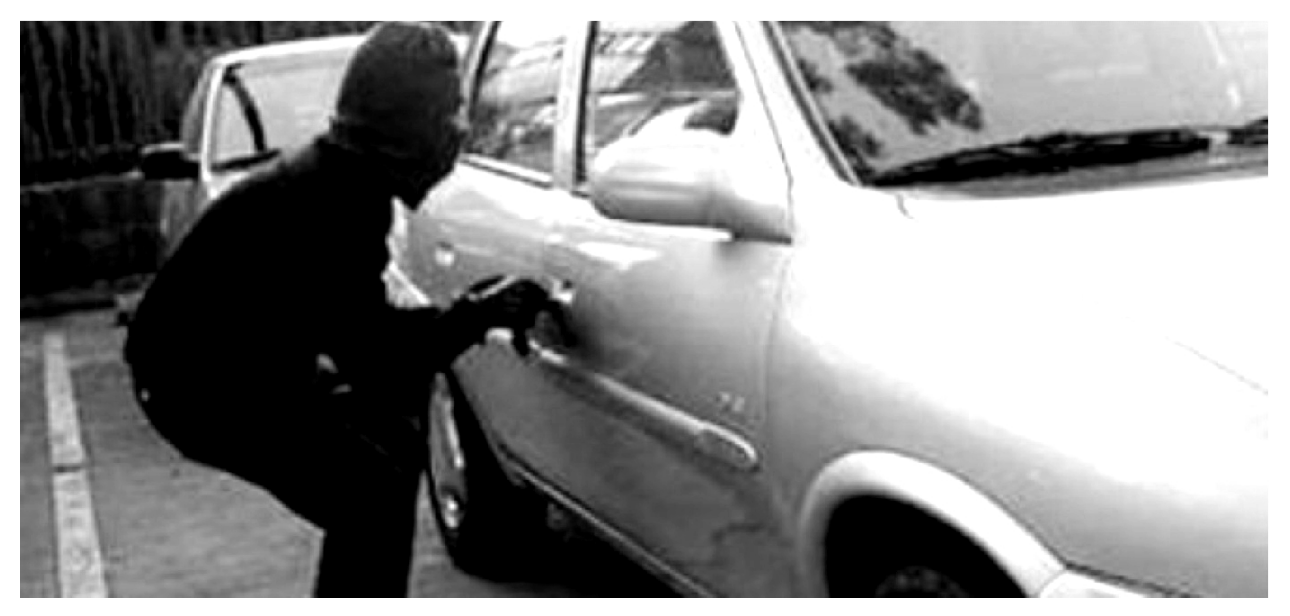

**Figura 183.1.4 Robo de automóviles en estacionamientos públicos**

#### **3.2 Recopilación y análisis de la información**

La recopilación de información es fundamental para el desarrollo del sistema a implementar, ya que de esto dependen los posibles módulos a desarrollar y que la empresa este de acuerdo con las actividades que realizará el sistema.

Para que haya una buena administración del estacionamiento es necesario tener un buen registro de los clientes, de los empleados y sus sueldos, de los autos que serán custodiados, de los pagos que se deben realizar para el mantenimiento del establecimiento, los pagos de servicios que son necesarios de empresas externas, entre otros. A continuación se describen elementos que son necesarios para la administración del estacionamiento.

# **Formulario cliente:**

Para el registro de los clientes es necesario llenar un formulario. El cual sirve para comprobar la propiedad del vehículo aparcado, por si existe algún percance o para encuestas que necesite el dueño de la empresa. Este formulario va orientado a los clientes que contratan el servicio de pensión. Ver figura 3.2.1

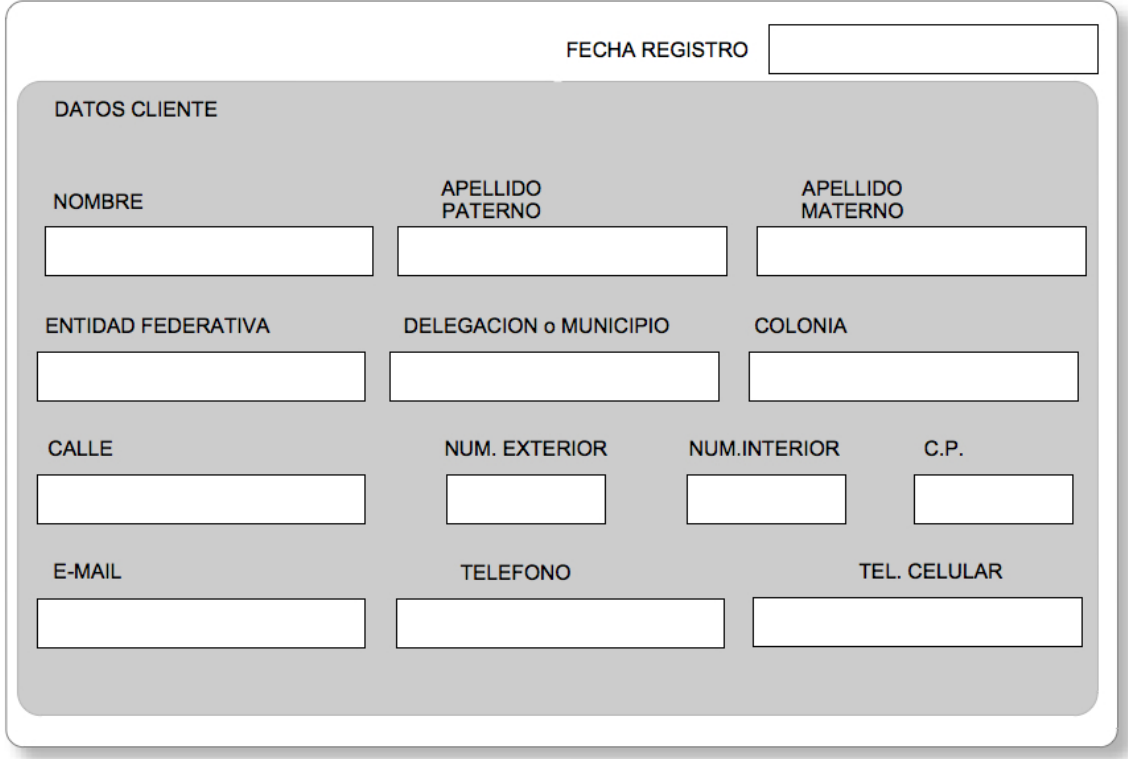

**Figura 193.2.1 Formulario cliente**

# **Formulario vehículo:**

Este registro es necesario para poder identificar los autos que se encuentran aparcados dentro del estacionamiento y a sus dueños. Este formulario va orientado a los clientes que piden el servicio de pensión por lo que todos los campos deber ser debidamente llenados. Ver figura 3.2.2

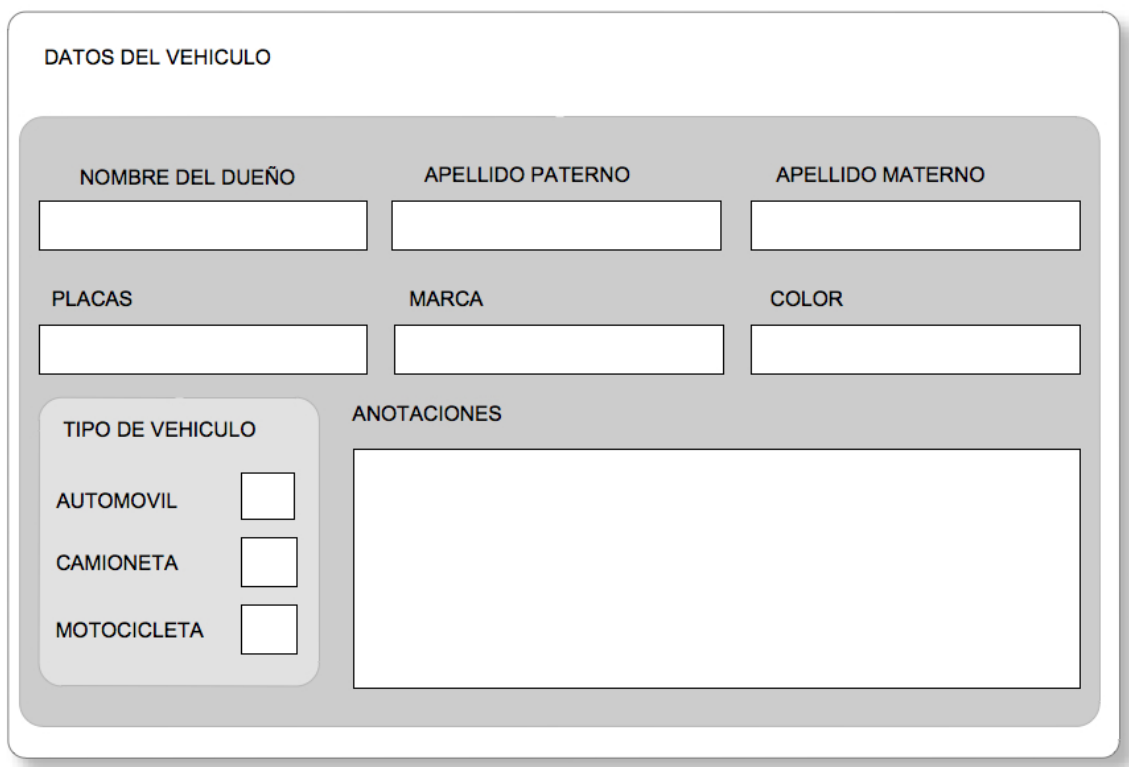

# **Figura 203.2.2 Formulario vehículo**

El campo Anotaciones ayuda a tener registrado si el auto esta en mal estado cuando entro al estacionamiento.

# **Formulario empleado:**

El registro de los empleados es muy importante, ya que estos son los que se encargaran de resguardo de los automóviles, el acceso al establecimiento y el cobro de servicios, por lo que es necesario tener su información personal y la de un conocido como referencia. Ver Figura 3.2.3 Formulario empleado.

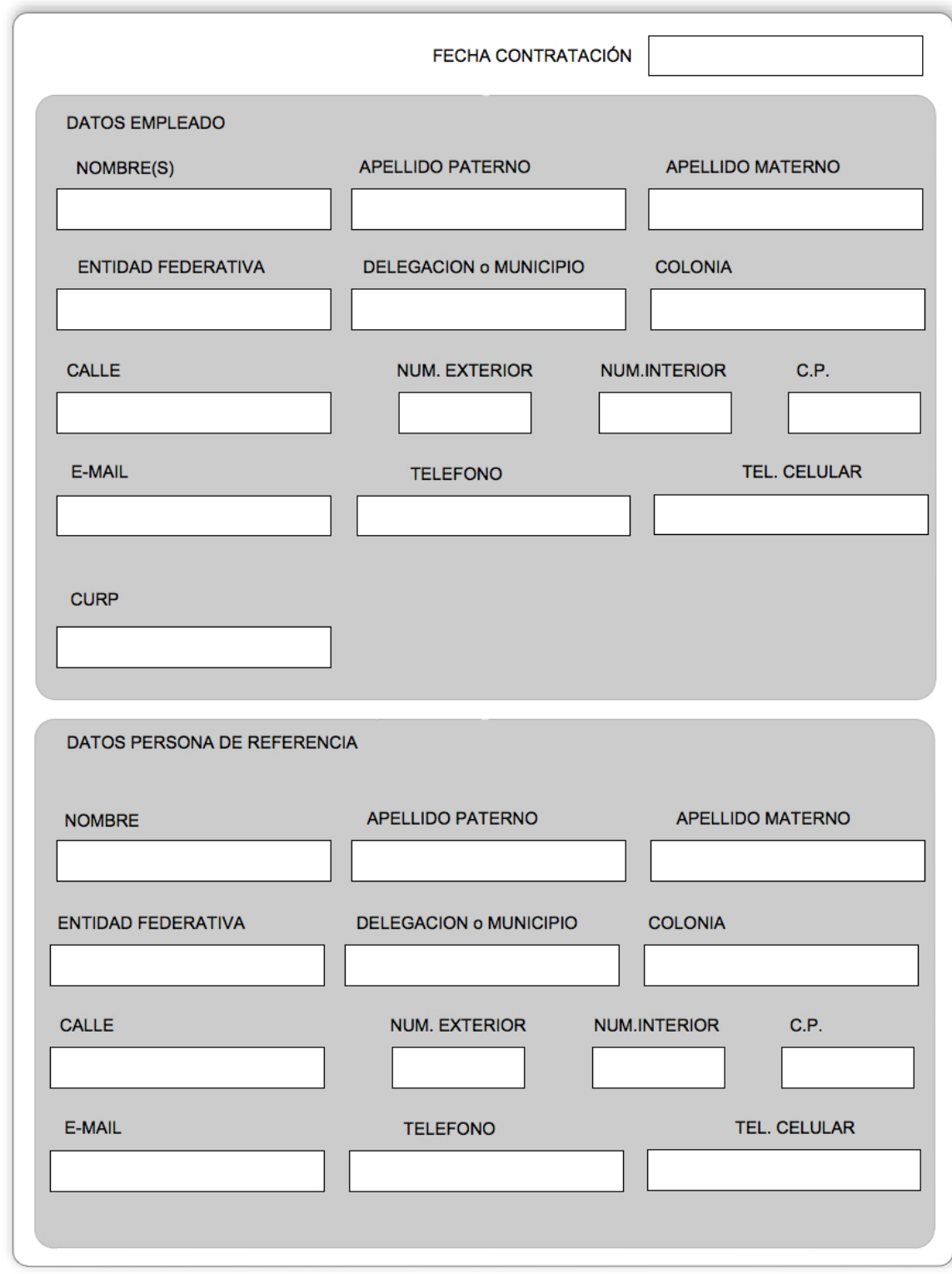

**Figura 213.2.3 Formulario empleado**

**RFC:**

El Registro Federal de Contribuyentes (RFC) se refiere a una clave que tiene toda persona física en México para realizar alguna actividad lícita que este obligada a pagar impuestos a toda persona moral sin excepción. A estas personas se les llama contribuyentes. Vea figura 3.2.4

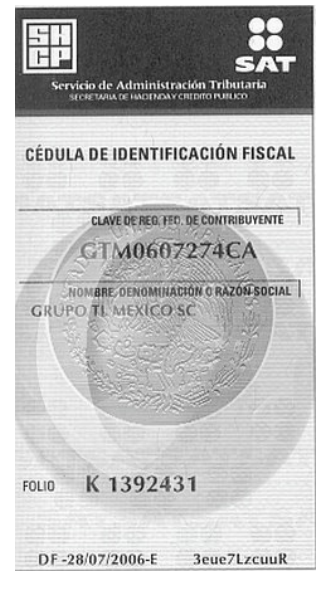

**Figura 223.2.4 RFC**

#### **Facturas:**

La empresa proporciona facturas, las cuales los clientes requieren para aclarar sus impuestos. Este documento requiere datos que se especifica en el artículo 29-A del Código Fiscal de la Federación. Ver figura 3.2.5

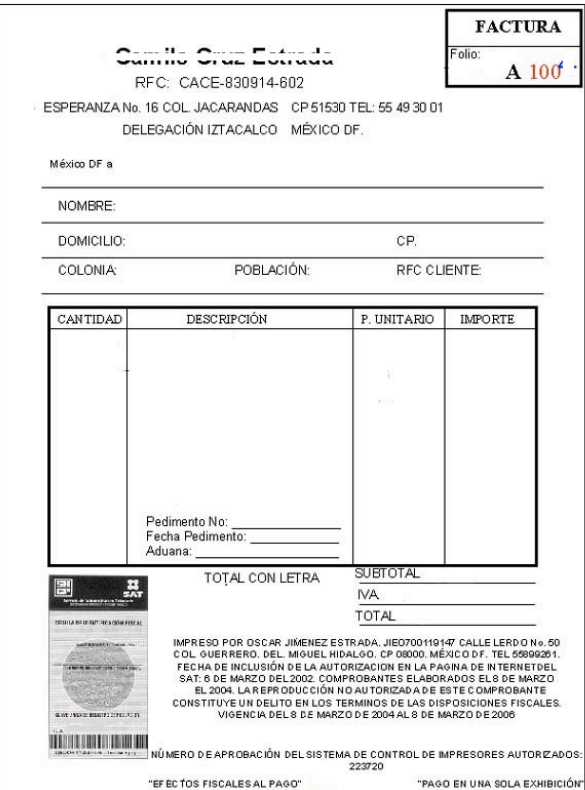

**Figura 233.2.5 Ejemplo de factura**

Los requisitos para las facturas que establece el artículo 29-A del Código Fiscal de la Federación son:

- 1. El nombre impreso, denominación o razón social, domicilio fiscal y clave del Registro Federal de Contribuyentes de quien los expida. Sí se tiene más de un local o establecimiento, se debe señalar el domicilio del local o establecimiento en el que se expidan los comprobantes.
- 2. Contener impreso el número de folio.
- 3. Lugar y fecha de expedición.
- 4. Clave del Registro Federal de Contribuyentes de la persona a favor de quien se expida.
- 5. Cantidad y clase de mercancías o descripción del servicio que amparen.
- 6. Valor unitario consignado en número e importe total señalado en número o en letra, así como el monto de los impuestos que en los términos de las disposiciones fiscales deban trasladarse desglosado por tasa de impuesto, en su caso.
- 7. Número y fecha del documento aduanero, así como la aduana por la cual se realizó la importación, tratándose de ventas de primera mano de mercancías de importación.
- 8. Fecha de impresión y datos de identificación del impresor autorizado.
- 9. Cuando se trate de enajenación de ganado, la reproducción del hierro de marcar de dicho ganado siempre que se trate de aquel que deba ser marcado.
- 10.Vigencia. Los comprobantes podrán ser utilizados en un plazo máximo de dos años, contados a partir de su fecha de impresión, este plazo se puede prorrogar cuando se cubran los requisitos que señale la autoridad fiscal de acuerdo a reglas de carácter general que al efecto se expidan. Transcurrido dicho plazo, se considerará que el comprobante queda sin efectos para las deducciones o acreditamientos previstos en las leyes fiscales. Respecto a la vigencia de dos años de los comprobantes y de conformidad con la regla I.2.10.17. de la Resolución Miscelánea Fiscal para 2010, se puede optar por considerar sólo el mes y año como fecha de impresión y la vigencia se calcula a partir del primer día del mes que se imprima en el comprobante y la numeración de los comprobantes continuará siendo consecutiva, incluyendo la de los comprobantes cancelados al término de su vigencia.
- 11.Señalar en forma expresa si el pago se hace en una exhibición.

50

También debe contener los siguientes requisitos establecidos en el artículo 39 del Reglamento del Código Fiscal de la Federación publicado en el Diario Oficial de la Federación el día 07 de diciembre de 2009.

- $\triangleright$  La cédula de identificación fiscal la cual en el caso de personas físicas podrá o no contener la CURP, reproducida en 2.75 cm. por 5 cm. con una resolución de 133 líneas/ 1200 dpi. Sobre la impresión de la cédula, no podrá efectuarse anotación alguna que impida su lectura.
- > La leyenda: "la reproducción no autorizada de este comprobante constituye un delito en los términos de las disposiciones fiscales", con letra no menor de 3 puntos.
- $\triangleright$  El Registro Federal de Contribuyentes y nombre del impresor, así como la fecha en que se incluyó la autorización correspondiente en la página de Internet del Servicio de Administración Tributaria, con letra no menor de 3 puntos.
- ! El número de aprobación asignado por el **Sistema de integral de comprobantes fiscales**.
- $\triangleright$  En el caso de personas físicas que tributen conforme al Régimen de Actividades Empresariales y Profesionales, así como en el Régimen Intermedio; además, debe imprimir la leyenda "Efectos fiscales al pago" de conformidad con lo señalado en la fracción III del Art.133 de la Ley del Impuesto sobre la Renta.
- $\triangleright$  En caso de que sean emitidos por personas morales del Régimen Simplificado, los comprobantes deberán llevar además la leyenda: "Contribuyente del Régimen de Transparencia".

# **Boleto de estacionamiento:**

La empresa expide boletos a los clientes que han dejado su automóvil en el establecimiento. Ver figura 3.2.6

El boleto debe tener impreso varios datos que se especifica en el Artículo 20 del Reglamento de Estacionamientos Públicos del Distrito Federal publicado en el Diario Oficial de la Federación el 27 de marzo de 1991, el cual se muestra a continuación:

**13Artículo 20**.- El boleto que entregue el estacionamiento al usuario deberá contener los siguientes datos:

I.- Nombre o razón social y domicilio del prestador del servicio de estacionamiento;

II.- Clave del Registro Federal de Contribuyentes;

III.- Los números telefónicos para reportar quejas, tanto del propio estacionamiento, como los que para ese efecto establezca el Departamento del Distrito Federal;

IV.- La clasificación del estacionamiento y, de acuerdo con ello, la tarifa aplicable;

V.- Número de boleto;

VI.- Forma en la que se responderá por los daños que hayan sufrido los vehículos durante el tiempo de guarda;

VII.- Espacio para asentar la hora de entrada;

VIII.- Espacio para apuntar la hora de salida;

IX.- Espacio para anotar el número de placa.

 <sup>13</sup> Reglamento de estacionamientos públicos del Distrito Federal pg.6 Consultado en: http://www.coyoacan.df.gob.mx/transparencia/art14/i/reglamentos/trim1- 2009/ESTACIONAMIENTOS.pdf

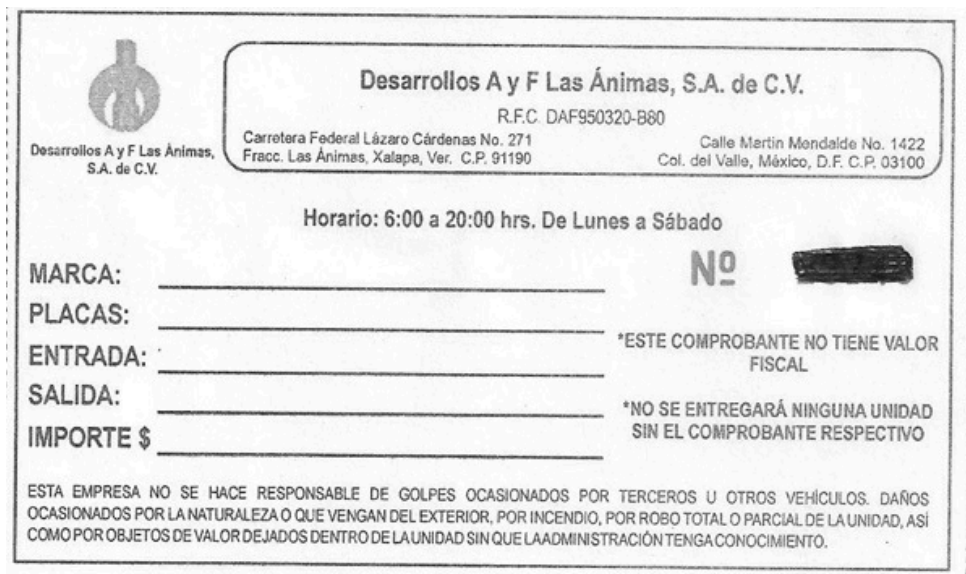

**Figura 243.2.6 Ejemplo de un boleto de estacionamiento**

#### **Cuentas por pagar:**

La empresa tiene que realizar pagos a otras empresas por diferentes servicios como telefonía, electricidad, agua, etc. En la figura 3.2.7 se muestra un ejemplo de cuentas por pagar a diferentes empresas.

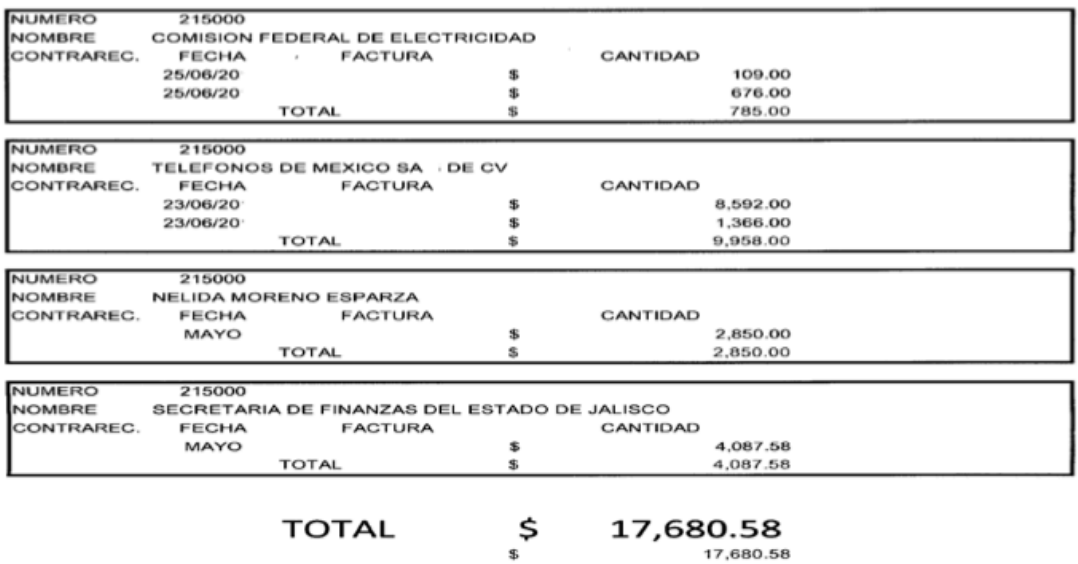

**Figura 253.2.7 Cuentas por pagar**

#### **3.3 Requerimientos generales y particulares de la aplicación**

Este proceso tiene por objetivo comprender la necesidad del cliente, la innovación tecnológica que se busca, y colocarla en un marco descriptivo, definirlo en términos técnicos y/o científicos.

Se requiere un sistema, con interfaz amigable y moderna que le permita al operador administrar los lugares de estacionamiento y llevar un registro de los pagos realizados por los servicios de estacionamiento por hora, por pensión u otro servicio que ofrezca el estacionamiento.

A continuación se describe la solución propuesta, así como los requerimientos para la elaboración del Sistema para administración de un estacionamiento público.

### **Requerimientos generales**

El sistema debe contar con los siguientes requerimientos:

- $\triangleright$  El sistema deberá ser instalado en cualquier computadora por alguna falla
- ! Desarrollar el sistema en un ambiente gráfico y amigable como son los ambientes de Microsoft para que no presente ningún inconveniente por parte de los usuarios.
- El administrador del sistema será el único que podrá tener acceso directo a la base de datos.
- ! Toda la información almacenada deberá ser validada por el sistema mismo.
- $\triangleright$  El sistema será desarrollado con herramientas de Microsoft por considerar que hay mayor soporte hacia estas, además de que la empresa posee licencias necesarias.
- $\triangleright$  El acceso al sistema será por medio de un nombre de usuario y contraseña para cada usuario, mismo que serán asignado por el administrador del sistema.

# **Requerimientos Particulares**

El sistema debe contar con un menú que presente los módulos que lo integran, dicho menú debe contener los siguientes módulos.

- > Disposición de Cajones:
	- Consultar de manera gráfica la localización de todos los cajones (mapa del estacionamiento),
	- Identificar qué tipo de vehículo puede contener el cajón: personas con capacidades diferentes, automóvil, camioneta o motocicleta.
	- Verificar su disponibilidad: ocupado, disponible o reservado.
- $\triangleright$  Clientes:

El operador debe ser capaz de:

- Registrar los clientes que contratan el servicio de pensión
- Realizar el borrado de clientes
- Realizar la búsqueda de algún cliente.
- Modificar el registro de un cliente
- > Servicios:

El operador debe ser capaz de:

- Consultar los tipos de servicio que se ofrecen
- Agregar más servicios
- Borrar servicios
- Modificar el costo del servicio

### $\triangleright$  Contabilidad:

El operador debe ser capaz de:

- Realizar el corte de caja
- Consultar las ganancias del estacionamiento
- Consultar los pagos que se realizaron
- Consultar los cobros que se realizaron
- Consultar la cantidad de vehículos que contrataron el servicio de estacionamiento.
- Consultar la cantidad de vehículos que contrataron cada uno de los servicios adicionales.
- Consultar la cantidad de vehículos que contrataron pensión.
- Consultar si algún vehículo se ha dejado fuera del tiempo de contratación.
- Registrar pagos de los servicios externos u otros pagos
- > Facturación:

El operador debe ser capaz de:

- Registrar las facturas que se expidieron
- Consultar las facturas que se expidieron
- Cancelar las facturas si existe alguna equivocación
- $\triangleright$  Seguridad:

El operador debe ser capaz de:

- Dar permisos a funciones del sistema a usuarios que utilizan el sistema.
- Denegar permisos de funciones del sistema a usuarios que utilizan el sistema.

# > Empleados:

El operador debe ser capaz de:

- Registrar los nuevos empleados
- Consultar la información del empleado
- Modificar la información del empleado
- Eliminar el registro de un empleado

En la Figura 263.3.1 Requerimiento particular, Menú, se muestra lo que espera el dueño de la empresa como menú principal del sistema.

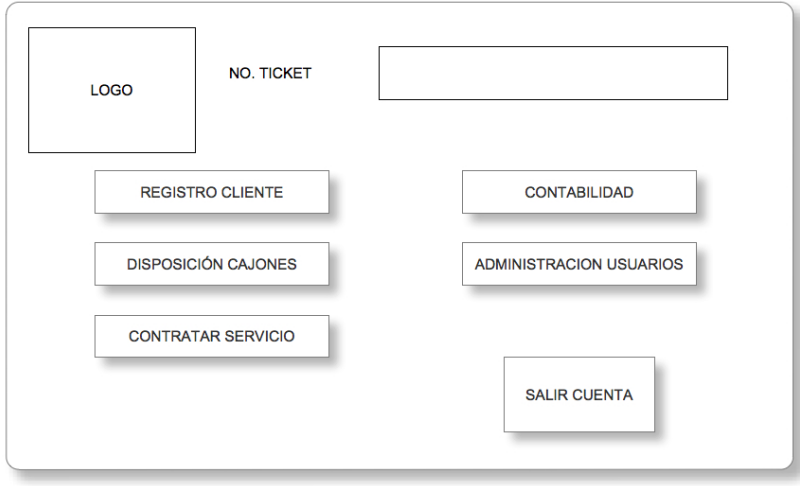

**Figura 263.3.1 Requerimiento particular, Menú**

### **Requerimientos de Seguridad**

En esta sección se lista características necesarias en cuanto a seguridad de la información y avisos necesarios al operador.

- > Seguridad en el acceso a la Información por el usuario
- $\triangleright$  Navegación del usuario de acuerdo a sus permisos
- ! Bitácora para el almacenamiento de movimientos cancelados o modificados.
- $\triangleright$  Conocer el usuario que realizo el servicio.
- > Tener un registro de los empleados con la información necesaria de estos.
- $\triangleright$  Tener respaldos de la información.
- ! Aviso de automóviles que han estado en el estacionamiento por más de 30 días sin contar con el servicio de pensión como se especifica en el Artículo 25 del Reglamento de estacionamientos públicos del Distrito Federal publicado en el Diario Oficial de la Federación el 27 de marzo de 1991.

#### **3.4 Planteamiento de la solución y posibles módulos**

El sistema en base a la información recabada y atendiendo a la necesidad de la empresa se considera que el sistema deberá comprender los módulos de:

#### ! **Acceso**

Este comprende el inicio del sistema donde el usuario obligatoriamente teclea su nombre y contraseña, éste modulo está ligado al modulo "Usuario". Se encargará del acceso al sistema.

#### ! **Usuarios**

En este módulo se administraran los usuarios que podrán utilizar el sistema: creación, modificación, borrado, búsqueda y además se especificará el tipo de permisos que tiene para la modificación o acceso a datos en el sistema, como la parte de contabilidad. Este modulo está ligado al modulo empleado.

#### ! **Empleados**

En este modulo se administrarán todos las personas que trabajan en el estacionamiento.

Se hace registro de todos los datos que se encuentran en el formulario de empleado.

Se podrá hacer modificación de datos o eliminación del registro del empleado. Consultar la lista completa de los empleados.

#### ! **Clientes**

Este módulo se encargará de administrar los registros de los clientes como el registro con los datos del "formulario de cliente", la modificación de datos, el borrado de registros y búsqueda de clientes.

#### ! **Servicios**

En éste modulo administrarán los servicios que se ofrecen en la empresa: se registraran los nuevos servicios, se modificara la información de los servicios: costo o se podrá eliminar servicios.

#### ! **Cajones**

Este módulo se encarga de desplegar en pantalla los espacios disponibles en el estacionamiento además de poder seleccionar el espacio que será ocupado por el cliente. Es modulo estará diseñado de forma visual (mapa del estacionamiento) y estará representado por símbolos para el tamaño del cajón, el tipo de cajón y su disponibilidad. Véa figura 3.4.1

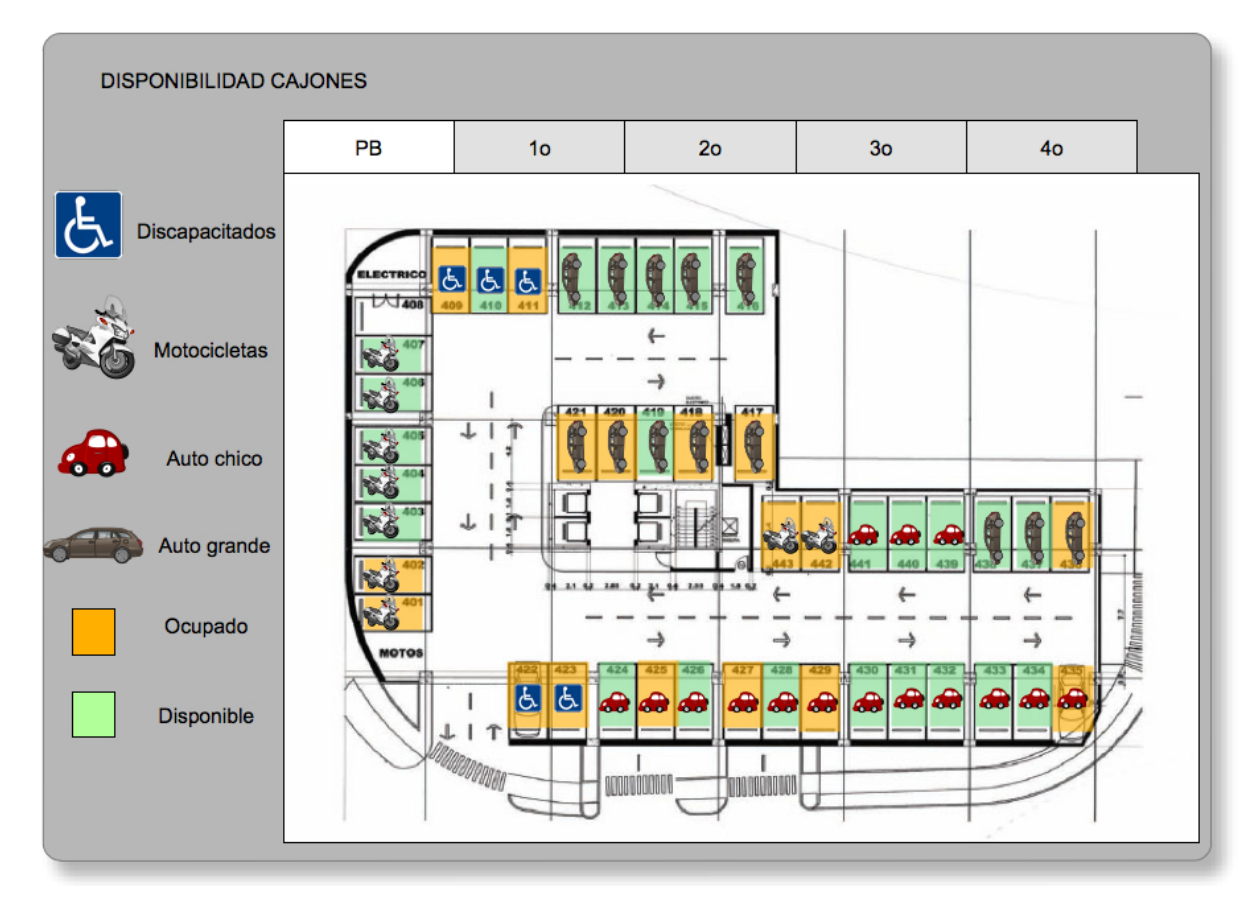

**Figura 273.4.1 Modulo cajones**

# **Caja**

Éste modulo se encarga de administrar los registros de pagos o cobros que se han hecho, como el cobro de horas de estacionamiento, cobro por pensión, pago de algún servicio externo o devolución.

# **Corte**

Éste modulo se encarga de calcular las ganancias que se tuvieron día con día.

### ! **Vehículos**

Este modulo se encarga de la administración de los vehículos que se encuentran dentro del estacionamiento. Permite consultar los datos de los vehículos, el tiempo que llevan estacionados.

# ! **Facturación**

Éste modulo se encargara de administrar las facturas que se expiden: se registraran los datos necesarios para la facturación, la cancelación de facturas puesto que no se puede hacer el borrado de éstas antes de haberlas reportado y eliminación después de un periodo de tiempo establecido.

### ! **Estadísticas**

Éste modulo se encarga de desplegar información referente a la cantidad de clientes que hicieron uso de los distintos servicios que ofrece el estacionamiento, en un día, una semana o un mes.

Debe recordarse que esta aplicación es de uso interno de la empresa.

### **3.5 Justificación de la metodología y software a utilizar**

Se decidió hacer la programación orientada a objetos ya que se pueden crear las distintas partes del sistemas siendo cada uno independiente de los otros, además de que si en el futuro el cliente desea implementar más funciones al sistema estos serán más sencillos de integrarlos, evitando realizar muchos cambios en la programación ya realizada del sistema.

Para la elección del back-end se analizaron dos bases de datos, ambas son de distribución y utilización libre (gratuita).

En cuanto al gestor de base de datos se muestra en la tabla 3.5.1 las diferencia entre los gestores de datos: PostgreSQL y MySQL.
| Base de datos              | PostgreSQL            | <b>MySQL</b>              |
|----------------------------|-----------------------|---------------------------|
| Sistema de gestión de      | Objeto-relacional     | Relacional                |
| bases de datos             | (ORDBMS)              |                           |
| Licencia                   | <b>BSD</b>            | <b>GLP</b>                |
| Multihilo                  | <b>No</b>             | Si                        |
| Software libre             | Si                    | Si                        |
| Lenguajes<br>de            | C, C++, Java, Python, | C, C++, Java, PHP, etc.   |
| programación con los que   | PHP, etc.             |                           |
| puede ser utilizado        |                       |                           |
| Implementación<br>del      | Si                    | <b>No</b>                 |
| estándar SQL92/SQL99       |                       |                           |
| Gran escalabilidad         | Si                    | Si                        |
| Soporta distintos tipos de | Si                    | Si                        |
| datos                      |                       |                           |
| Velocidad a la hora de     | Relativamente lenta   | Mayor                     |
| realizar las operaciones   |                       |                           |
| Rollback's                 | Si                    | N <sub>o</sub>            |
| Subconsultas               | Si                    | <b>No</b>                 |
| Transacciones              | Si                    | Si                        |
| Seguridad                  | Mayor                 | Menor en la versión libre |
| Capacidad de comprobar     | Si                    | <b>No</b>                 |
| la integridad referencial  |                       |                           |
| Viable para su uso con     | Si                    | Si                        |
| grandes bases de datos     |                       |                           |
| Facilidad<br>de            | Menor                 | Mayor                     |
| configuración<br>e         |                       |                           |
| instalación                |                       |                           |

**Tabla 1 3.5.1 Tabla comparativa de bases de datos**

En el diseño de software el front-end es la parte del software que interactúa con el usuario, la idea general es que se encarga de recopilar los datos del usuario. En el sistema de este tema de tesis el front-end se realizará con el lenguaje de programación C# y su visualización será por medio de Windows Forms.

Esto nos da la ventaja de desarrollar el proyecto con los objetos ya predefinidos para utilizarse en el sistema operativo Windows ayudando a enfocarse más en el desarrollo de operatividad y validación de datos, que en la parte de desarrollo gráfico.

Para fines informativos se muestra en la tabla 3.5.2 las características de Visual Studio frente a las características de PowerBuilder, el cual es una herramienta de desarrollo orientada a objetos con los que se permite el desarrollo de aplicaciones y componentes para ser ejecutadas en arquitecturas cliente/servidor, distribuidas y Web.

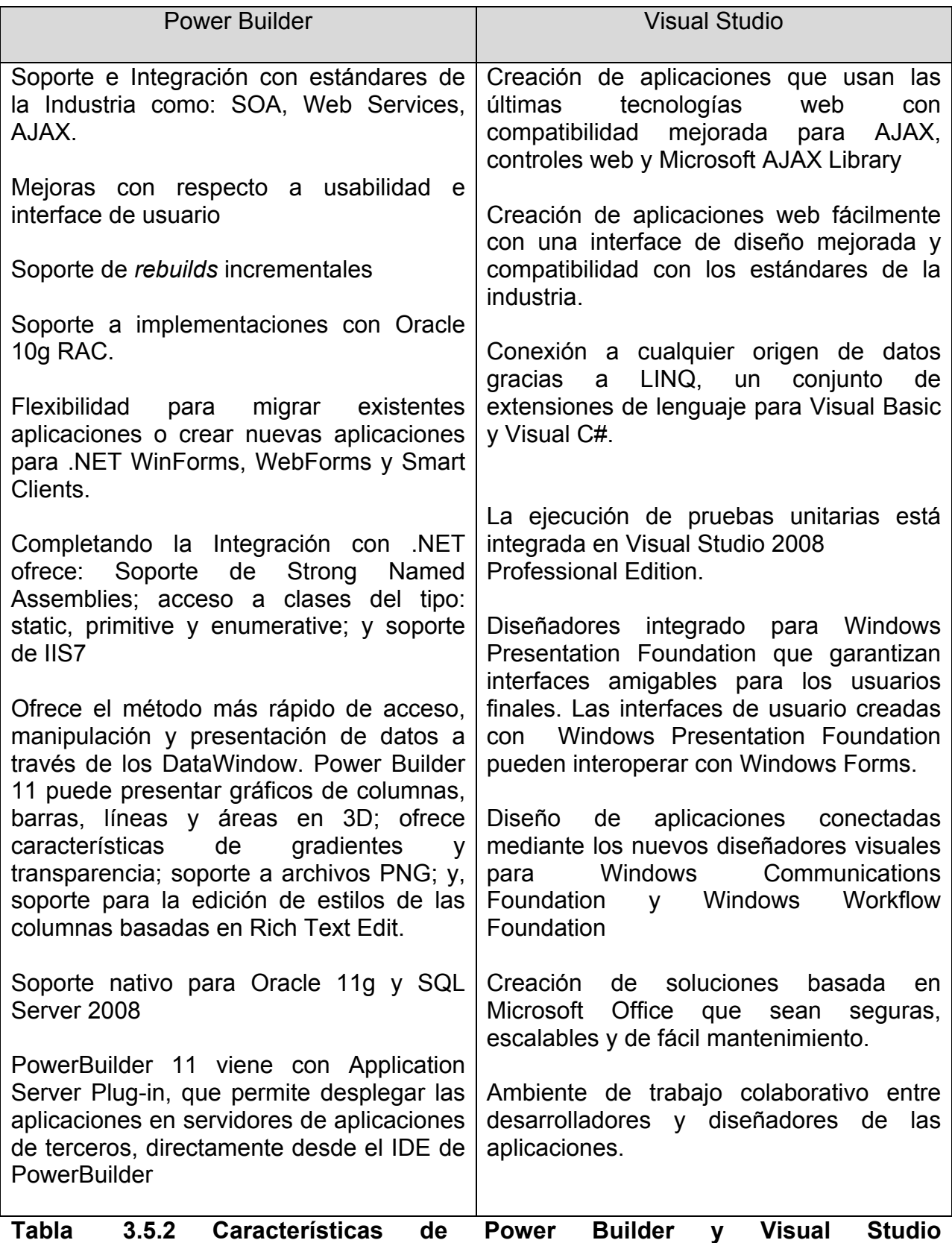

## **CAPÍTULO 4 DISEÑO Y CONSTRUCCIÓN DE LA APLICACIÓN**

#### **4.1 Modelado del Sistema**

Para conseguir desarrollar software de manera profesional y obtener un producto de calidad, es completamente necesario seguir una metodología y no abordar los problemas de manera somera, con el propósito de obtener un modelo que represente adecuadamente la solución al mismo.

El modelado es la base del desarrollo de software de calidad. Los modelos se construyen para explicar el comportamiento del sistema a desarrollar, para comprender mejor el sistema en cuestión, para controlar el riesgo y en definitiva para poder atacar problemas que, sin el modelado su resolución sería imposible, tanto desde el punto de vista de los desarrolladores como desde el punto de vista del cliente, al cual, si finalmente se le entrega el producto del desarrollo se encontrará con infinidad de problemas, desde que no se cumplen las especificaciones hasta fallos que dejen inutilizable el sistema.

Un modelo representa a un sistema de software desde una perspectiva específica, cada diagrama permite observar un aspecto distinto del sistema, por lo tanto nuestro sistema estará documentado por medio de los diagramas que proporciona el Lenguaje Unificado de Modelado (UML) y basado en la Metodología RUP.

Los diagramas de UML con los que vamos a trabajar son los siguientes:

- $\triangleright$  Diagrama de casos de uso.
- $\triangleright$  Diagrama de modelado de datos
- $\triangleright$  Diagrama de clases
- $\triangleright$  Diccionario de datos

Para el modelado de la base de datos se usará el diagrama entidad – relación.

#### **4.1.1 Diagrama de casos de uso**

Un diagrama de casos de uso muestra la relación entre los actores y los casos de uso del sistema. Representa la funcionalidad que ofrece el sistema en lo que se refiere a su interacción externa.

A continuación se presenta una parte de los casos de uso que se realizan en el sistema de administración de estacionamiento púbico.

En la figura 4.1.1.1 se muestra de forma general la interacción de los usuarios con el sistema de administración de estacionamiento publico

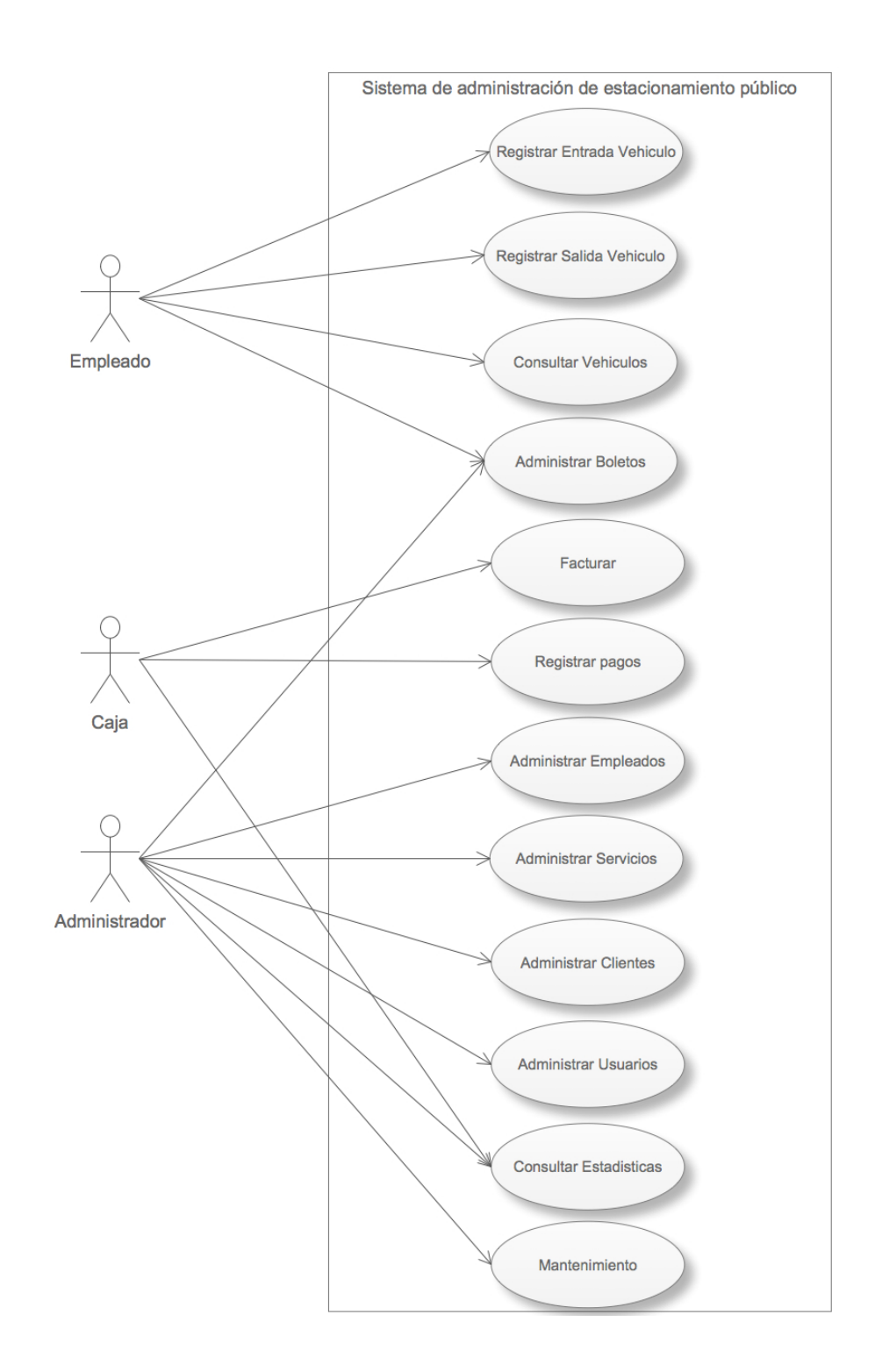

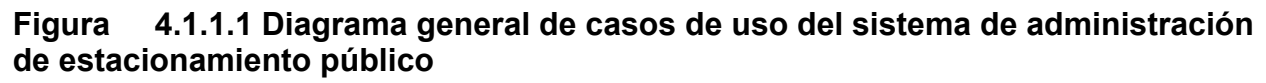

El modulo de registro de vehículos tiene por objetivo llevar el registro de los vehículos que entran al estacionamiento, la asignación de un lugar para aparcar y el registro de los servicios que contrata el cliente.

En la figura 4.1.1.2 se muestra los casos de uso de Registrar Vehículo que son realizados por el actor empleado

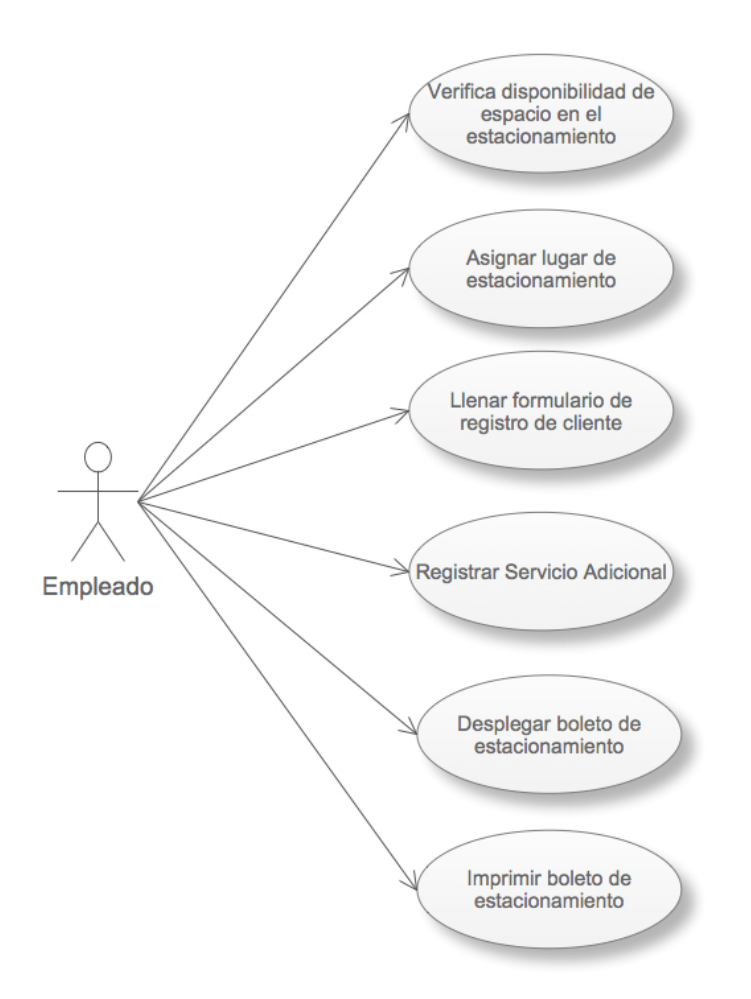

**Figura 294.1.1.2 Diagrama de casos de uso registrar vehículo**

En la tabla 4.1.1.1 vemos la secuencia de registrar vehículo:

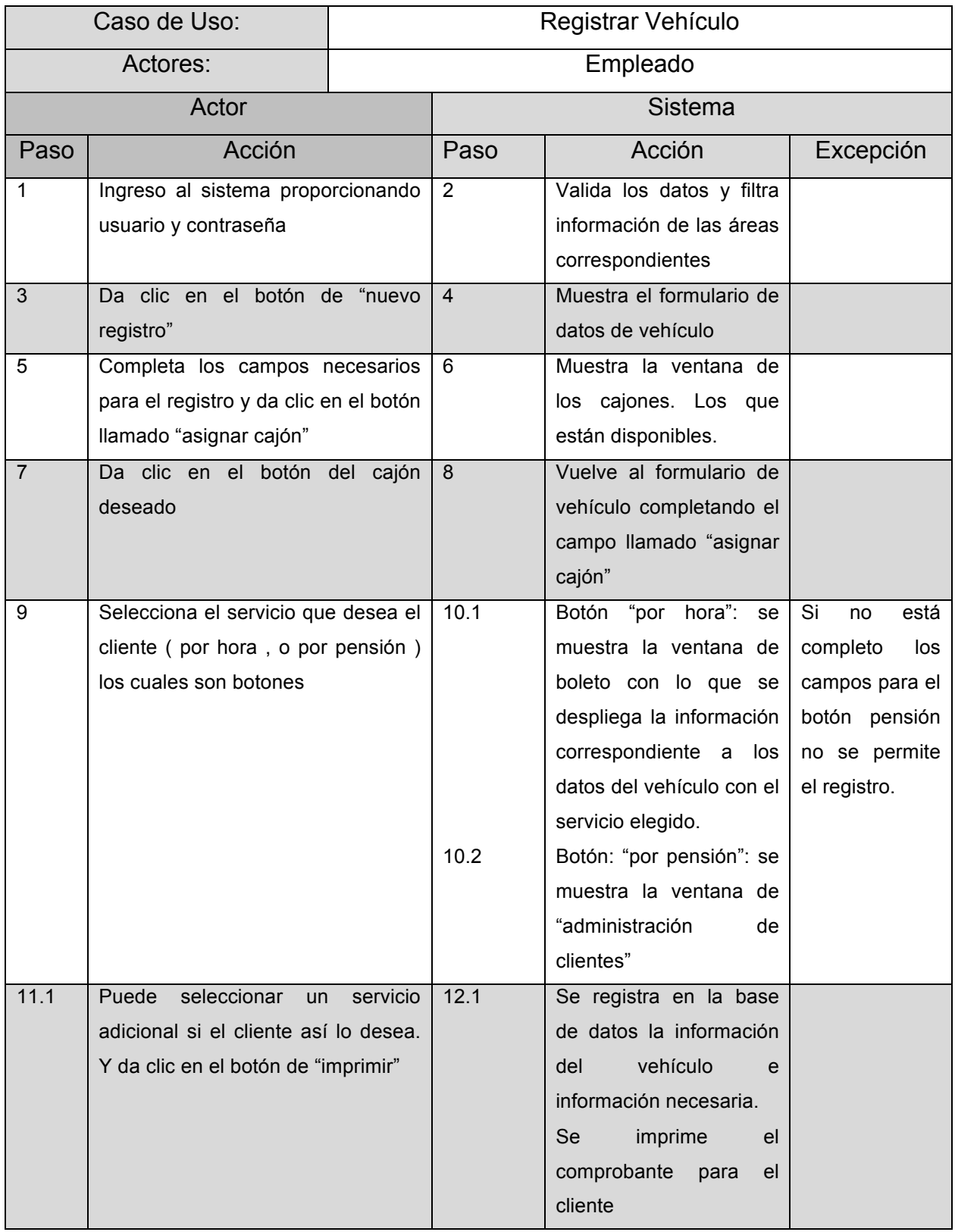

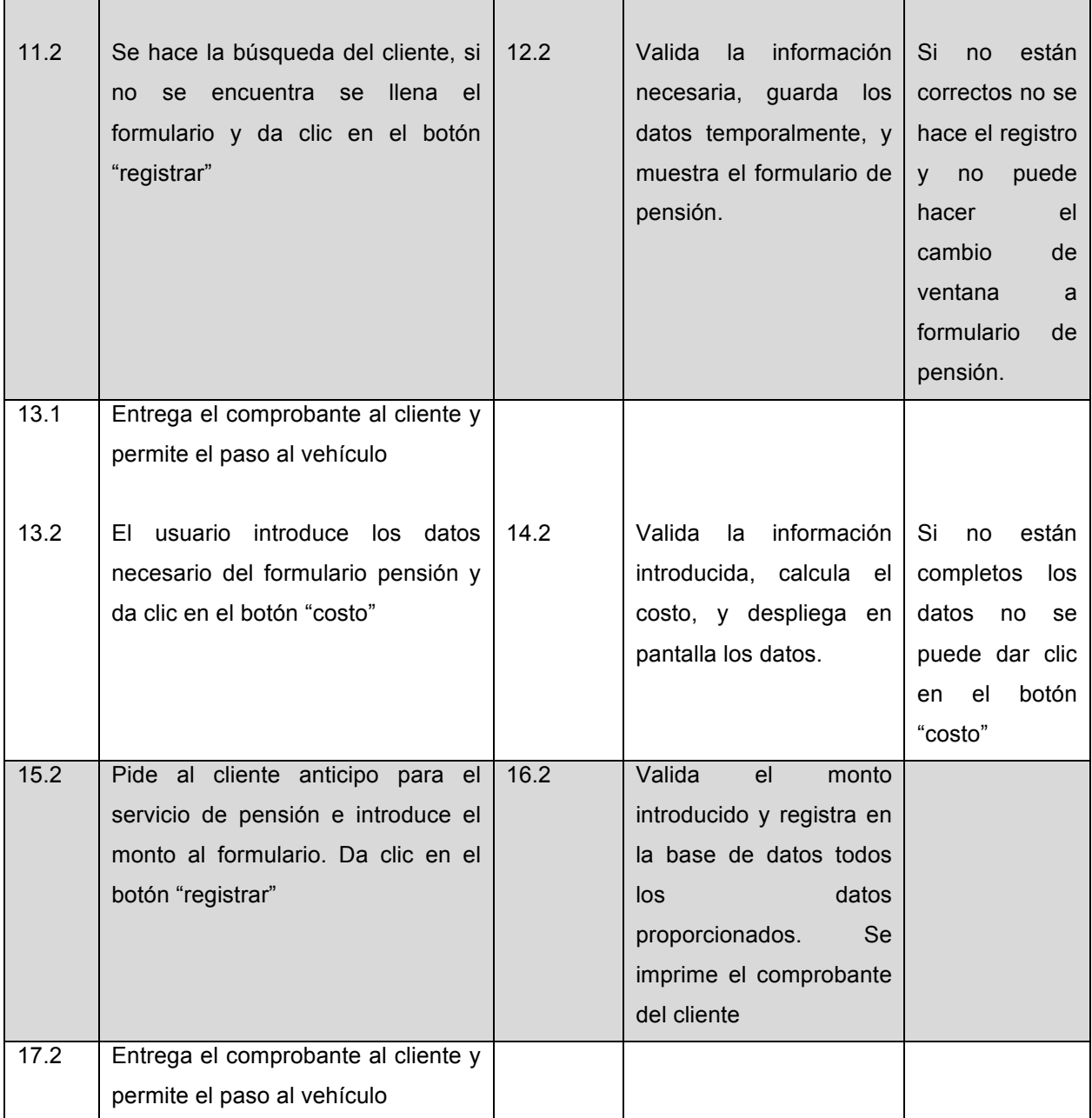

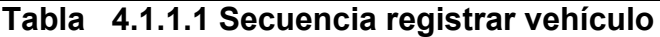

En la figura 4.1.1.3 vemos el diagrama de secuencia para el registro del vehículo

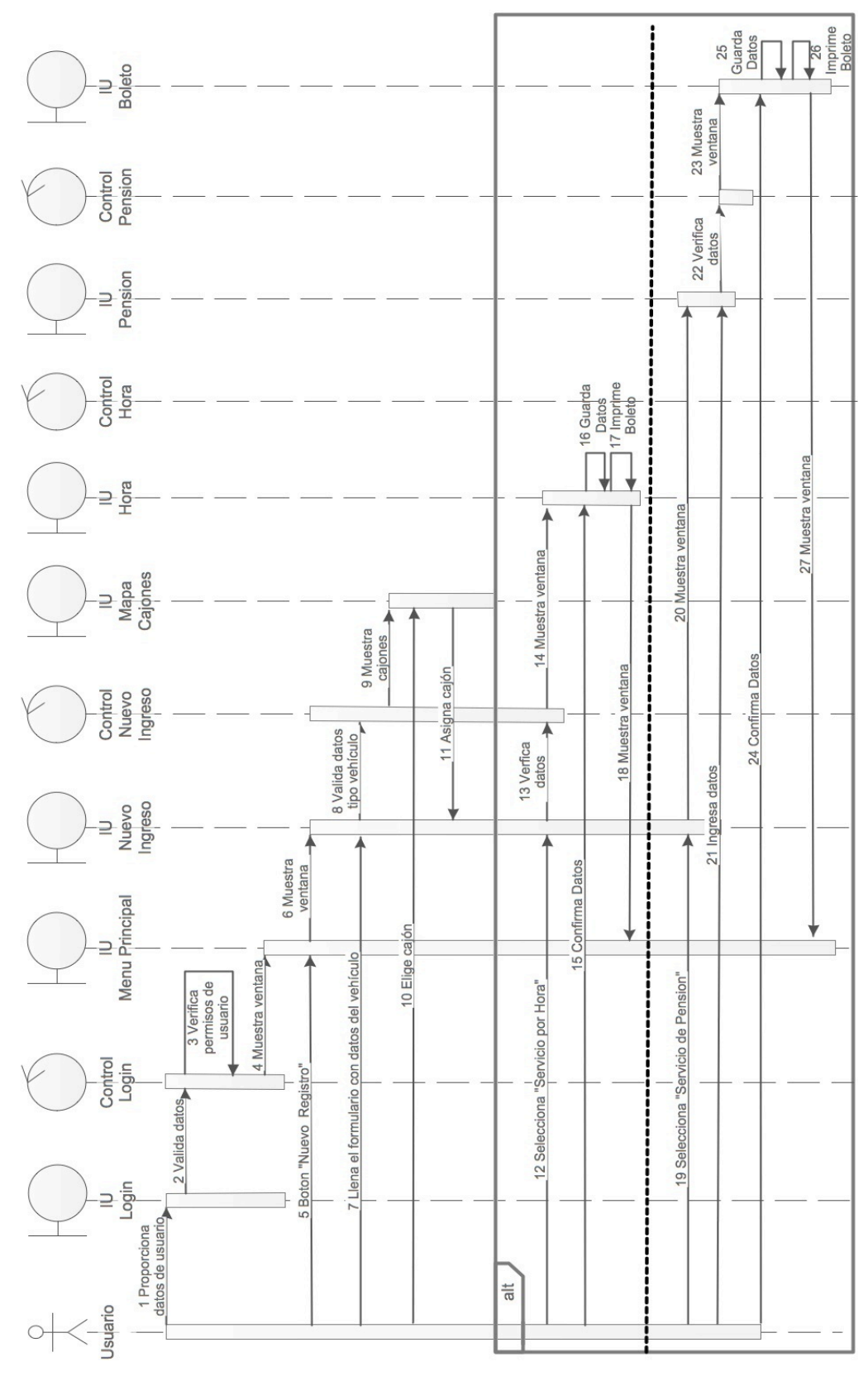

**Figura 304.1.1.3 Diagrama de secuencia, registro de vehículo**

El modulo Registrar Salida Vehículos se encarga de registrar la salida de los vehículos del estacionamiento y el cobro de los servicios contratados por el cliente. En la Figura 4.1.1.4 se muestra el caso de registrar salida

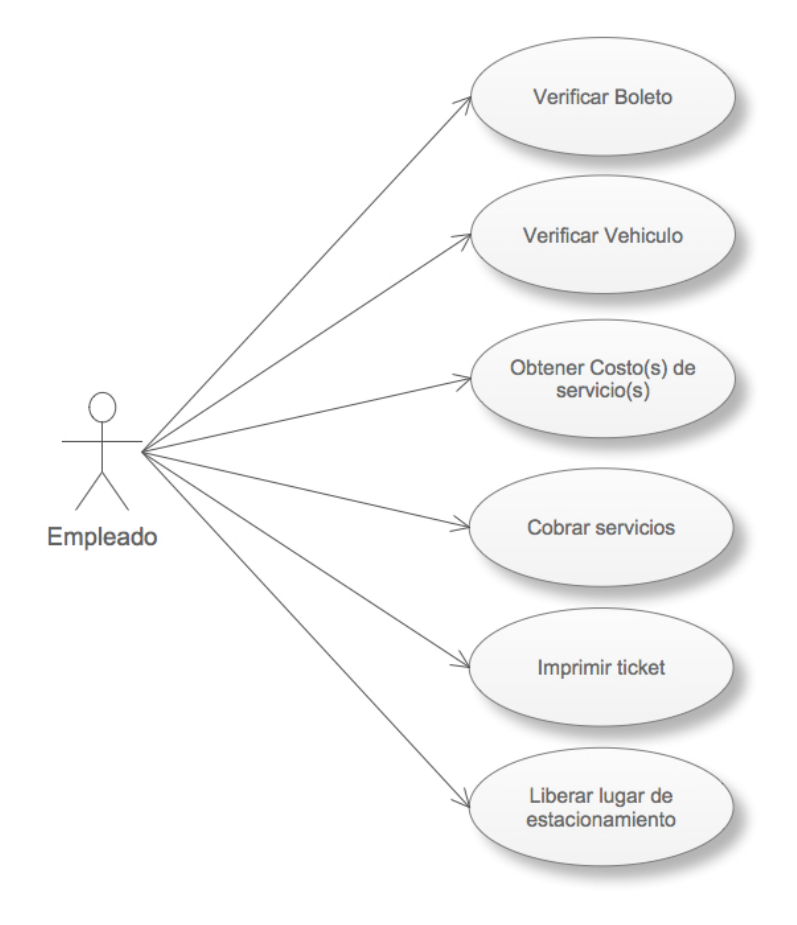

**Figura 314.1.1.4 Caso de uso Registrar Salida**

En la Tabla 4.1.1.2 vemos el diagrama de secuencia de Registrar Salida

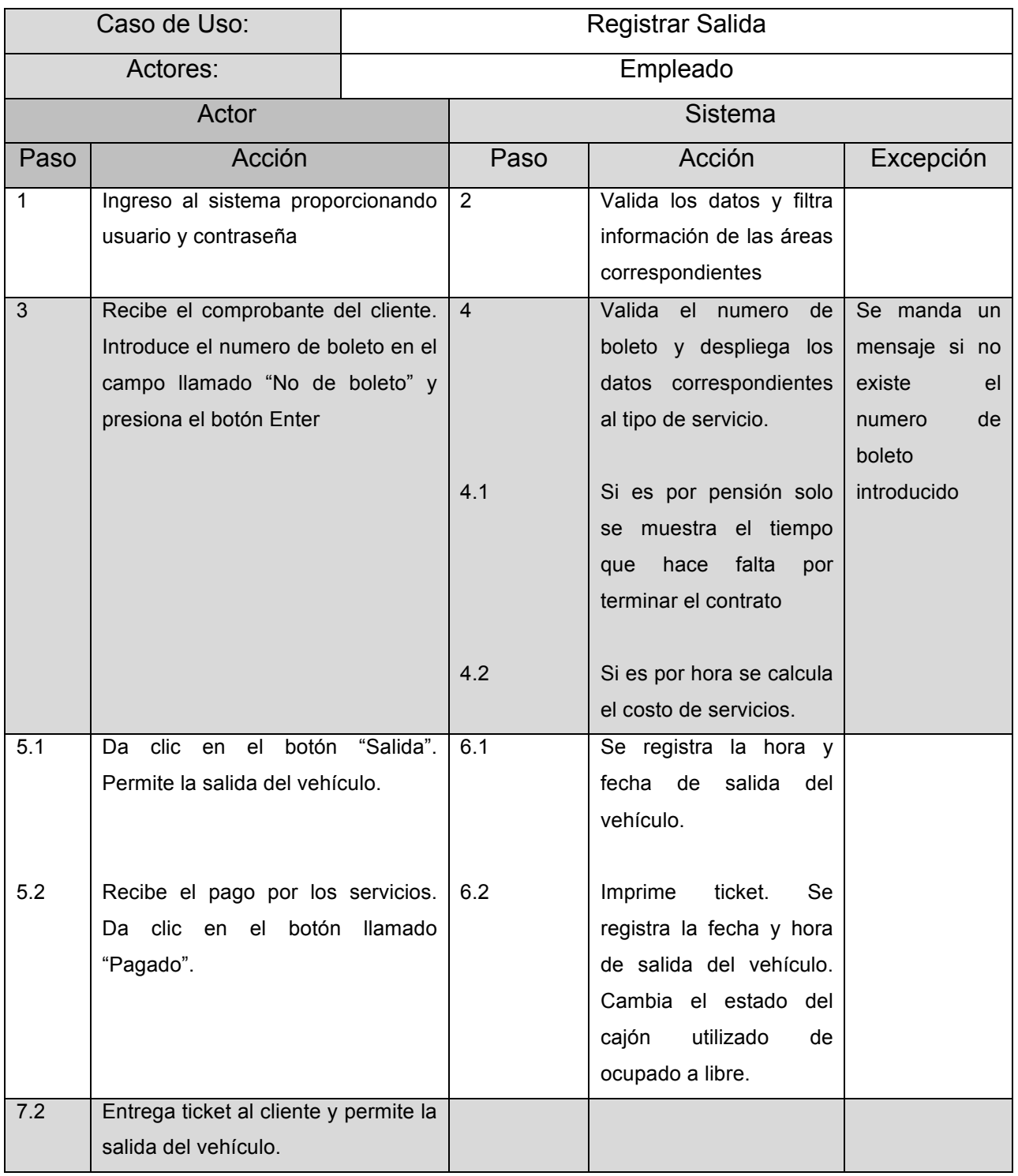

**Tabla 44.1.1.2 Secuencia registrar salida**

En la figura 4.1.1.5 se muestra el diagrama de secuencia para el registro de salida del vehículo.

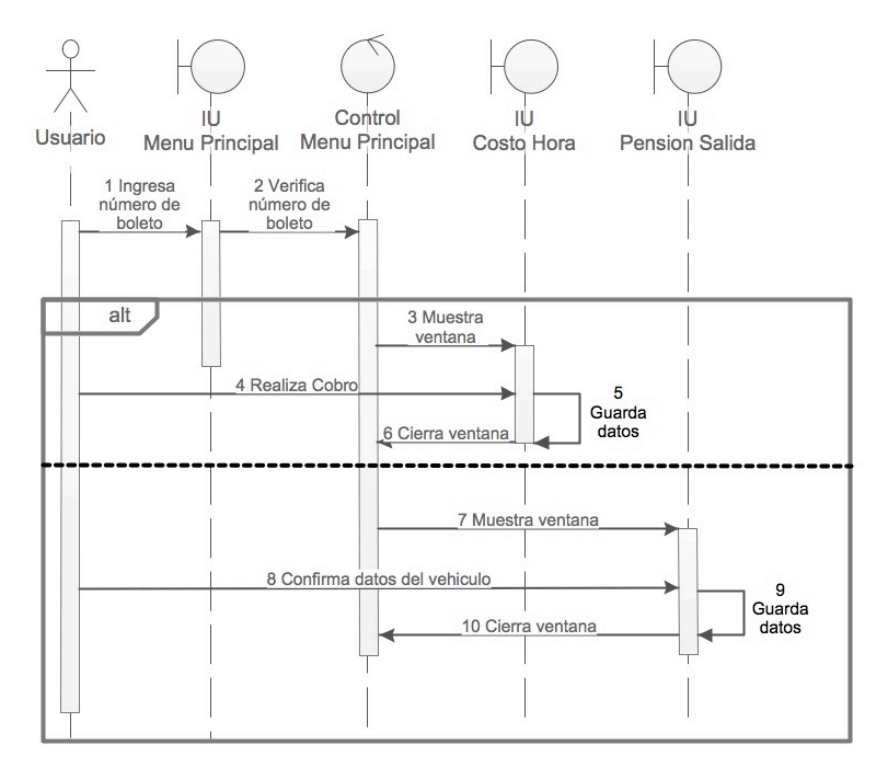

**Figura 324.1.1.5 Diagrama de secuencia, registro salida**

El modulo facturar se encarga de llevar el control de las facturas expedidas y la cancelación de éstas. En la figura 4.1.1.6 se muestra el caso de uso facturar.

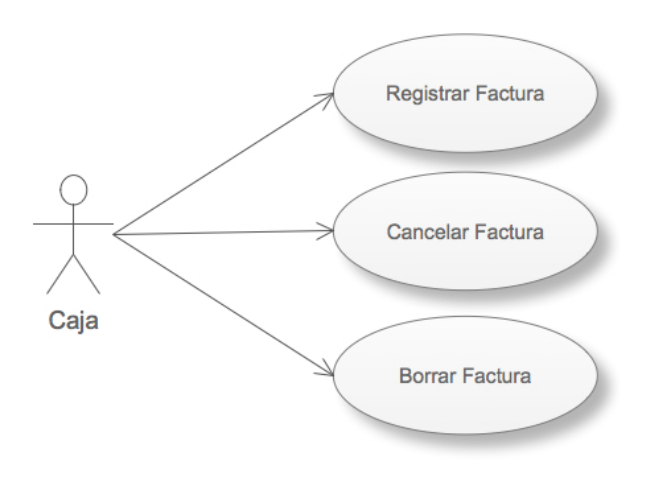

**Figura 334.1.1.6 Caso de uso facturar**

El modulo registrar pagos se encarga de registrar los pagos que se han realizado, el pago a empleados, el pago por servicios externos. También se encarga de registrar los cobros que se han hecho como: el cobro por pensión, el cobro por horas de estacionamiento y el cobro por servicios adicionales que ofrece el estacionamiento. También se realiza el corte de caja. En la figura 4.1.1.7 se muestra el caso de uso registrar pagos

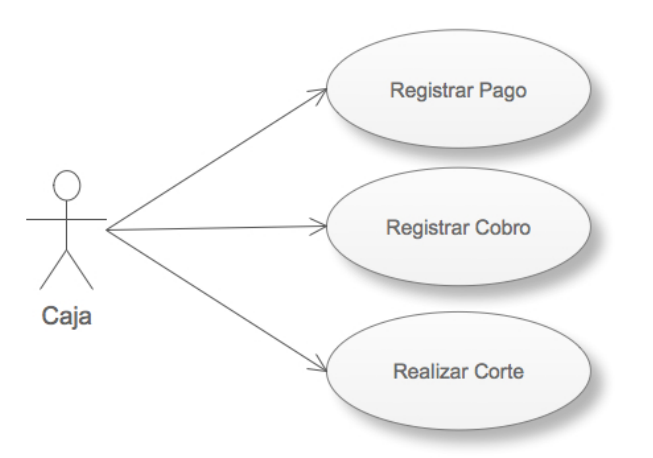

**Figura 344.1.1.7 Caso de uso registrar pagos**

El Modulo Administrar Empleados se encarga de llevar el control de las personas que son empleados del estacionamiento. Se hace el registro, la modificación de datos y el borrado de registros. En la figura 4.1.1.8 se muestra el caso de uso administrar empleados

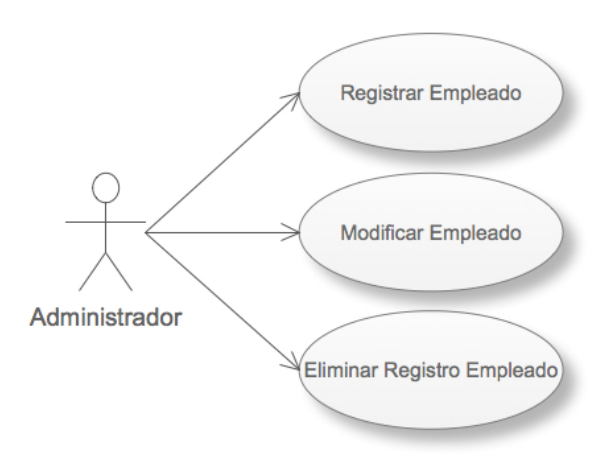

**Figura 354.1.1.8 Caso de uso administrar empleados**

En la tabla 4.1.1.3 se muestra el diagrama de secuencia del caso de uso administrar empleado donde solo se describe la opción de registrar empleado.

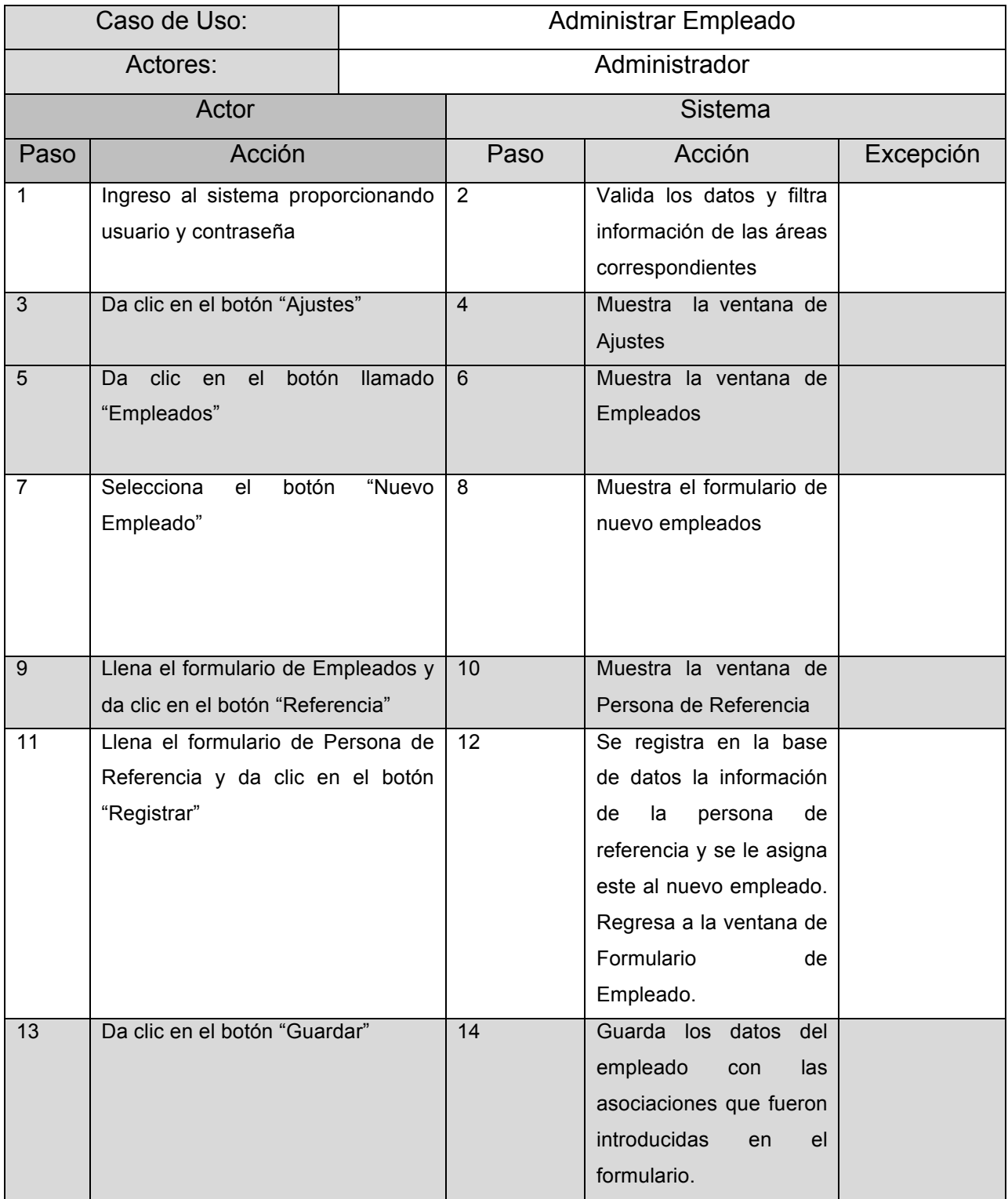

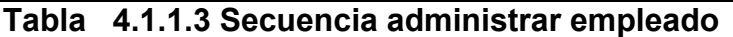

En la figura 4.1.1.9 se muestra el diagrama de secuencia para el registro de empleados

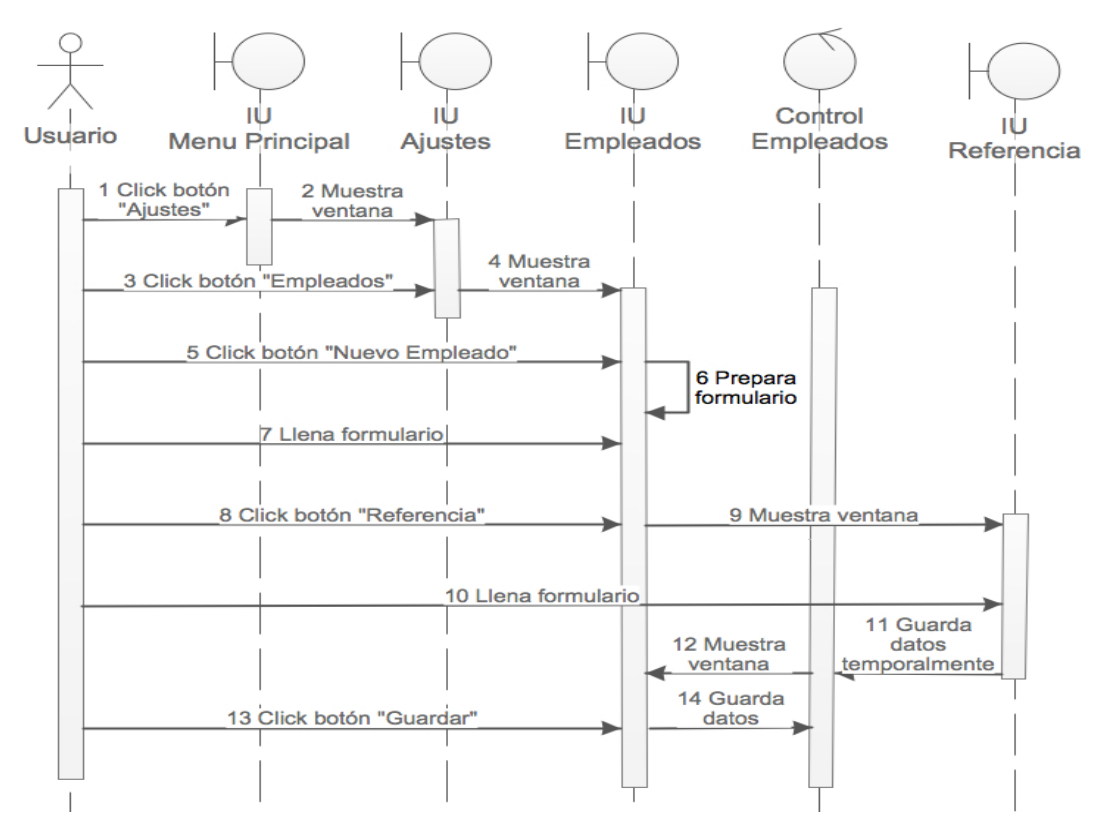

**Figura 364.1.1.9 Diagrama de secuencia para el registro de empleado**

El modulo consultar vehículos se encarga de mostrar al empleado los vehículos que están actualmente estacionados en el estacionamiento.

El modulo Administrar Boletos se encarga de llevar el control de todos los boletos expedidos, sirve para hacer modificaciones al boleto, como cancelaciones o cambio de servicios adicionales de un vehículo.

#### **4.1.2 Diagrama de modelado de datos**

Un modelo de datos es un conjunto de herramientas conceptuales para describir datos, sus relaciones, su significado y sus restricciones de consistencia. Las características principales de un modelo de datos son:

- $\triangleright$  Analizar los aspectos de interés para una organización y la relación que tienen unos con otros.
- $\triangleright$  Descubrir y documentar los recursos de datos del negocio.
- $\triangleright$  Registra los requerimientos de datos de un proceso de negocio.

Tipos de modelado de datos básicamente son tres:

- ! **Conceptual**: muy general y abstracto, visión general del negocio/institución.
- ! **Lógico**: versión completa que incluye todos los detalles acerca de los datos.
- ! **Físico**: esquema que se implementara en un manejador de bases de datos (DBMS).

En la figura 4.1.2.1 se observa un diagrama de modelo de datos de la orden de servicio de pensión para un cliente ya registrado. Como se puede ver el diagrama el proceso que se sigue para realizar una orden de pensión de la empresa se requiere pasar por diferentes procesos. Inicialmente el cliente detallará la orden de servicio al empleado; a continuación el empleado registra los datos del vehículo, se le asigna un cajón y se le asigna el servicio que ordeno el cliente. El empleado genera el boleto con los datos proporcionados y hace el cobro del servicio. Se registra el pago del cliente, el cajón pasa de estar libre a ocupado, se registra el número de boleto al cliente y se crea un registro de entradas y salidas del vehículo del estacionamiento.

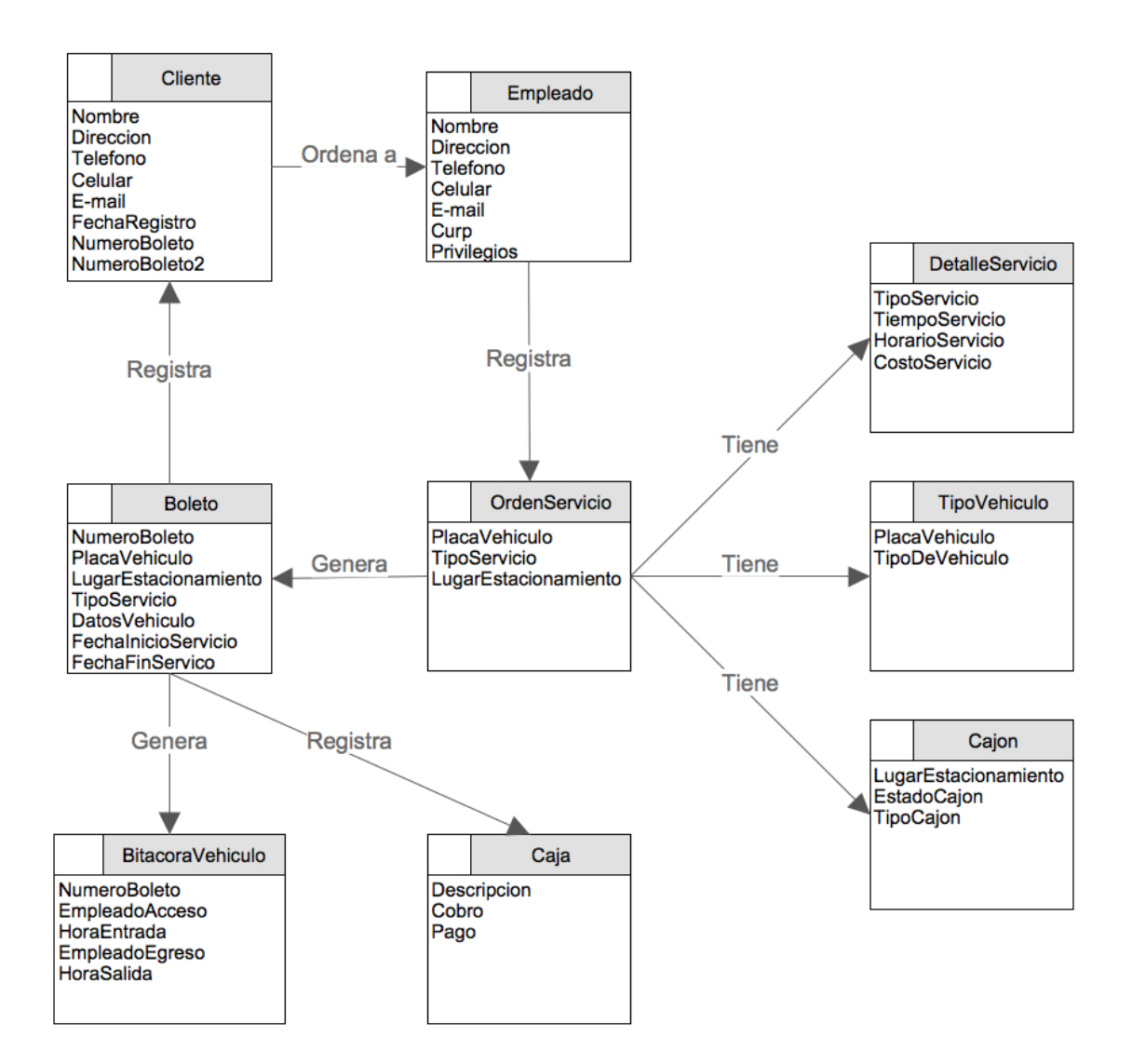

**Figura 374.1.2.1 Modelo de datos registro de pensión para clientes registrados**

#### **4.1.3 Diagrama entidad – relación (DER)**

La definición de la estructura y respuesta de una base de datos tiene que ver en buena medida a la modelación de los datos que suministra el mundo real.

El diagrama entidad-relación se utiliza para describir los datos y sus relaciones de manera conceptual y de visión final.

El modelo entidad-relación se compone por:

- ! **Entidades**: Todo lo que existe y es capaz de ser descrito (sustantivo).
- ! **Atributos**: Es una característica (adjetivo) de una entidad que puede hacer una de tres cosas:
	- Describir
	- Identificar
	- Relacionar
- ! **Relaciones**: La conexión que existe entre dos entidades (verbo).
- ! **Cardinalidad**: Número de ocurrencias que pueden existir entre un par de entidades.
- ! **Súper llave**: Conjunto de uno o más atributos que "juntos" identifican de manera única a una entidad
- ! **Llave candidata**: Es una súper llave mínima
- ! **Llave primaria**: La seleccionada para identificar a los elementos de un conjunto de entidades.

En la figura 4.1.3.1 se muestran las entidades, como se relacionan entre estas y los atributos que contiene cada una. A partir de estos diagramas se crearan las tablas en la base de datos con las reglas de relación.

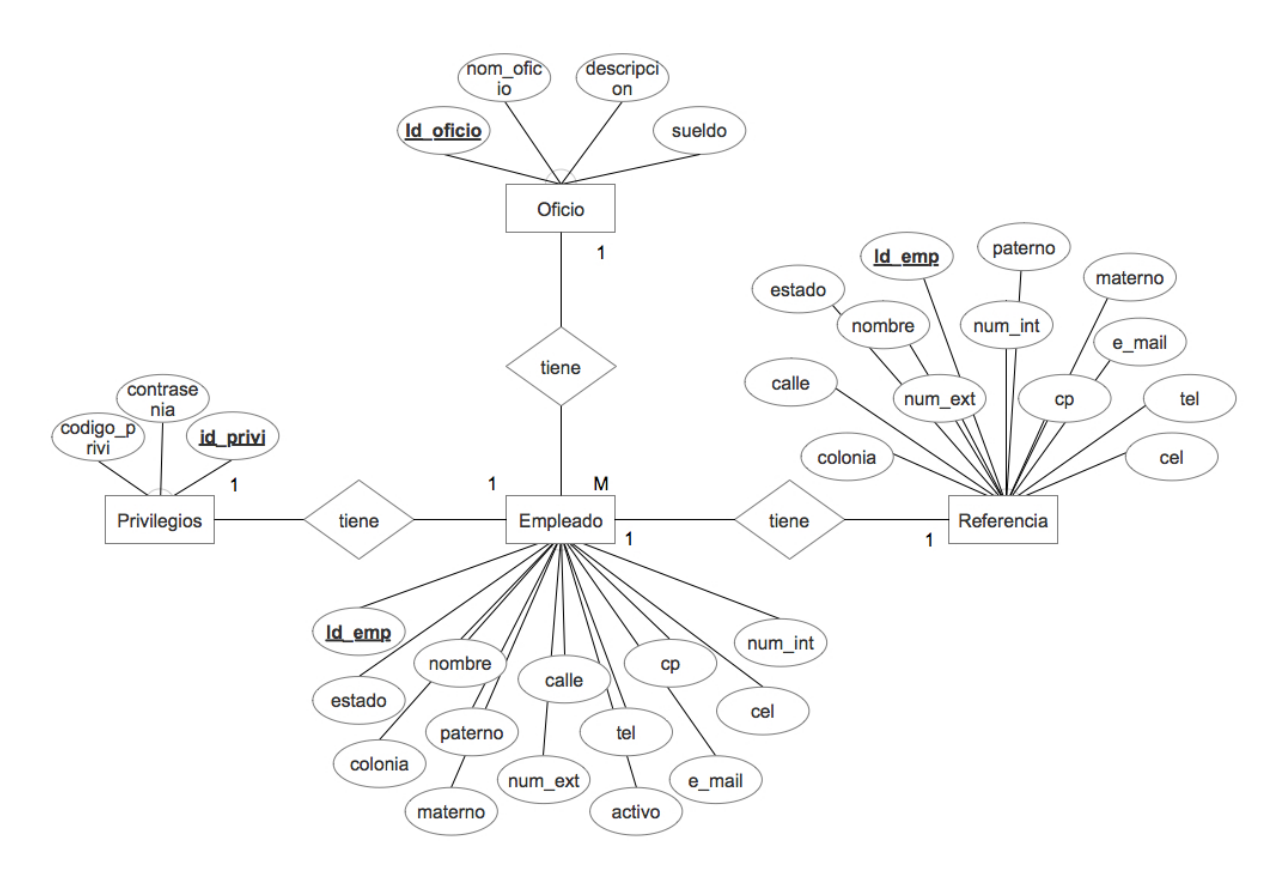

**Figura 384.1.3.1 DER de las entidades Empleado, Privilegios, Referencia y Oficio.**

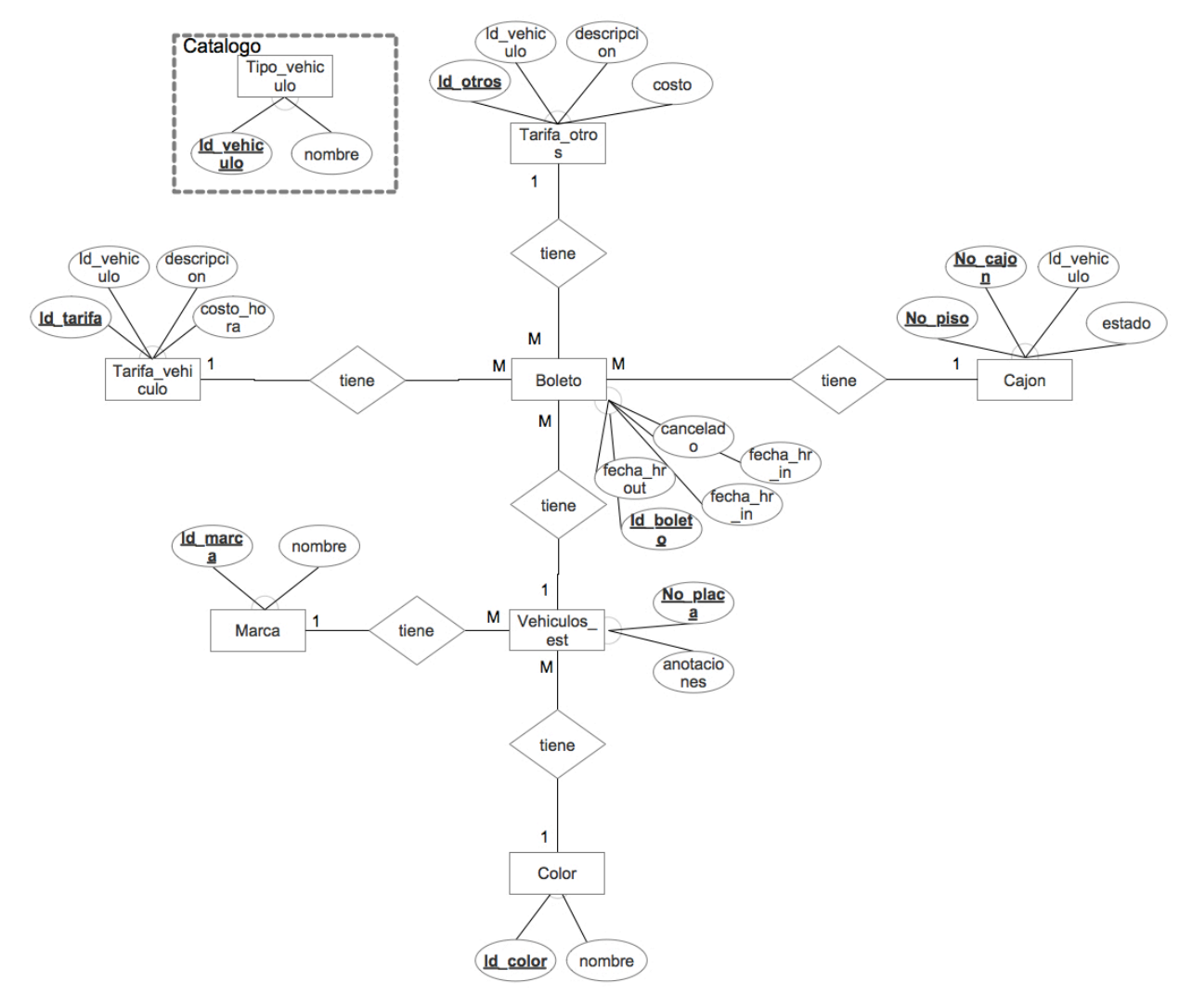

**Figura 394.1.3.2 DER de las entidades Tarifa\_vehiculo, Tarifa\_otros, Boleto, Cajon, Vehiculos\_est, Marca y Color.**

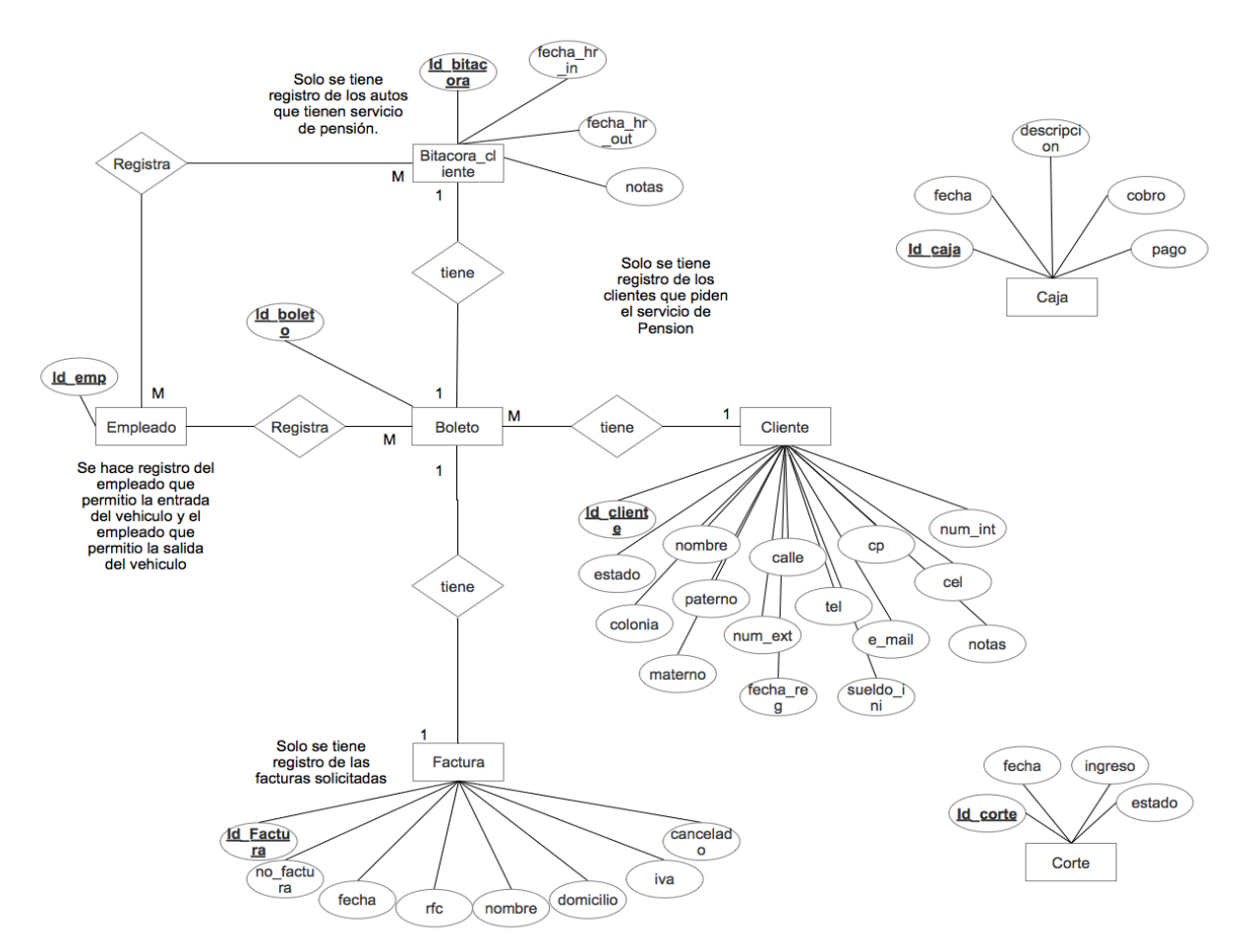

**Figura 404.1.3.3 DER de las entidades Empleado, Boleto, Cliente, Factura, Bitacora\_cliente, Caja y Corte**

#### **4.1.4 Diagrama de clases**

El propósito de este diagrama es el de representar los objetos fundamentales del sistema, es decir, los que percibe el usuario y con los que espera tratar para completar su tarea en vez de objetos del sistema o de un modelo de programación.

La clase define el ámbito de definición de un conjunto de objetos. Cada objeto pertenece a una clase. Los objetos se crean por instanciación de las clases. Cada clase se representa en un rectángulo con tres compartimientos:

- $\triangleright$  Nombre de la clase
- $\triangleright$  Atributos de la clase

 $\triangleright$  Operaciones de la clase

Los atributos de las clases son los siguientes:

- ! **Tipo**: puede llegar a depender del lenguaje de programación a utilizar.
- ! **Valor inicial**: valor que poseerá el atributo al crear un objeto.
- ! **Visibilidad**: está relacionado con el encapsulamiento.
- ! **Multiplicidad**: determinar si un atributo debe estar o no, y si posee un único valor o una lista de valores.
- ! **Ordenamiento**: especifica si el atributo determina alguna relación de orden dentro de la clase.
- ! **Capacidad de cambio**: permite definir atributos con valores constantes.
- ! **Modificadores**: un atributo puede ser de clase, derivado, volátil, transitorio.

Niveles de encapsulamiento:

(-) Privado: es el más fuerte. Esta parte es totalmente invisible desde fuera de la clase.

(#) Los atributos/operaciones protegidos están visibles para las clases amigas y para las clases derivadas de la original.

(+) Los atributos/operaciones públicos son visibles a otras clases.

En la figura 4.1.4.1 se muestran las clases que son necesarias para el registro de un vehículo el cual contrata el servicio de estacionamiento por hora.

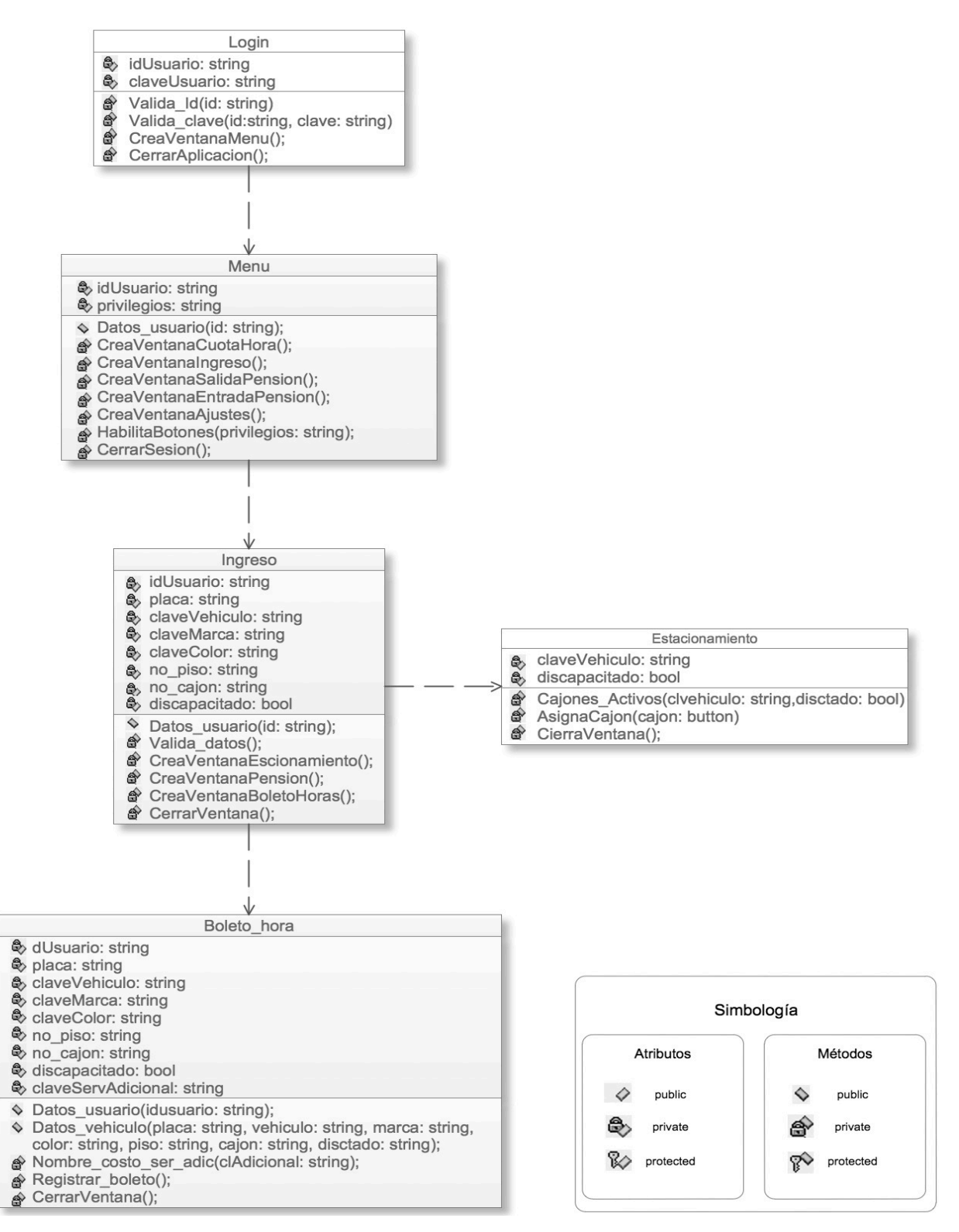

**Figura 414.1.4.1 Diagrama de clases contrato servicio por hora**

#### **4.1.5 Diccionario de Datos**

El Diccionario de Datos (DD) es una lista que describe todos los elementos del sistema, con definiciones precisas para los analistas. Se desarrolla durante el análisis de flujo de datos y auxilia a los analistas que participan en la determinación de los requerimientos del sistema, su contenido también se emplea durante el diseño del proyecto.

Este documento es de gran importancia para tener registro de cómo están diseñadas las bases de datos, incluye información de diseño como, nombre de la tabla, y detalles de la composición como: nombre de campo, tipo de dato, tamaño de campo, además de una descripción de cada campo acerca del dato que va a representar y las relaciones que tienen cada una de ellas con los campos en común con las diferentes tablas.

De la tabla 4.1.5.1 a la tabla 4.1.5.17 se muestran los datos junto con su tipo de dato que se manejarán en la base de datos para su correcto funcionamiento e implementación en la base de datos.

#### **REFERENCIAS**

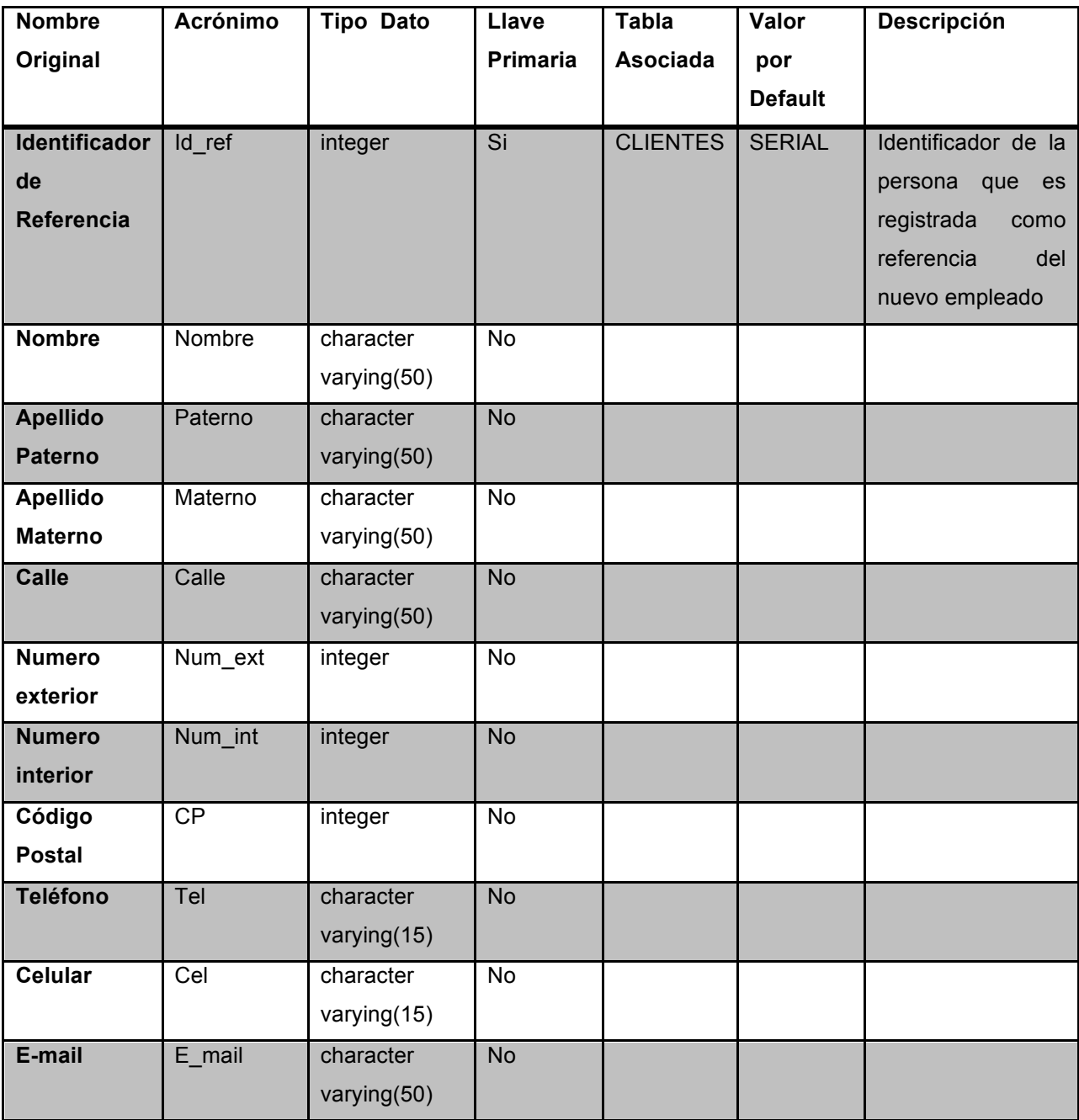

**Tabla 64.1.5.1 Referencias**

#### **MARCA**

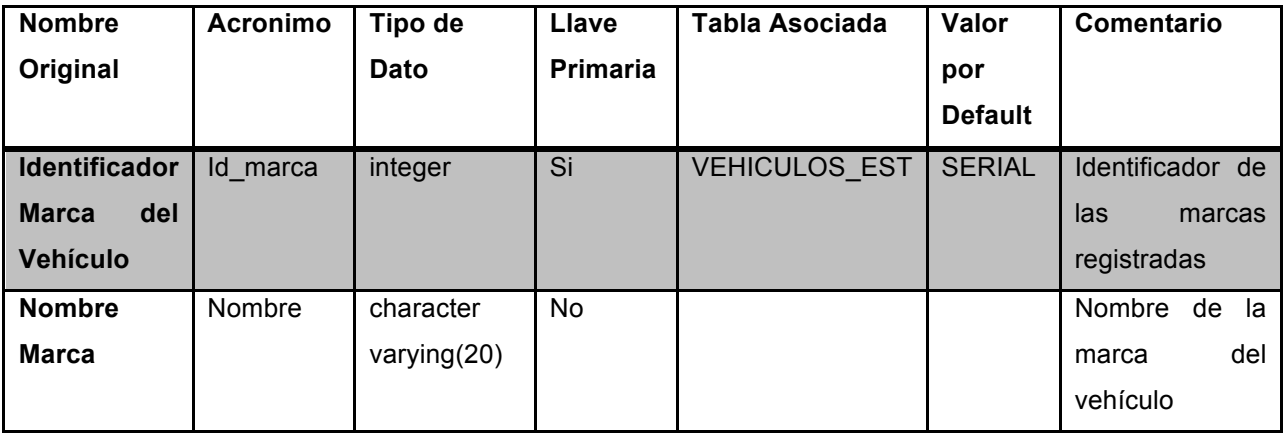

**Tabla 74.1.5.2 Marca**

#### **COLOR**

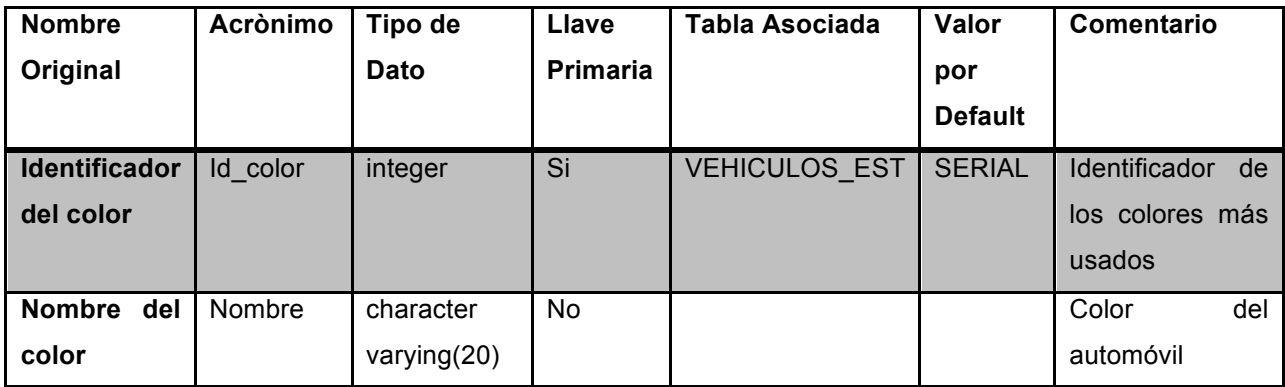

**Tabla 84.1.5.3 Color**

### **PRIVILEGIOS**

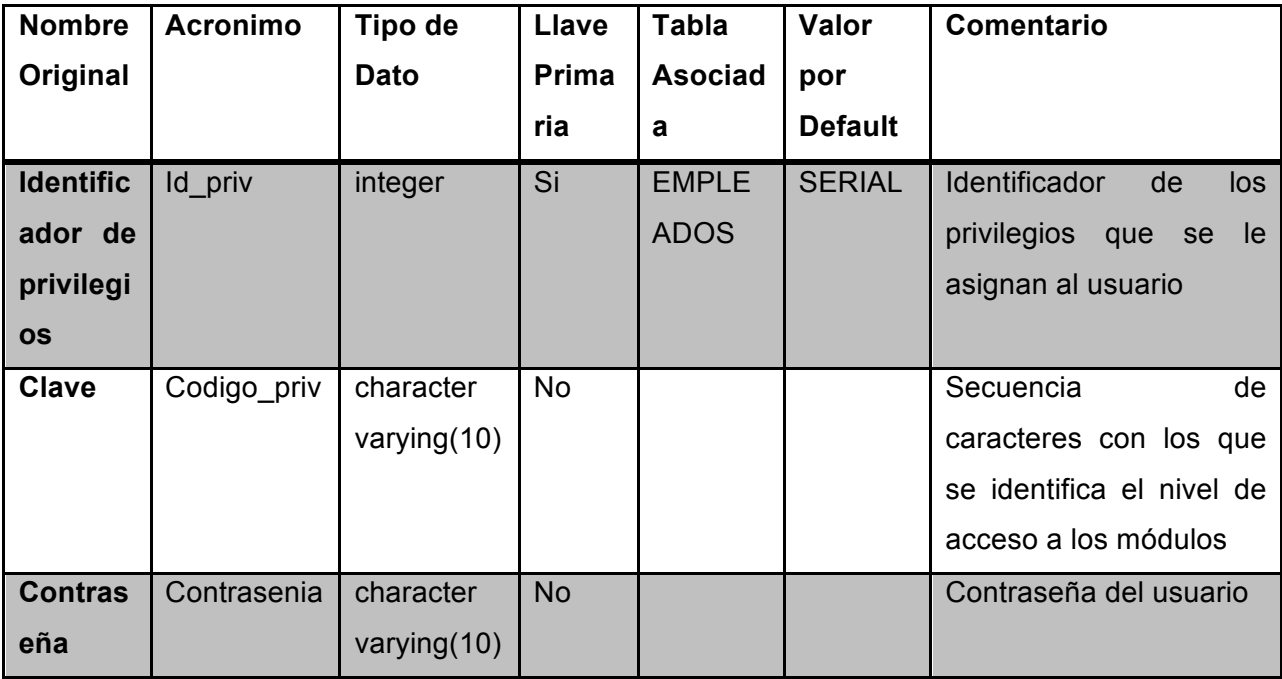

**Tabla 94.1.5.4 Privilegios**

#### **EMPLEADOS**

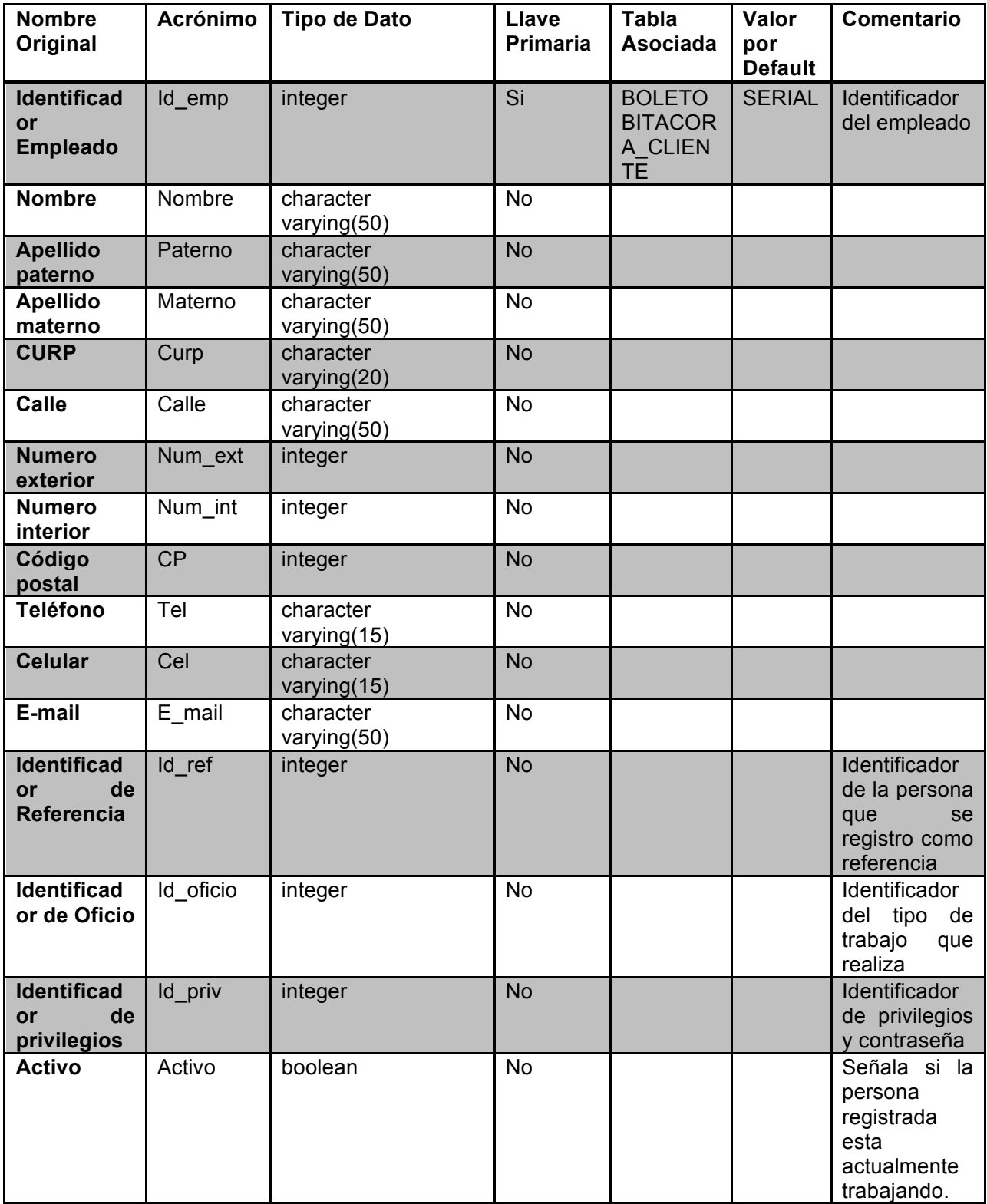

Tabla 4.1.5.5 Empleados

#### **OFICIOS**

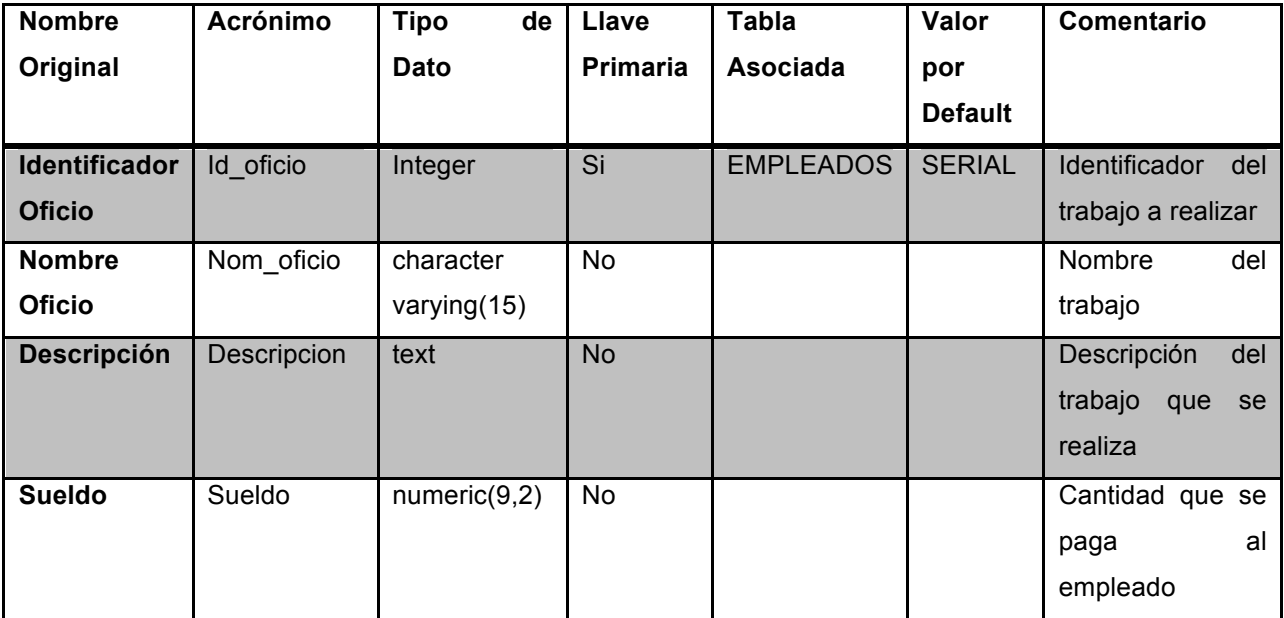

**Tabla 114.1.5.6 Oficios**

## **TIPO\_VEHICULOS**

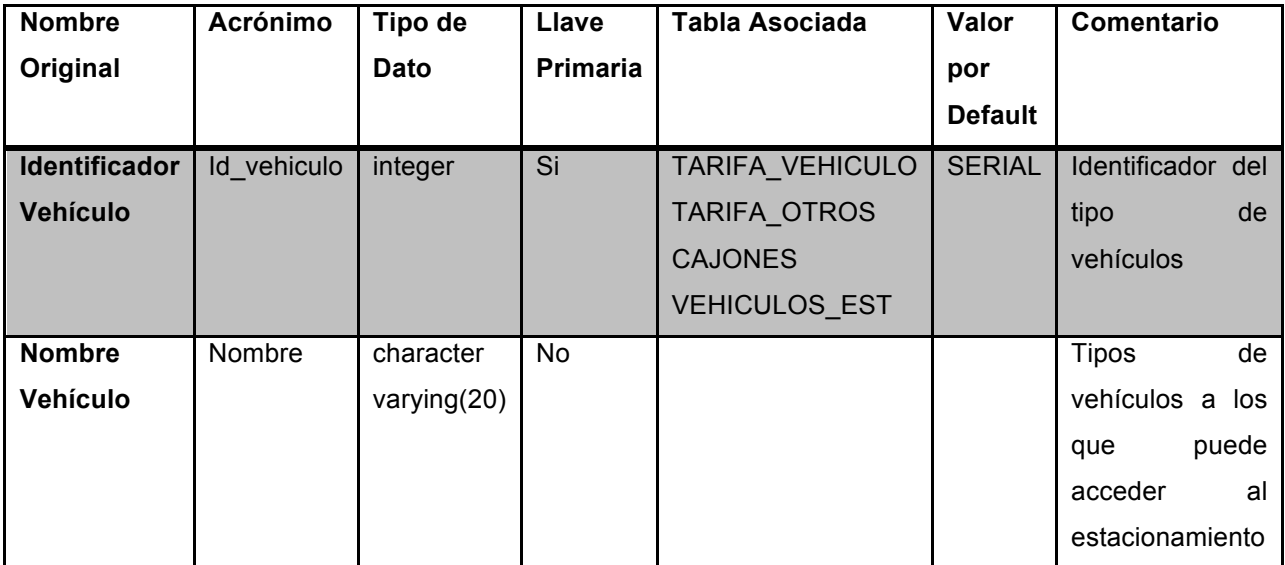

**Tabla 124.1.5.7 Tipo\_vehiculos**

### **CAJONES**

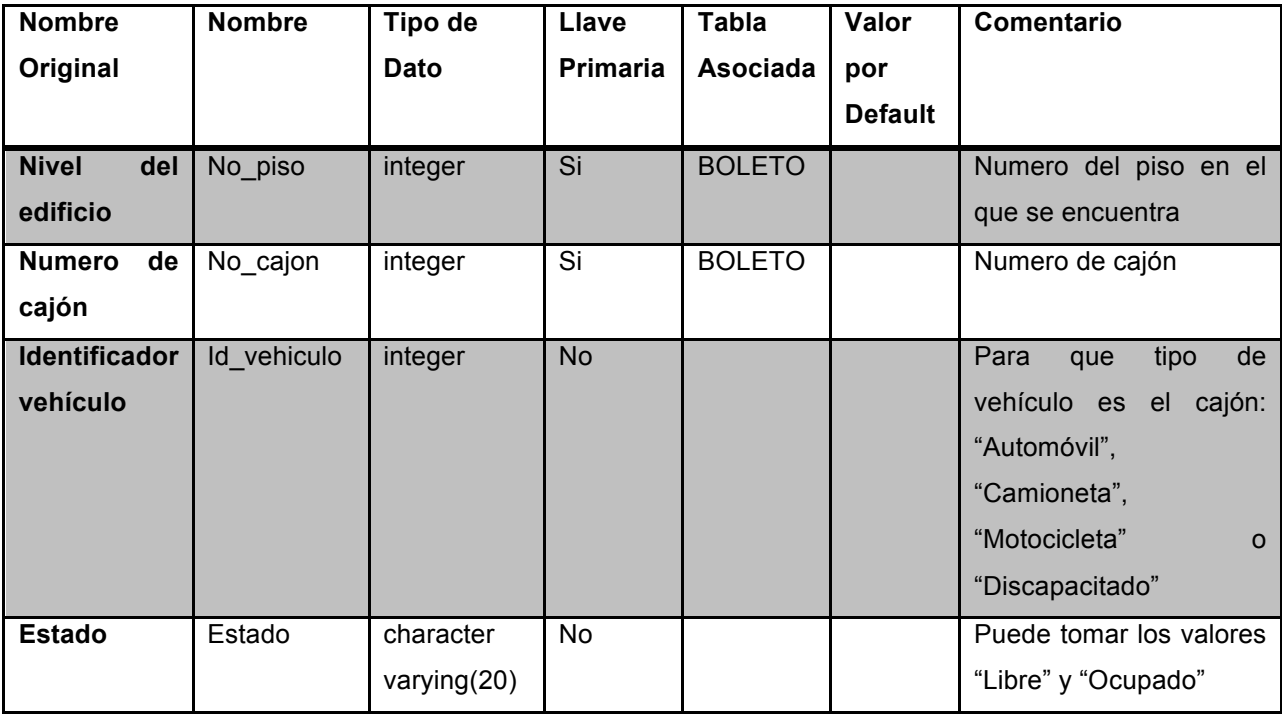

**Tabla 134.1.5.8 Cajones**

### **TARIFA\_OTROS**

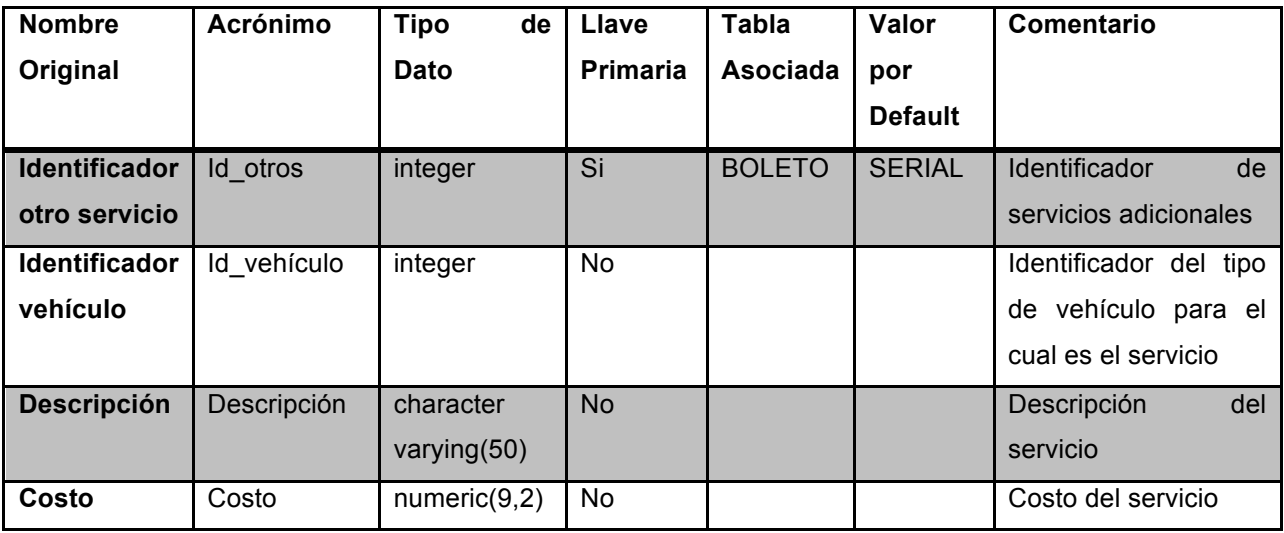

**Tabla 144.1.5.9 Tarifa\_otros**

## **TARIFA\_VEHÍCULOS**

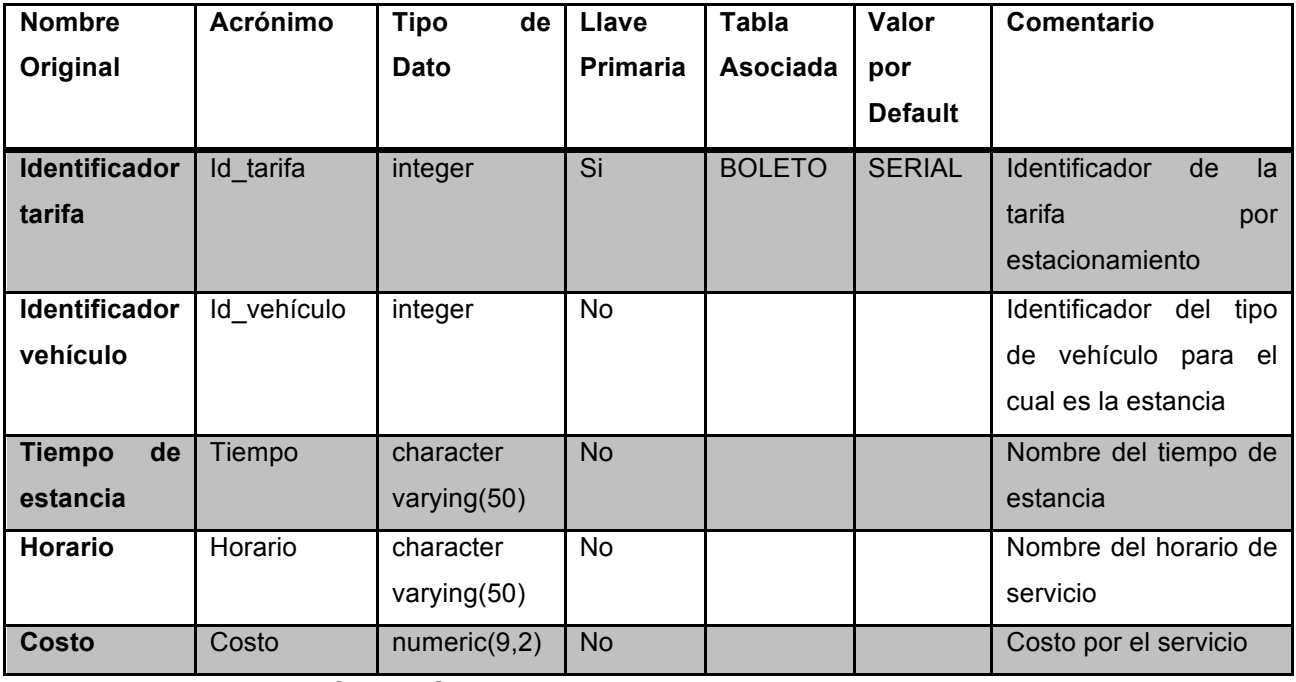

**Tabla 154.1.5.10 Tarifa\_vehículos**

# VEHÍCULOS\_EST

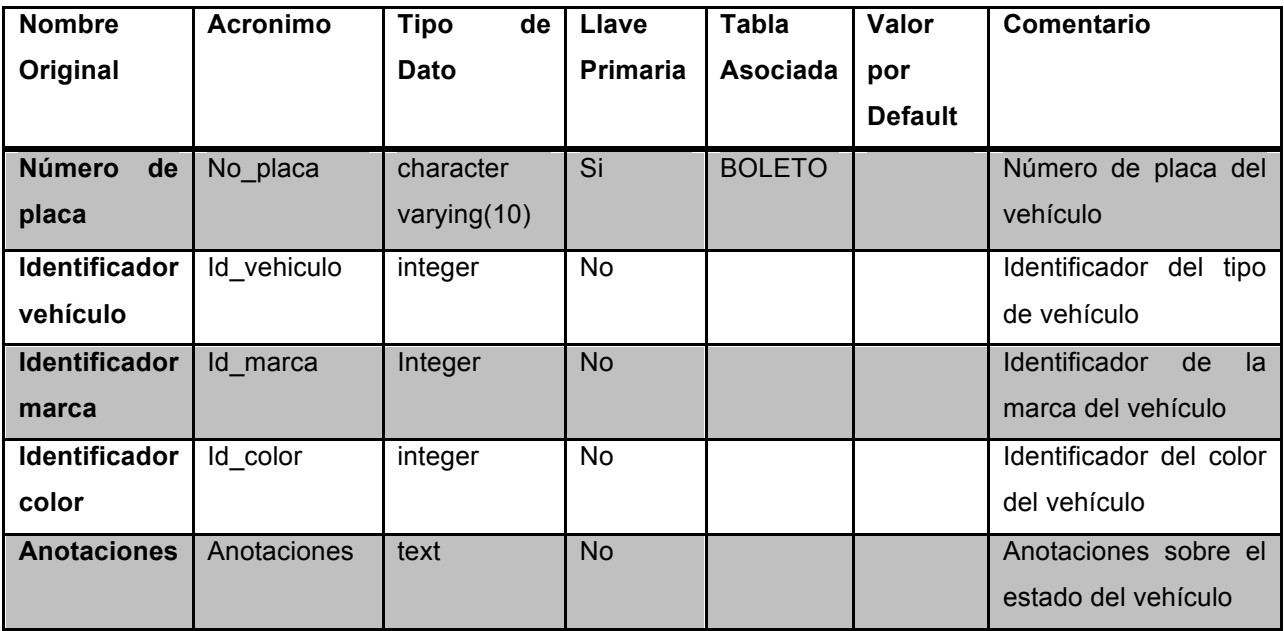

**Tabla 164.1.5.11 VehÍculos\_est**

#### **BOLETOS**

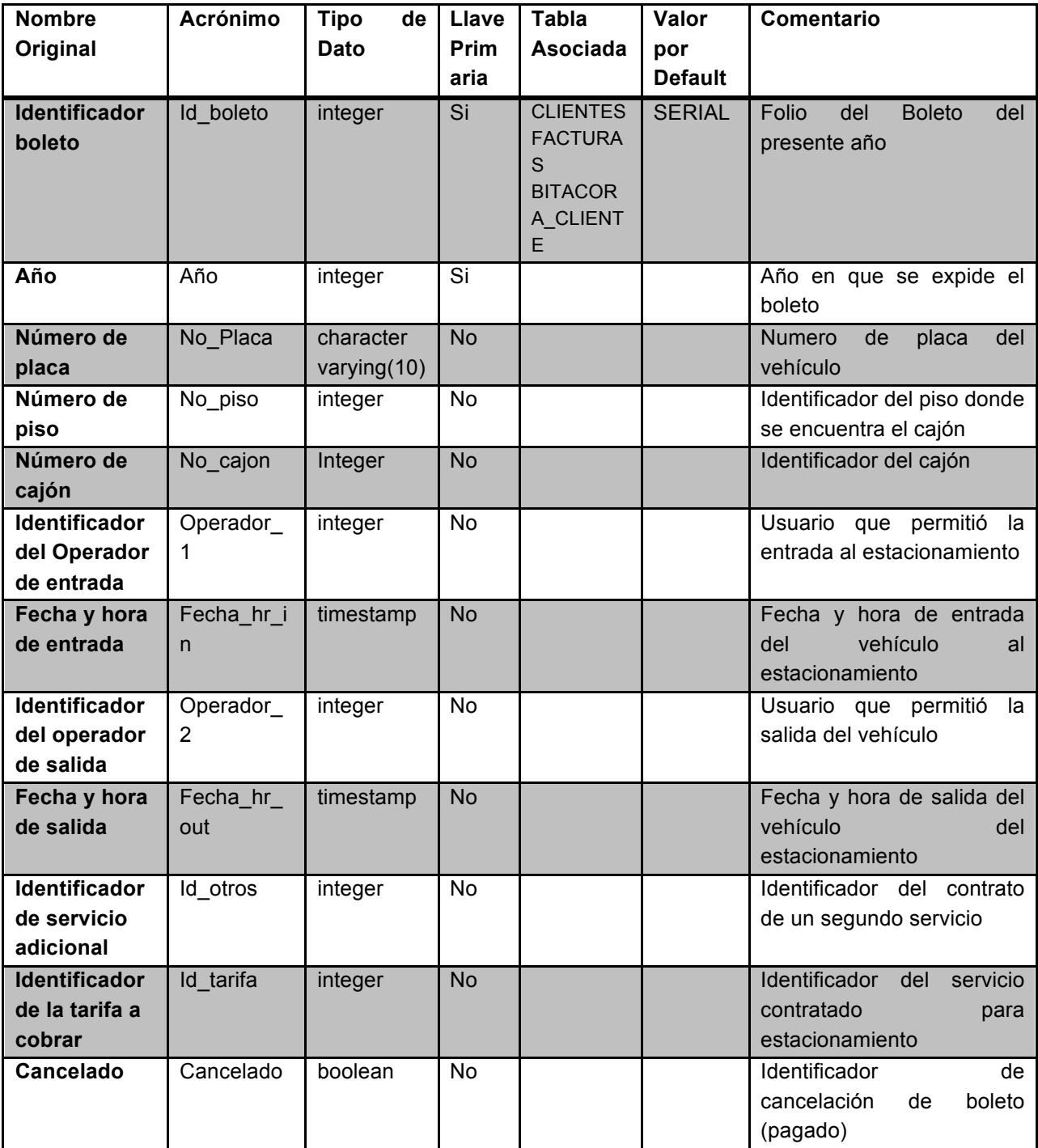

**Tabla 174.1.5.12 Boletos**

#### **CLIENTES**

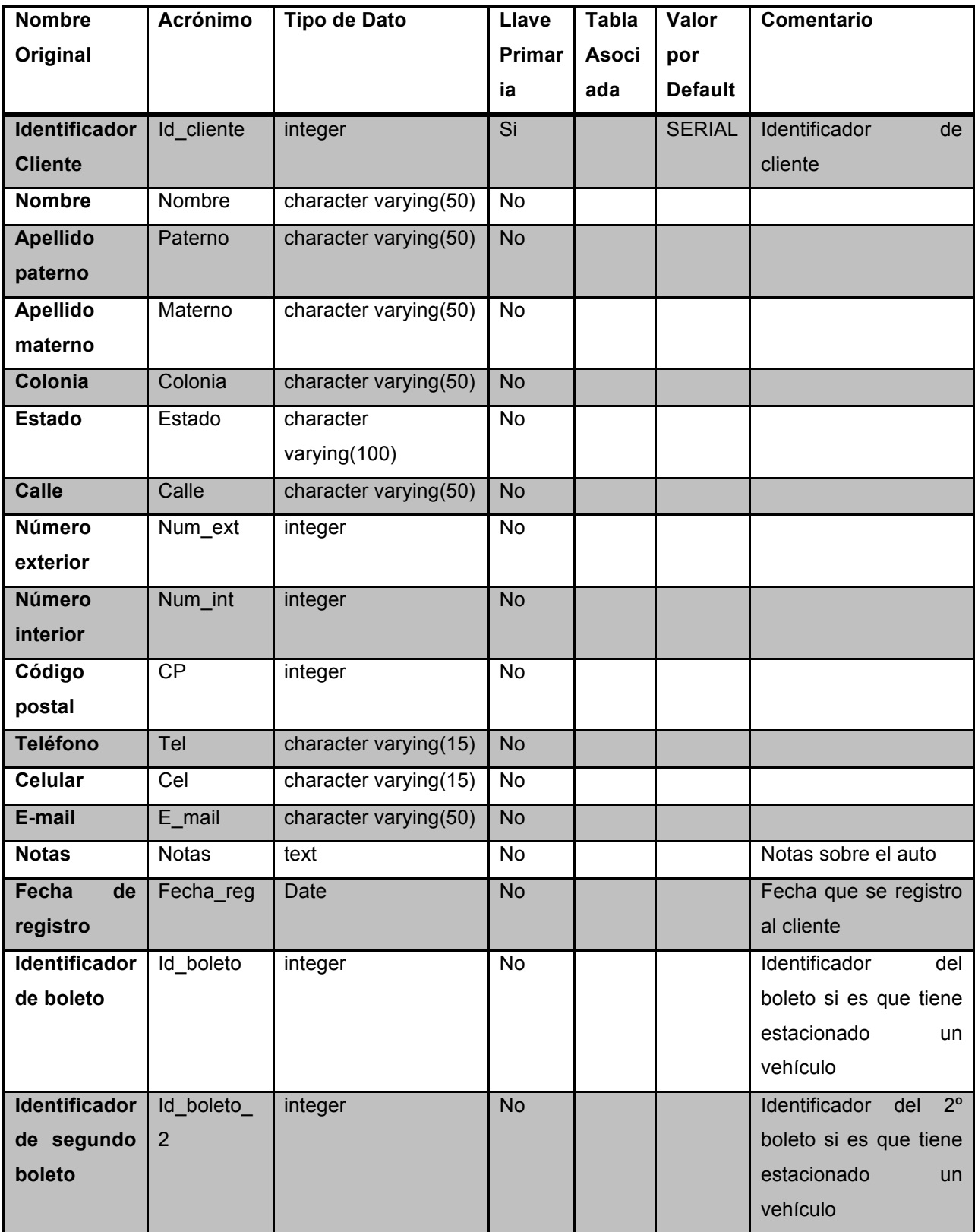

**Tabla 184.1.5.13 Clientes**

#### **FACTURAS**

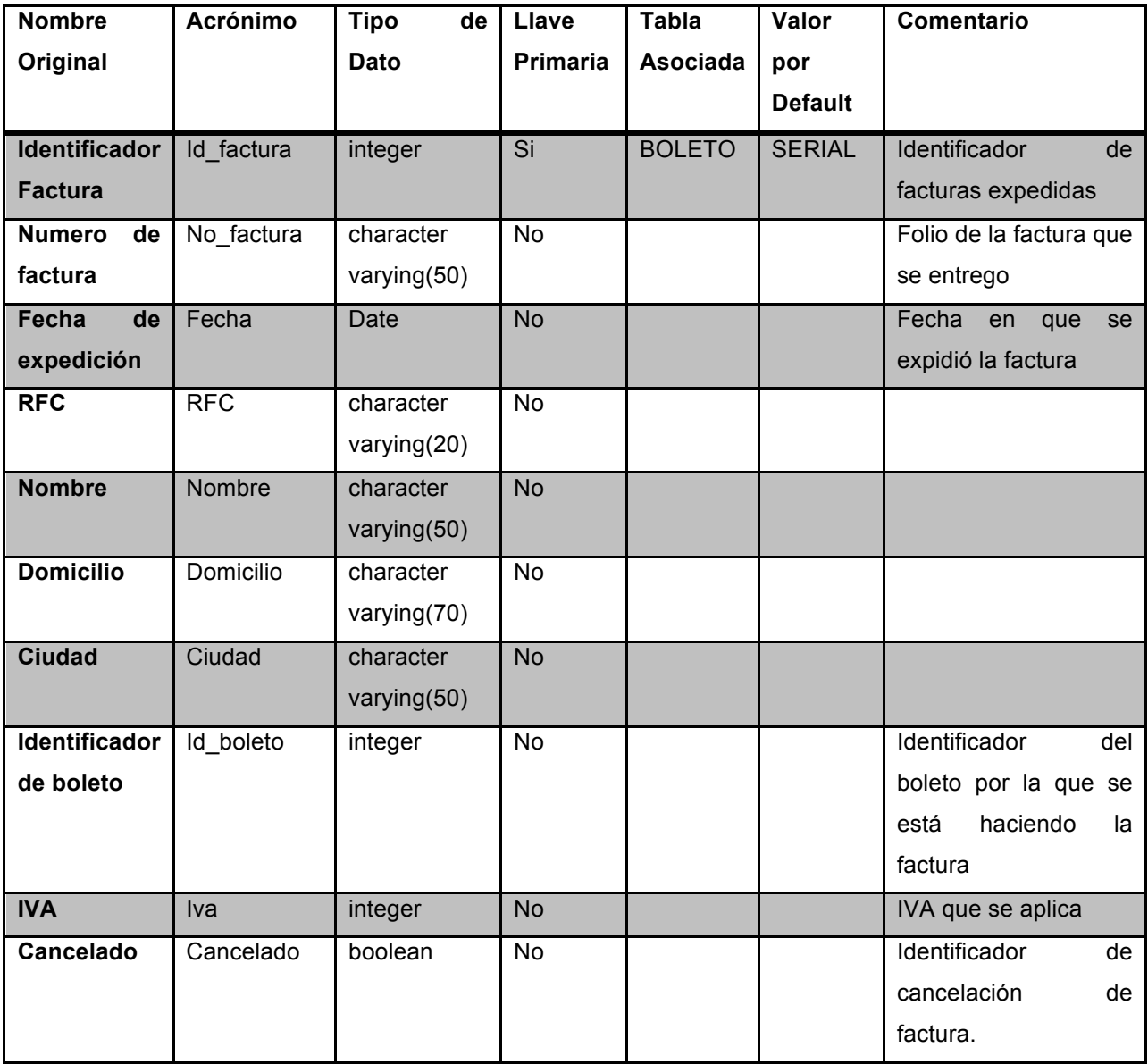

Tabla 4.1.5.14 Facturas
# **BITACORA\_CLIENTE**

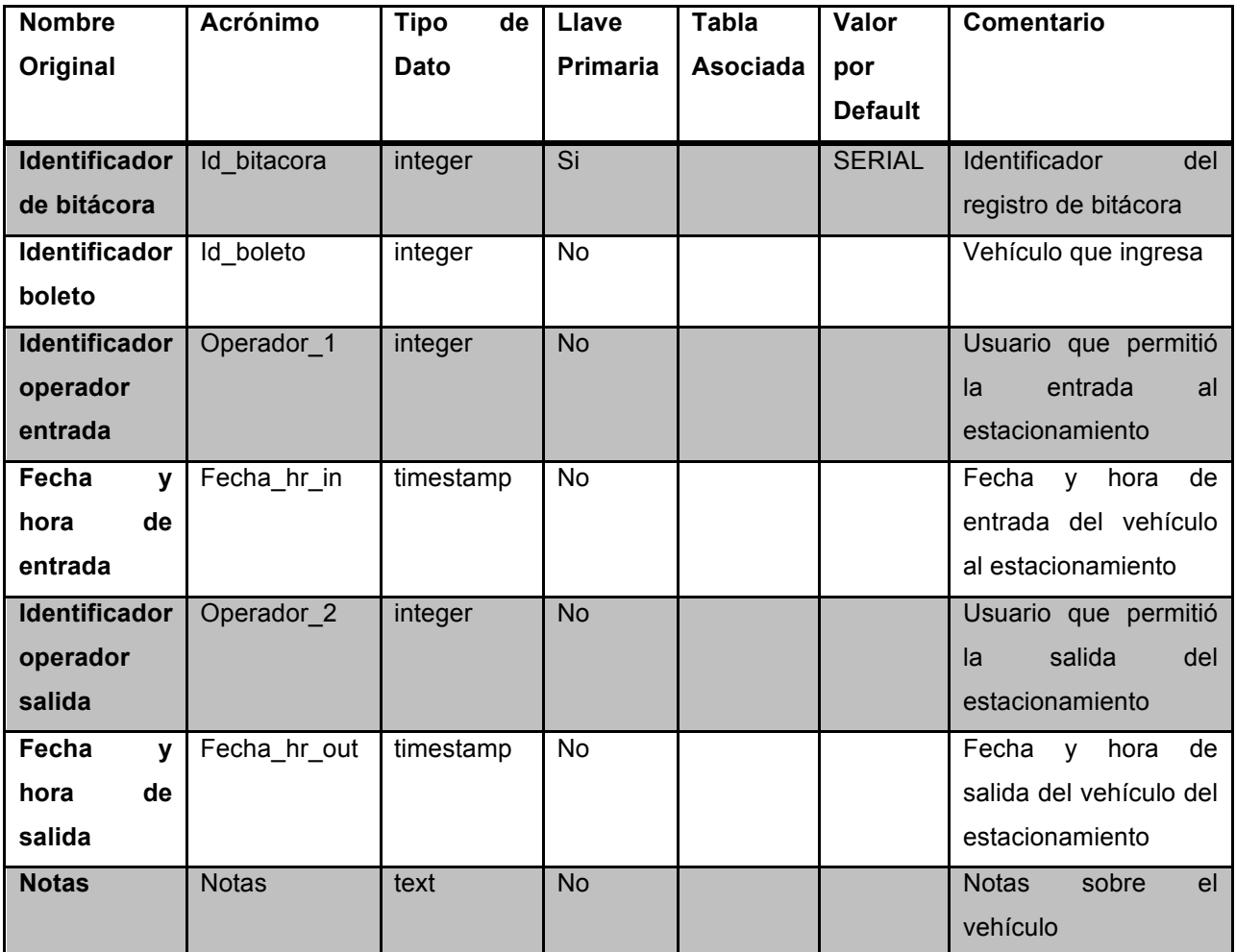

**Tabla 204.1.5.15 Bitacora\_cliente**

## **CORTES**

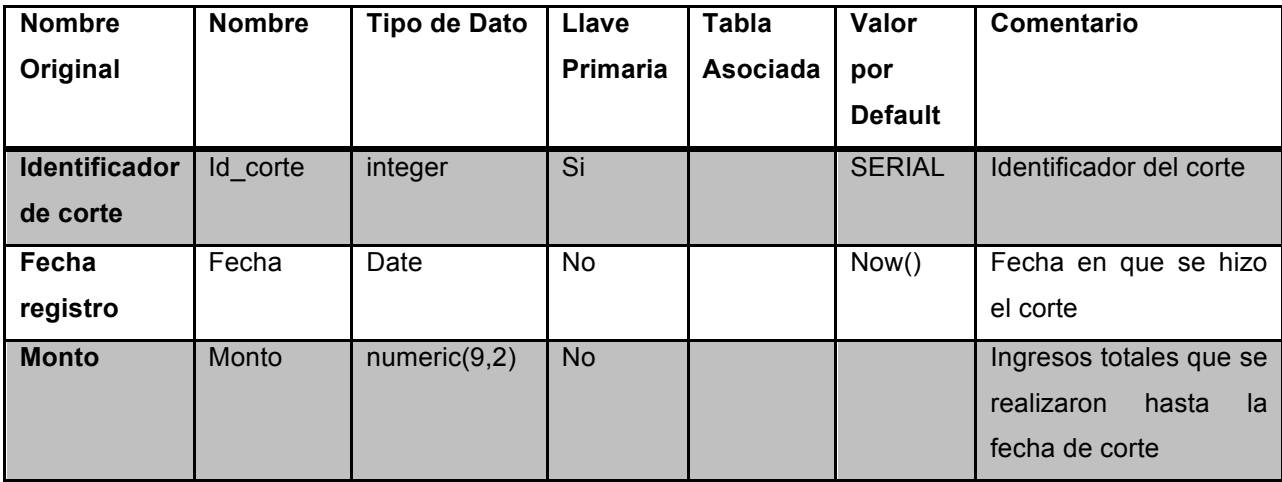

**Tabla 214.1.5.16 Cortes**

## **CAJA**

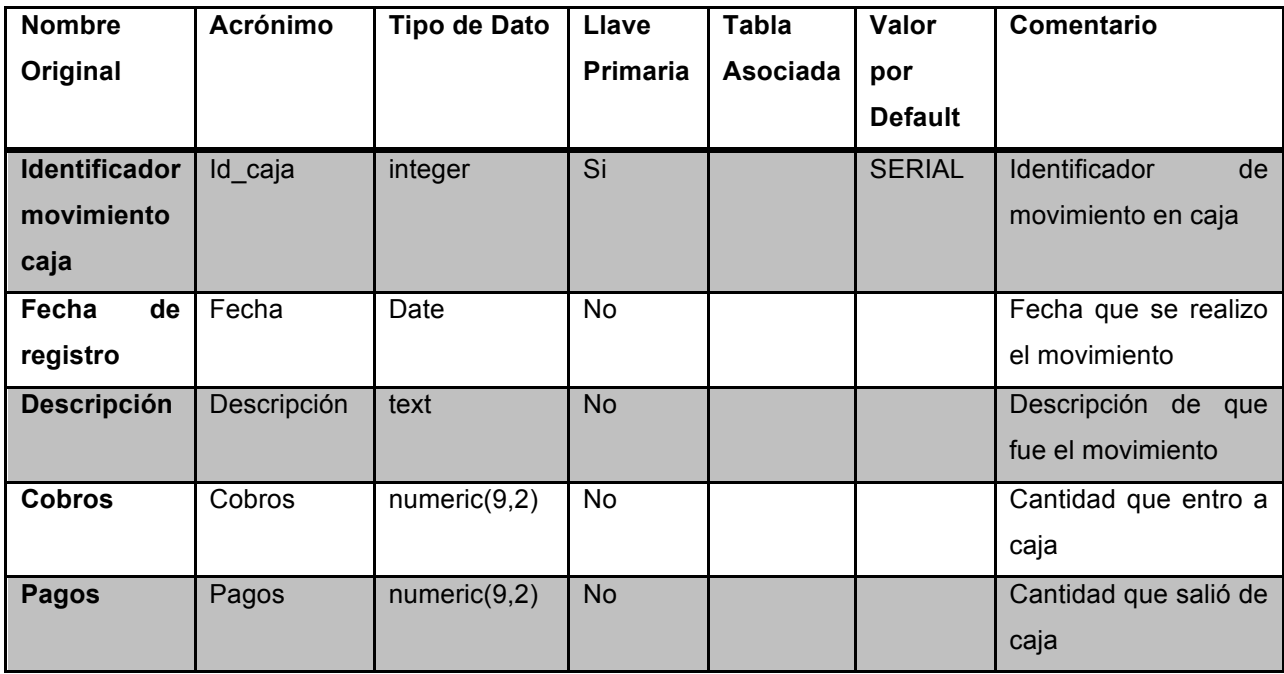

**Tabla 224.1.5.17 Caja**

### **4.2 Implementación de Base de Datos**

Instalación de PostgreSQL 8.2.4 en Windows

Lo primero que se tiene que hacer es entrar a la página de Postgresql http://www.postgresql.org.es/descargas seleccionamos el sistema operativo Windows que es el sistema operativo que utilizaremos, guardamos el archivo de instalación en una carpeta de nuestro disco duro.

Una vez que se tenga el archivo de instalación, se procede a ejecutar el programa de instalación.

El programa de instalación se identifica con el nombre de "postgresql-8.4.11-2 windows".

En la figura 4.2.1 se muestra el instalador

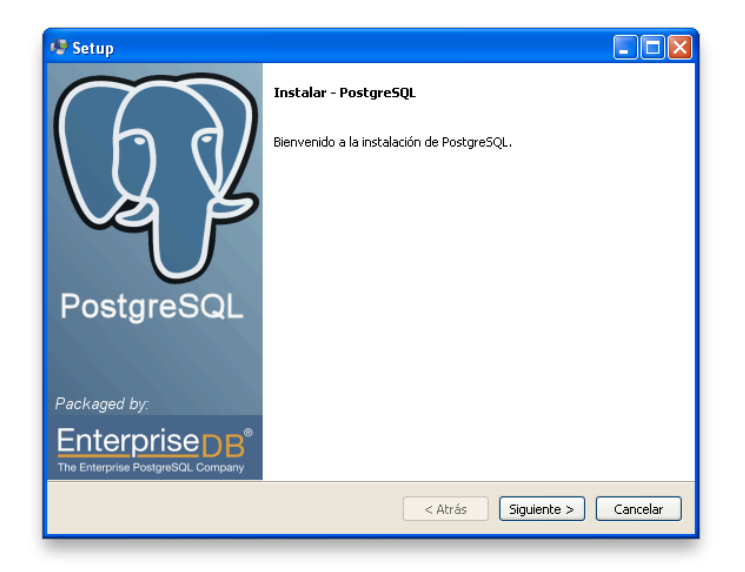

**Figura 424.2.1 Ejecución del instalador**

Se pide una contraseña para la base de datos esta es del usuario postgres. En la figura 4.2.2 se muestra la pantalla donde se pide este dato

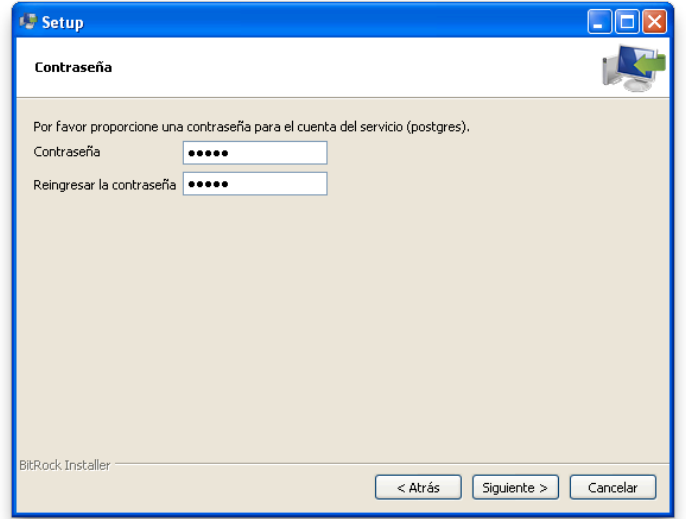

## **Figura 434.2.2 Contraseña de la base de datos**

Se dejo el mismo puerto que se especifica por default

Puerto: 5432

Creación de la Base de Datos a través de la terminal sql:

A continuación se describe como se crea una base de datos, un usuario y una tabla en PostgreSQL a través de la terminal.

- ! Primeramente ejecutamos SQLshell(psql) e introducimos los datos del usuario postgres. Los que se pidieron cuando se instalo PostgreSQL
- ! Una vez que estamos en la sesión creamos la base de datos con el comando: CREATE DATABASE stcnmntdb; Si la base se creó correctamente, da como resultado: CREATE DATABASE
- > Creamos un nuevo usuario con la capacidad de poder logearse, con el comando: CREATE ROLE adminbd WITH LOGIN;
- > Le asignamos un password con el comando: ALTER USER adminbd WITH PASSWORD '54321';

Con esta base de datos y usuario podremos crear las tablas y funciones necesarias para el correcto funcionamiento del sistema.

En la figura 4.2.3 se muestra como se crea la base de datos y un usuario.

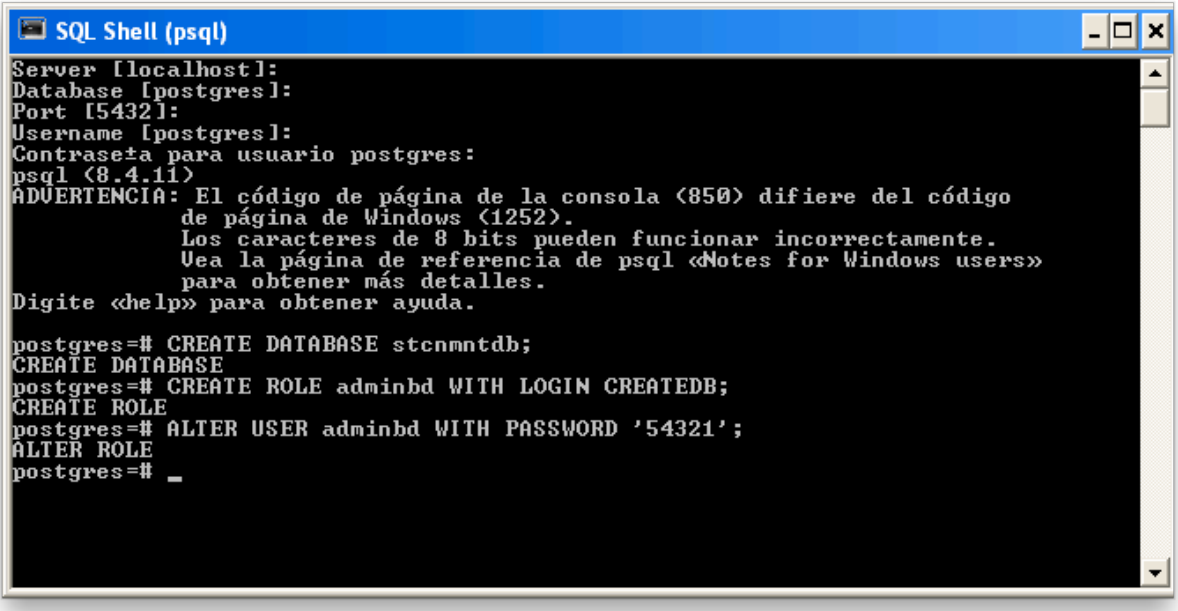

## **Figura 444.2.3 Creación de base de datos y un usuario**

Creando una tabla por medio de la terminal.

Una vez creada la base de datos, procedemos a crear las diferentes tablas.

Se ingresa a la base de datos creada con el nuevo usuario para comprobar si fue creada con éxito. Véase figura 4.2.4

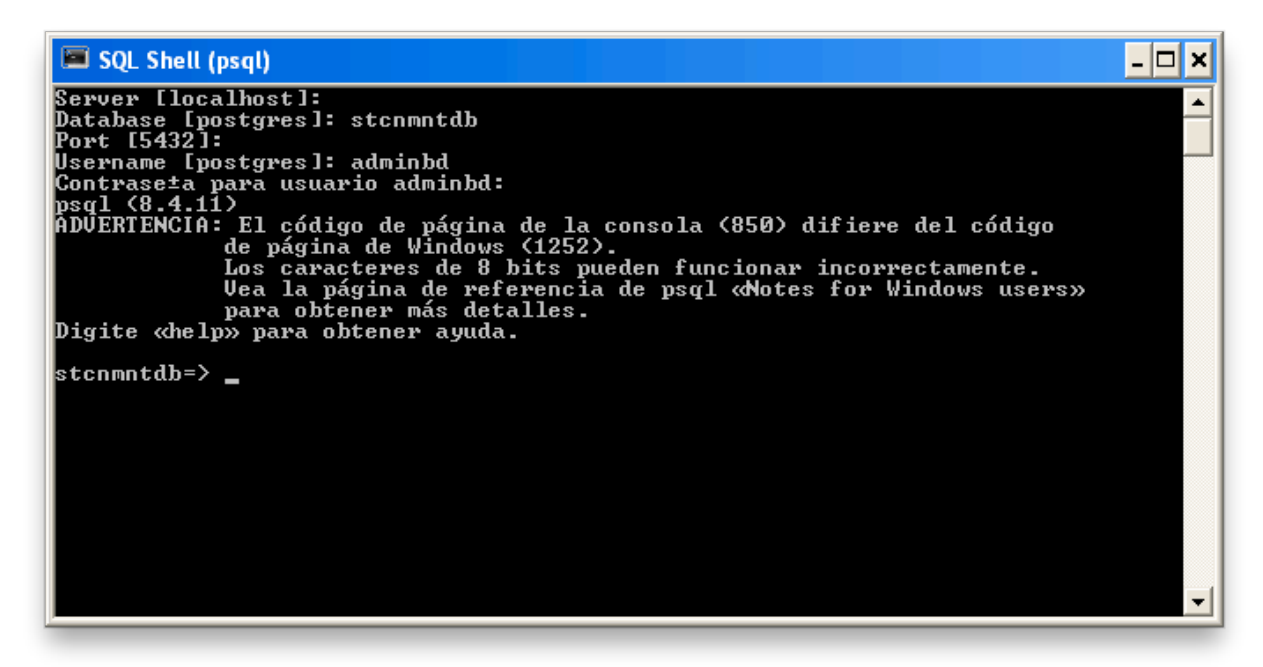

**Figura 454.2.4 Ingreso la terminal sql con nuevo role creado**

A continuación se muestra el código que se introdujo en la terminal para la creación de la tabla CLIENTES, en este se puede apreciar la creación de un índice en el atributo Id cliente y de asignación de valores default.

CREATE TABLE CLIENTES( Id\_cliente SERIAL, Nombre character varying(50), Paterno character varying(50), Materno character varying(50), Calle character varying(50), Num\_ext integer, Num\_int integer, CP integer, Tel character varying(15),

Cel character varying(15), E mail character varying(50), Notas text, Fecha\_reg Date, Id\_boleto integer default 0, Id boleto 2 integer default 0);

En la figura 4.2.5 se muestra la creación de la tabla MARCA en la terminal, dando como resultado que se creara una secuencia y que la tabla fue creada.

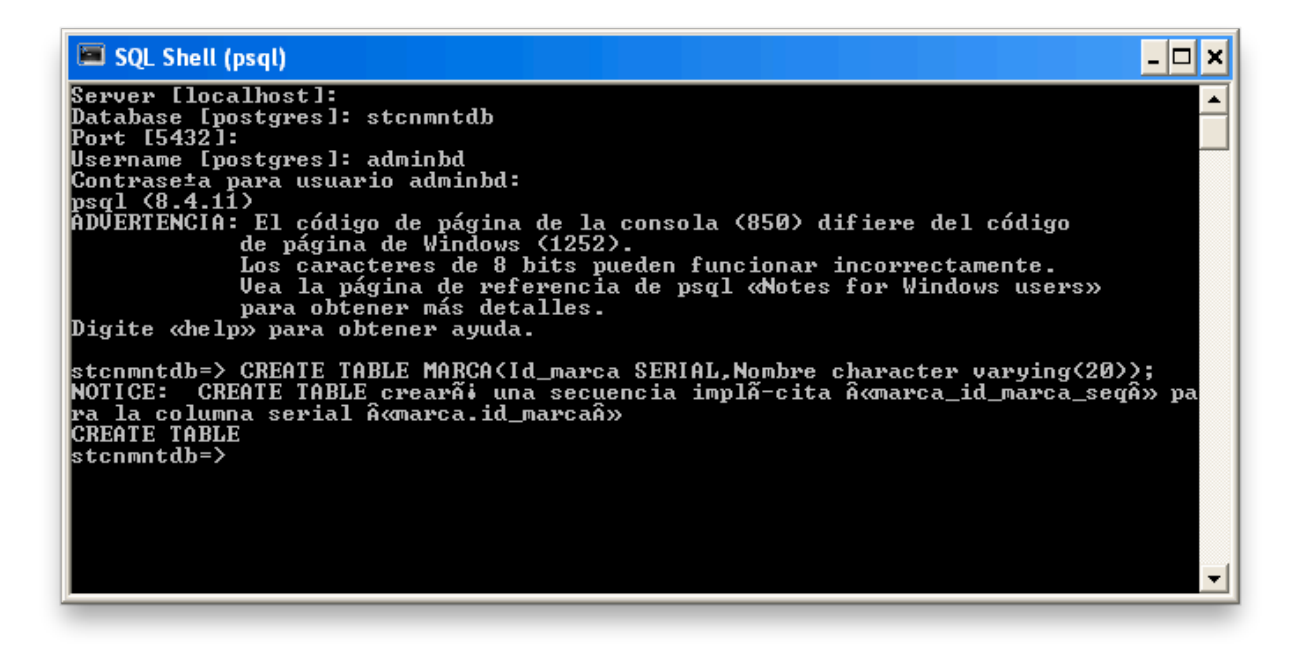

**Figura 464.2.5 Creación de una tabla en la terminal**

El árbol de tablas:

Con la herramientos pgAdminIII podemos observar las tablas que fueron creadas en la base de datos.

Accedemos a la aplicación pgAdminIII. En las figuras 4.2.6 y 4.2.7 se aprecia el logotipo de pgAdminIII y la apariencia de la herramienta respectivamente.

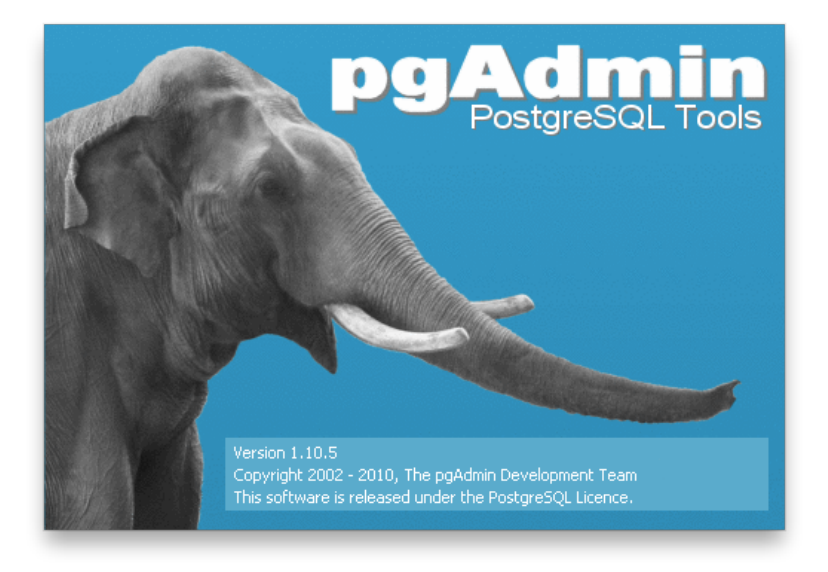

**Figura 474.2.6 Logo de pgAdminIII**

| pgAdmin III                                                                                           |                                                                                                    | $\Box$ D $x$              |
|----------------------------------------------------------------------------------------------------|----------------------------------------------------------------------------------------------------|---------------------------|
| File Edit Plugins View Tools Help                                                                     |                                                                                                    |                           |
| $\begin{array}{c} \begin{array}{c} \bullet \\ \bullet \\ \bullet \end{array} \end{array}$<br>Þ<br>ra. | VOIPERACHO?                                                                                                    |                           |
| Object browser<br>$\times$                                                                            | Properties Statistics Dependencies Dependents                                                                                                    |                           |
| $\frac{1}{2}$ Servers (1)<br>PostgreSQL 8.4 (localhost:5432)                                          | Value<br>Property<br>PostgreSQL 8.4<br>Description<br>Hostname<br>localhost<br>$\equiv$ Port<br>5432<br>postgresql-8.4<br>Service<br>Maintenance database<br>postgres<br>Username<br>postgres<br>Store password?<br>No<br>Restore environment?<br>No.<br>Connected?<br>Nn.<br>Running?<br>Yes |                           |
|                                                                                                    | $\left  \right $<br><b>TILE</b><br>SQL pane                                                                                                    | $\rightarrow$<br>$\times$ |
|                                                                                                    |                                                                                                    |                           |
|                                                                                                    | <b>III</b><br>×.                                                                                                    | $\rightarrow$             |
| Retrieving Server details Done.                                                                       |                                                                                                    | $0.13$ secs               |

**Figura 484.2.7 Apariencia de la herramienta pgAdminIII**

Nos conectamos al servidor, en este caso PostgreSQL 8.4 (localhost), para ello necesitamos introducir nuestro password de postgres. Véase figura 4.2.9

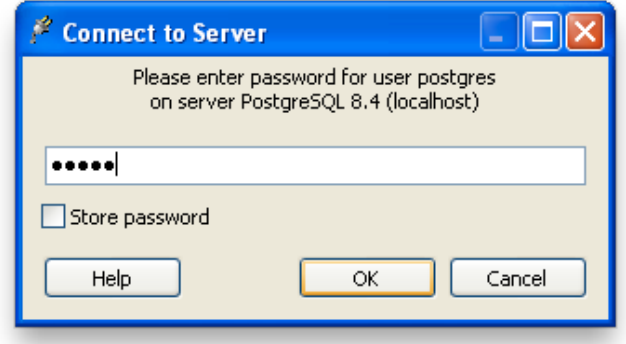

**Figura 494.2.8 Password para conectarse al servidor**

En la base de datos se muestra la base de datos que creamos desde la terminal (stcnmntdb), damos doble clic sobre esta para desplegar su contenido. Véase figura 4.2.10

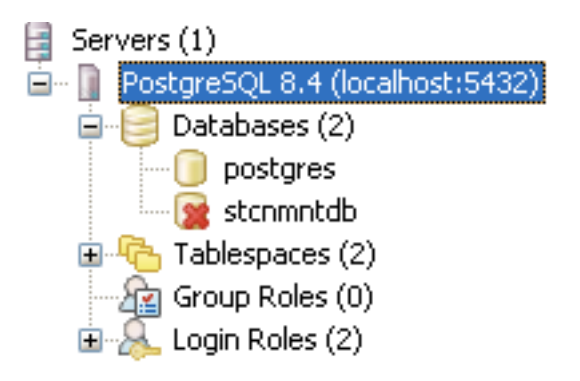

**Figura 504.2.10 Bases de datos**

Nos adentramos en el árbol de objetos hasta llegar a las tablas de la base de datos. En la figura se muestran todas la tablas que fueron creadas para el sistema de administración de estacionamiento público. Véase figura 4.2.11

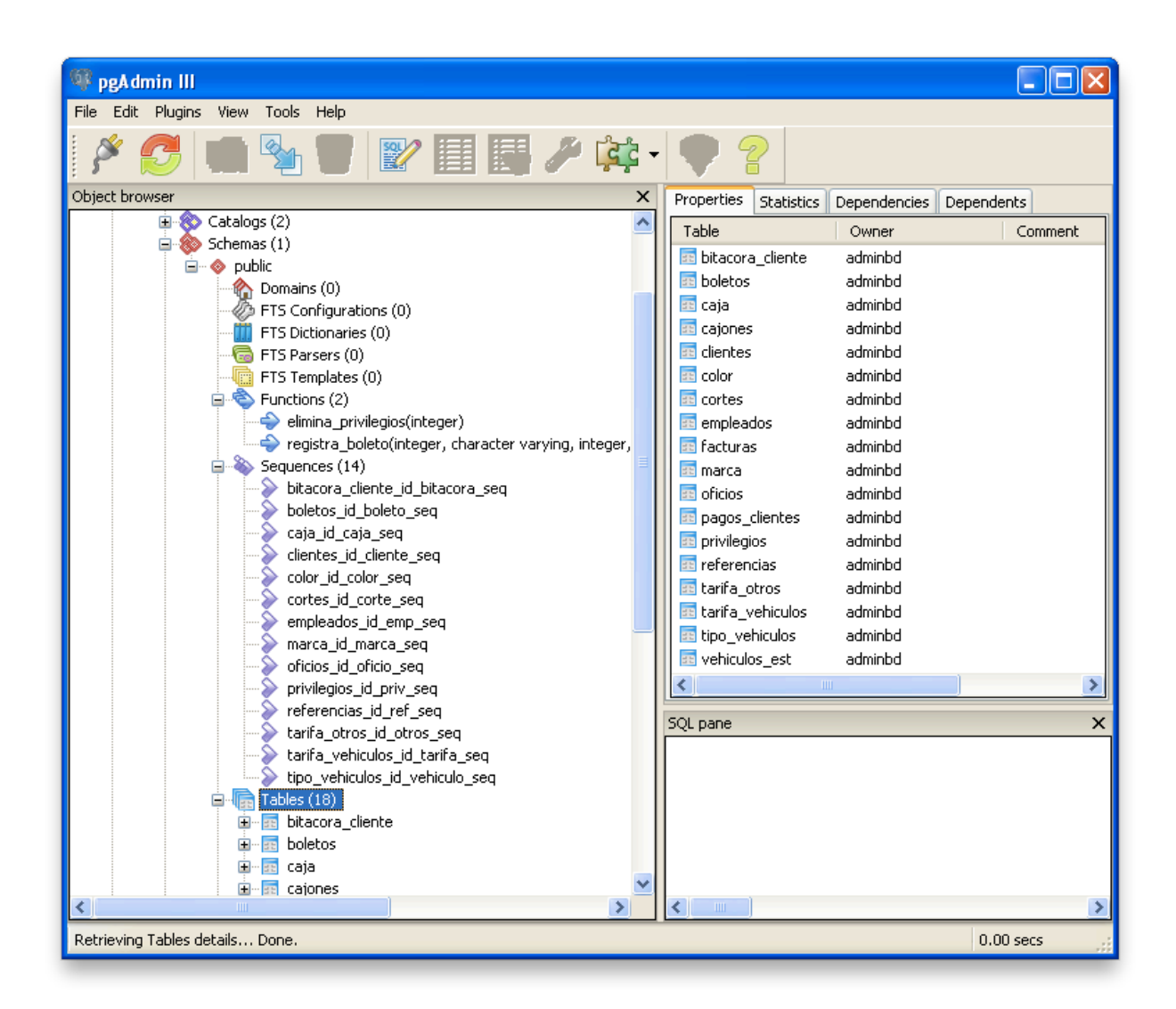

**Figura 514.2.11 Tablas**

Como se puede crear tablas en la terminal también se puede realizar en pgAdmin ya que es una herramienta gráfica para poder realizar las mismas operaciones de creación de bases de datos, tablas, funciones entro otros.

Creación de Tablas a través de PgAdminIII

Para la creación de tablas se necesita hacer clic derecho sobre el objeto Tables y seleccionar New Table… En la figura se muestra la apariencias del submenú que se despliega después de hacer clic derecho sobre Tables. Véase figura 4.2.12

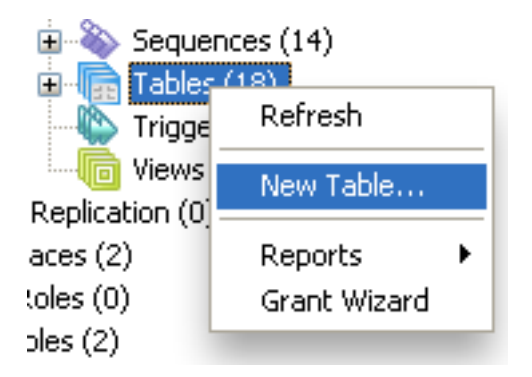

**Figura 524.2.12 Creación de nueva tabla**

Se abre una nueva ventana donde introducimos los datos de la tabla. En la figura se muestra la apariencia de la ventana New Table, asignando a la nueva table el nombre de "color". Véase figura 4.2.13

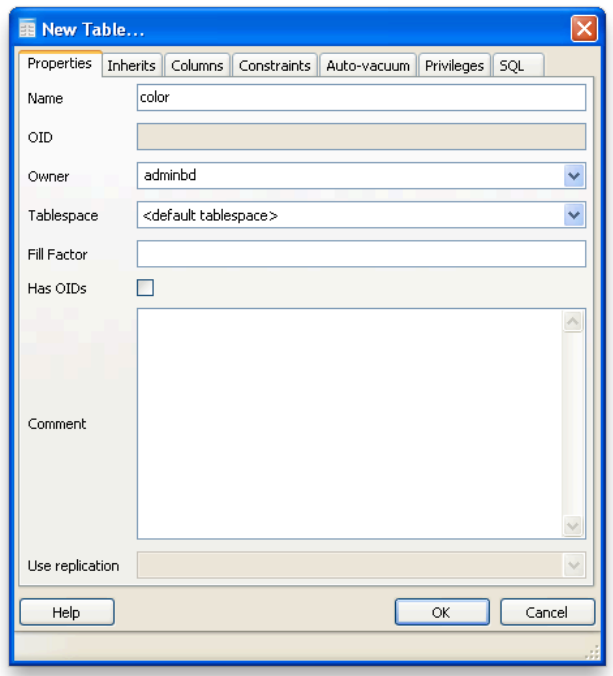

**Figura 534.2.13 Ventana new table**

Para agregar columnas a la tabla es necesario ir al tab "Columns" y posteriormente dar clic en el botón "Add" este desplegara una nueva ventana, llamada "New Column…" donde se le asigna un nombre, el tipo de datos, valor default, y si es nulo.

En la figura se muestra la apariencia de la ventana "New Column…". Véase figura 4.2.14

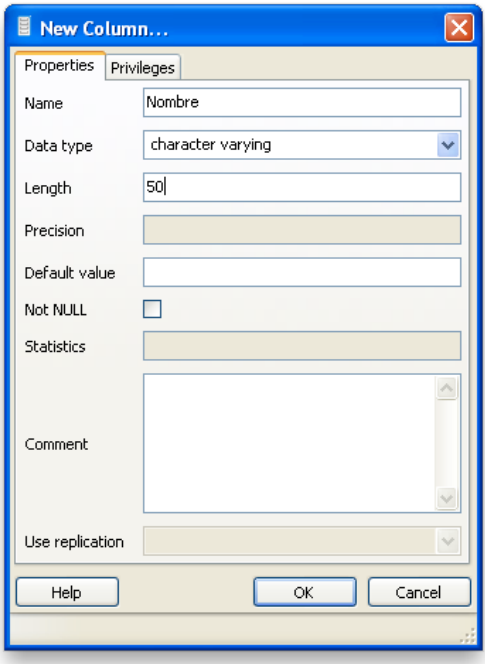

**Figura 544.2.14 Ventana new columns**

En la figura 4.2.15 se muestra las columnas agregadas.

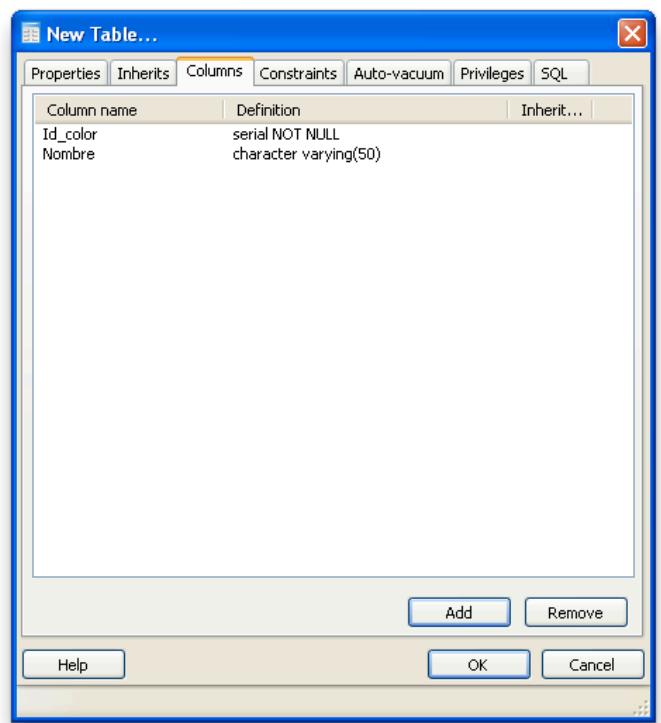

**Figura 554.2.15 Columnas agregadas**

## **Consultas a la base de datos:**

Una vez que se crearon todas las tablas y se asignaron los valores default se implementan las consultas a la base de datos. Estas consultas muestran la información necesaria al usuario que opera el sistema.

Las siguientes consultas se realizaron después de haber agregado la información correspondiente en cada tabla.

A continuación se muestra una sentencia sql con la que se muestran los datos de los vehículos que están estacionados actualmente en el establecimiento.

```
select e.id_boleto,b.no_placa,a.nombre as "Vehiculo",
c.nombre as "Marca",
d.nombre as "Color"
```
from vehiculos\_est as b inner join tipo\_vehiculos as a on (b.id\_vehiculo = a.id\_vehiculo) join marca as c on (b.id marca = c.id marca) join color as d on (b.id color=d.id color) join boletos as e on (b.no\_placa = e.no\_placa) where e.id\_tarifa=1 or e.id\_tarifa=8

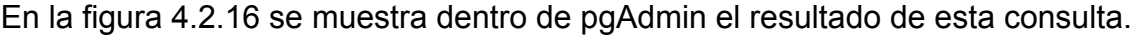

| M Query - stcnmntdb on postgres@localhost: 5432 *                                           |                               |                                                                   |           |             |  |                   |              |                           |
|---------------------------------------------------------------------------------------------|-------------------------------|-------------------------------------------------------------------|-----------|-------------|--|-------------------|--------------|---------------------------|
| Edit Query Favourites Macros View Help<br>File                                              |                               |                                                                   |           |             |  |                   |              |                           |
| $\mathbb{R}^p$ , $\mathbb{R}$<br>自龟/<br>stcnmntdb on postgres@localhost:5432<br>ä<br>陶<br>÷ |                               |                                                                   |           |             |  |                   |              |                           |
| <b>SQL Editor</b>                                                                           |                               | Graphical Query Builder                                           |           |             |  | Scratch pad       |              | $\times$                  |
| select e.id boleto, b.no placa, a. nombre as "Vehiculo",                                    |                               |                                                                   |           |             |  |                   |              |                           |
|                                                                                             | <b>TILL</b>                   |                                                                   |           |             |  |                   |              |                           |
| Output pane                                                                                 |                               |                                                                   |           |             |  |                   |              | $\boldsymbol{\mathsf{x}}$ |
| Data Output                                                                                 | Explain                       | Messages<br>History                                               |           |             |  |                   |              |                           |
|                                                                                             | id_boleto no_placa<br>integer | character varying(10) character varying(20) character varying(20) | Vehiculo  |             |  | Marca             | <b>Color</b> | character varying(20)     |
| $\mathbf{1}$                                                                                | 3                             | dgt-92-62                                                         | Automovil |             |  | Chevrolet         | Azul         |                           |
| 2                                                                                           | 4                             | 61-01-bfa                                                         | Camioneta |             |  | Cadillac          | Plata        |                           |
| 3                                                                                           | $\overline{c}$                | dgx-75-26                                                         | Camioneta |             |  | <b>Bmw</b>        | Otro         |                           |
| 4                                                                                           | 5                             | ids-80-80                                                         | Camioneta |             |  | Aston Martin      | Rojo         |                           |
|                                                                                             |                               |                                                                   |           |             |  |                   |              |                           |
| OK.                                                                                         |                               |                                                                   |           | <b>Unix</b> |  | Ln 2 Col 1 Ch 356 | 4 rows.      | 93 ms                     |

**Figura 564.2.16 Consulta en pgAdmin**

Otra consulta que se realiza es la de los boletos que aun son validos, para la salida de vehículo, o acceso al estacionamiento para los vehículos que tienen el servicio de pensión. A continuación se muestra:

```
select a.id_boleto as "Numero de Boleto",
a.no_placa as "Placas",
```

```
a.no_piso as "Piso",
```
a.no\_cajon as "Cajon",

c.tiempo as "Tiempo",

c.horario as "Horario",

d.descripcion as "Servicio Adicional",

b.nombre||' '||b.paterno||' '||b.materno as "Operador Entrada",

a.fecha hr in as "Hora de Entrada" from boletos as a inner join empleados as b on (a.operador 1=b.id emp)join tarifa vehiculos as c on (a.id tarifa = c.id tarifa) join tarifa otros as d on (a.id otros = d.id otros) where a.cancelado=false

En la figura 4.2.17 se muestra el resultado de esta consulta:

|      | M Query - stcnmntdb on postgres@localhost: 5432 *                                                                         |                                    |           |      |       |                                                                              |                                  |                                                         |             |                                  |                             |                  |
|------|----------------------------------------------------------------------------------------------------|------------------------------------|-----------|------|-------|------------------------------------------------------------------------------|----------------------------------|---------------------------------------------------------|-------------|----------------------------------|-----------------------------|------------------|
| File | Edit Query Favourites Macros View Help                                                                                    |                                    |           |      |       |                                                                              |                                  |                                                         |             |                                  |                             |                  |
|      | $k$ is $\mathbb{R}$ if $\mathbb{R}$<br>G<br>自<br>$\Omega$<br>$\sqrt{2}$<br>D<br>stemmtdb on postgres@localhost:5432<br>ΙD |                                    |           |      |       |                                                                              |                                  |                                                         |             |                                  |                             |                  |
|      | Scratch pad<br>$\times$<br>SQL Editor<br>Graphical Query Builder                                                          |                                    |           |      |       |                                                                              |                                  |                                                         |             |                                  |                             |                  |
|      | select a.id boleto as "Numero de Boleto",a.no placa as "Placas",a.no piso as "Piso",a.no cajon as "Cajon",c.tiem          |                                    |           |      |       |                                                                              |                                  |                                                         |             |                                  |                             |                  |
|      |                                                                                                    | $\sim$ 1111                        |           |      |       |                                                                              |                                  |                                                         |             | $\rightarrow$                    |                             |                  |
|      |                                                                                                    |                                    |           |      |       |                                                                              |                                  |                                                         |             |                                  |                             |                  |
|      | Output pane                                                                                                    |                                    |           |      |       |                                                                              |                                  |                                                         |             |                                  |                             | $\times$         |
|      | Data Output                                                                                                    | Explain Messages History           |           |      |       |                                                                              |                                  |                                                         |             |                                  |                             |                  |
|      |                                                                                                    | Numero de Boleto Placas<br>integer |           | Piso | Cajon | <b>Tiempo</b><br>character varying(10) integer integer character varying(50) | Horario<br>character varying(50) | <b>Servicio Adicional</b><br>character varying(50) text |             | Operador Entrada Hora de Entrada | timestamp without time zone |                  |
|      | 1                                                                                                    | 3                                  | dgt-92-62 | n    | 8     | 1 Hora                                                                       | No Aplica                        | Lavado                                                  |             | Francisco Luna Luz               | 2012-06-19 22:18:39.562     |                  |
|      | $\overline{2}$                                                                                                    | 12                                 | dgx-75-26 | n    |       | 1 Hora                                                                       | No Aplica                        | Ningun Servicio                                         |             | Francisco Luna Luz               | 2012-06-19 22:14:59.703     |                  |
|      | 3                                                                                                    | 6                                  | vbu-80-80 | 0    | 11    | 1 Semana                                                                     | Nocturno                         | Ningun Servicio                                         |             | Francisco Luna Luz               | 2012-06-19 00:00:00         |                  |
|      | 4                                                                                                    | 5                                  | ids-80-80 | 0    | 10    | 1 Hora                                                                       | No Aplica                        | Lavado                                                  |             | Francisco Luna Luz               | 2012-06-19 22:46:02.14      |                  |
|      | 5                                                                                                    |                                    | 61-01-bfa | 0    | 9     | 1 Hora                                                                       | No Aplica                        | Encerado                                                |             | Francisco Luna Luz               | 2012-06-19 22:26:51.75      |                  |
|      |                                                                                                    |                                    |           |      |       |                                                                              |                                  |                                                         |             |                                  |                             |                  |
| OK.  |                                                                                                    |                                    |           |      |       |                                                                              |                                  |                                                         | <b>Unix</b> | Ln 2 Col 18 Ch 508               | 5 rows.                     | 15 <sub>ms</sub> |

**Figura 574.2.18 Resultado de consulta en pgAdmin**

Las consultas se pueden realizar a través de la herramienta gráfica que ofrece pgAdmin. En las figura 4.2.19 y 4.2.20 se aprecia la captura de pantalla en el momento en que se realiza una consulta para obtener los datos de los vehículos que cuentan con algún servicio activo.

| M Query - stcnmntdb on postgres@localhost: 5432 *                                                                                                    |                                                                                                    |                                                                                                    |               |  |  |  |
|----------------------------------------------------------------------------------------------------|----------------------------------------------------------------------------------------------------|----------------------------------------------------------------------------------------------------|---------------|--|--|--|
| File Edit Query Favourites Macros View Help                                                                                                    |                                                                                                    |                                                                                                    |               |  |  |  |
| ہ∟                                                                                                    |                                                                                                    | $\mathbb{R}^p_3$ $\mathbb{R}$ $\mathbb{R}$ $\mathbb{R}$ $\mathbb{R}$ $\mathbb{R}$ $\mathbb{R}$ stemmtdb on postgres@localhost:5432            | ₩             |  |  |  |
| SQL Editor   Graphical Query Builder                                                                                                    |                                                                                                    |                                                                                                    |               |  |  |  |
| stcnmntdb<br><b>&amp;</b> Catalogs<br>œ.<br>Schemas<br>Ėŀ<br><b>E</b> ∴ public<br><b>Et bitacora</b> cliente<br><b>E</b> boletos<br>ze caja<br><b>ER</b> cajones<br><b>BE</b> clientes<br>eel color<br>$\overline{55}$ cortes<br>empleados<br>as facturas<br><b>Ref</b> marca<br>as oficios<br><b>EE</b> pagos_clientes<br><b>BE</b> privilegios<br><b>BE</b> referencias<br>v<br><b>Editoric Abroa</b><br>Columns<br>Criteria   Ordering  <br>Joins | vehiculos est<br>@no_placa<br>did vehiculo<br>□ id_marca<br>□ id_color<br>$\Box$ anotaciones<br>∢<br>$\mathbb{H}\mathbb{H}$ | tipo vehiculos<br>did vehiculo<br>$=$<br><b>M</b> nombre<br>marca<br>□id_marca<br><b>El nombre</b><br>color<br>le id color<br><b>a</b> nombre | $\rightarrow$ |  |  |  |
| Relation                                                                                                    | Column                                                                                                    | <b>Alias</b>                                                                                                    |               |  |  |  |
| vehiculos_est<br>$\mathbf{1}$<br>tipo_vehiculos<br>$\mathbf{z}$                                                                                                    | no_placa<br>nombre                                                                                                    |                                                                                                    |               |  |  |  |
| 3<br>Imarca                                                                                                    | nombre                                                                                                    |                                                                                                    |               |  |  |  |
| color<br>4                                                                                                    | nombre                                                                                                    |                                                                                                    |               |  |  |  |
|                                                                                                    |                                                                                                    |                                                                                                    |               |  |  |  |

**Figura 584.2.19 Consulta con herramienta gráfica**

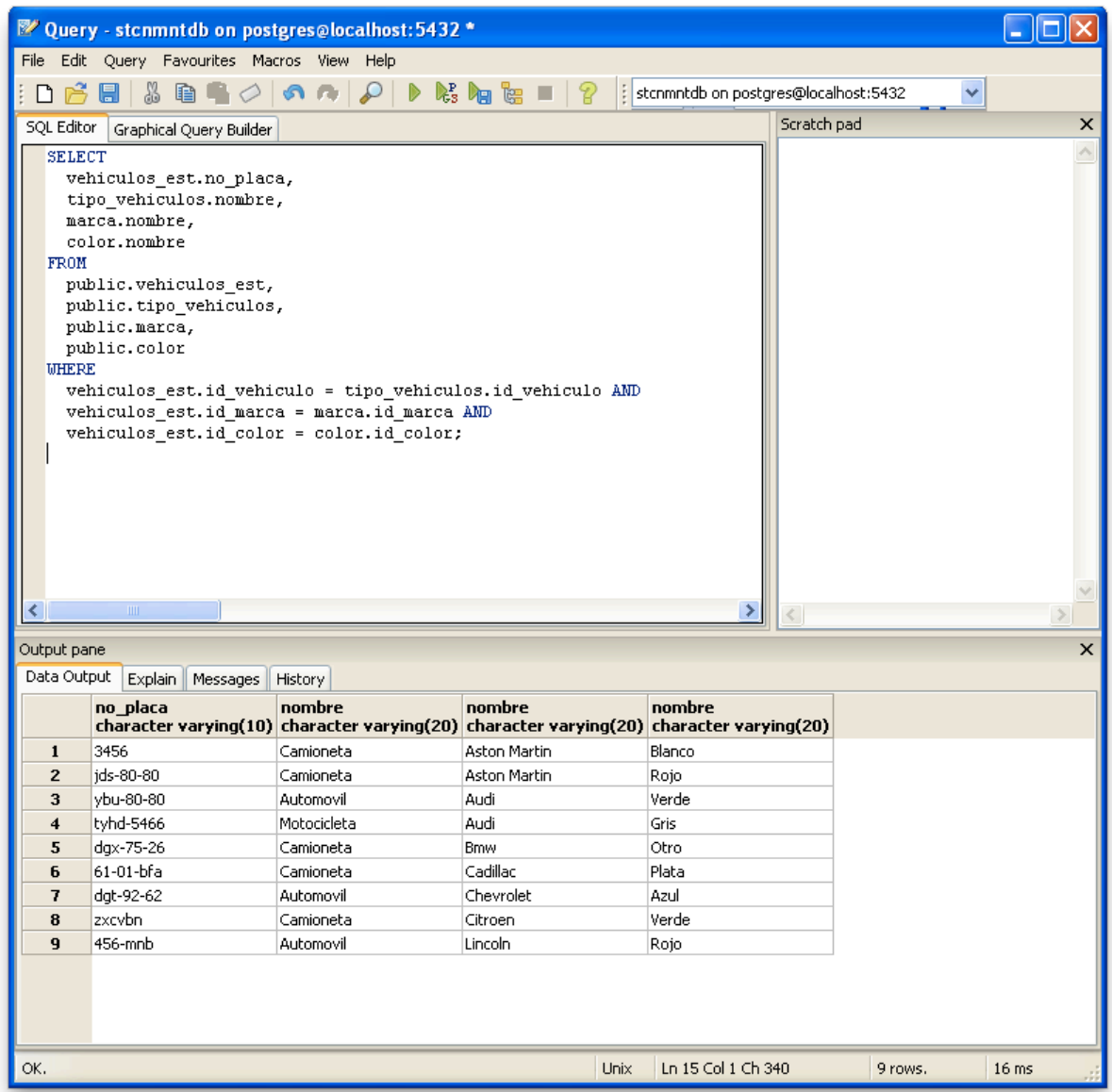

**Figura 594.2.20 Consulta sql generada**

#### **4.3 Diseño de interfaz de usuario**

Para realizar la interfaz de usuario se pensó en la creación de una aplicación que siguiera el flujo de trabajo de los empleados que usarán el sistema pero a la vez solo se tenga permitido el acceso a cada parte del sistema dependiendo del tipo de usuario que accede.

Con esta información se decidió crear la aplicación con una estructura jerárquica, la cual es empleada en sitios corporativos e institucionales, ya que la mayoría de los usuarios encuentran esta estructura fácil de entender. Una organización jerárquica también impone al constructor de la interfaz una eficaz disciplina en su análisis de contenidos, ya que las jerarquías funcionan si el material está bien organizado. El fin es conseguir un orden de menús y ventanas que el usuario perciba como natural.

En la figura 4.3.1 se muestra la estructura jerárquica de despliegue de ventanas

Figura **Figura 604.3.1 Estructura de despliegue de ventanas** $4.3.1$ Estructura de despliegue  $\overline{\mathbf{e}}$ ventanas

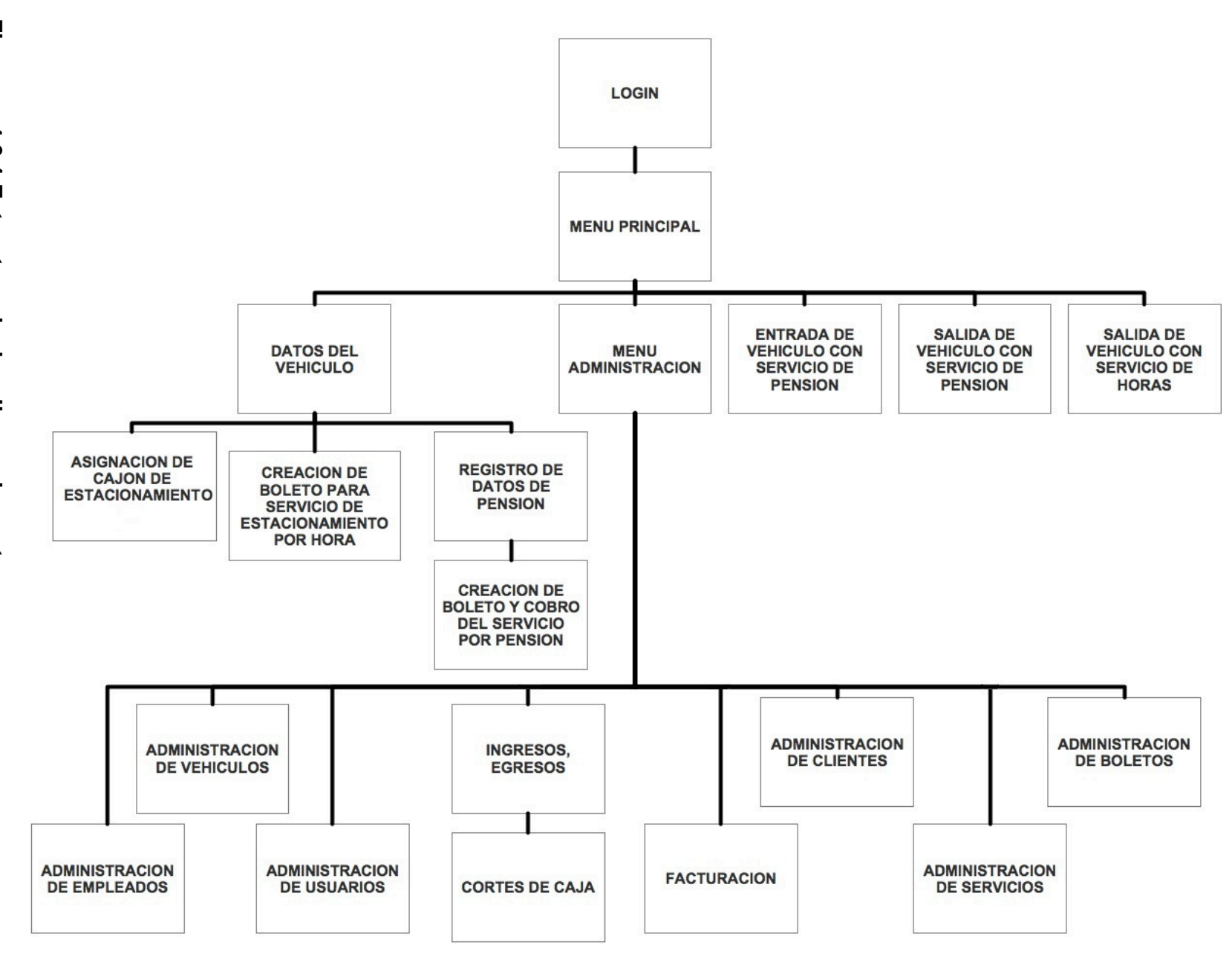

Con este diagrama y la información recabada en la fase de requerimiento y diseño se dispone a crear la aplicación.

## NpgsqL

Antes de realizar la programación de la interfaz de usuario, fue necesario descargar el proveedor de datos Npgsql. (http://pgfoundry.org/projects/npgsql/). La apariencia del sitio web se muestra en la Figura 4.3.2

| PgFoundry: Npgsgl .Net Data X                                                                                                    |                                        |                                                                               |                                                                                                    |
|----------------------------------------------------------------------------------------------------|----------------------------------------|-------------------------------------------------------------------------------|----------------------------------------------------------------------------------------------------|
| (c) pgfoundry.org/projects/npgsql/                                                                                                    |                                        |                                                                               | ☆                                                                                                    |
|                                                                                                    | This project's trackers<br>$\bullet$ 1 | <b>Buscar</b>                                                                 | Entrar<br>Nueva<br>cuenta                                                                                 |
| Página principal<br>Mi página                                                                                                    |                                        | Arbol de proyectos Peticiones de ayuda NpgsqLNet Data Provider for Postgresql |                                                                                                    |
| Registro<br><b>Resumen</b><br>Foros                                                                                                    | Listas<br><b>Tareas</b>                | Documentos Encuestas<br><b>Noticias</b>                                       | <b>SCM</b><br><b>Ficheros</b>                                                                             |
| Npgsql is a .Net data provider for Postgresql. It allows any program<br>developed for .Net framework to access database server. It is<br>implemented in 100% C# code. Works with Postgresgl 7.x and 8.x.<br>• Development Status: 5 - Production/Stable<br>• Intended Audience: Application Developers<br>• License: BSD License<br>• Natural Language: English<br>• Operating System: OS Independent<br>• Programming Language: $C#$<br>• Topic: Drivers/Interfaces |                                        | Josh Cooley<br>Colaboradores:<br>10 [Ver Miembros]                            | Información del colaborador<br>Administradores del proyecto:<br>Francisco Figueiredo jr.<br>$\frac{1}{2}$ |

**Figura 614.3.2 Pagina web de Npgqsl**

<sup>14</sup>Npgsql es una implementación de código abierto de un proveedor de datos .NET para C#. Se llevo a cabo completamente en C# y proporciona una interfaz directa con el protocolo de red que utiliza PostgreSQL. Permite el acceso a bases de datos

 <sup>14</sup> Neil Matthew y Richard Stones. *Beginning Databases with PostgreSQL From Novice to Professional*, Segunda Edición Ed. Apress pg.539

PostgreSQL, tanto local como a través de la red. Puede soportar todo tipo de proyectos, desde consola hasta Windows Forms.

La interfaz del sistema, desarrollado en Visual C#, para operar en ambiente Windows, posee las propiedades de éste y en consecuencia funciona por medio de una serie de ventanas, menús y submenús que facilita la operación del mismo.

Las ventanas son interfaces que permiten al usuario operar la información de la base de datos, en tanto que los menús y submenús son el medio por el que se llega a dichas ventanas.

Como parte del sistema se implementó la ventana Login de Usuario como lo muestra la Figura 4.3.3, la cual contiene los campos Id. del Empleado y Contraseña para la validación del usuario.

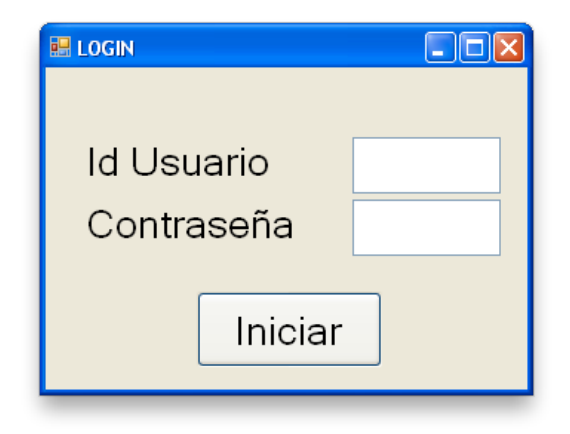

**Figura 624.3.3 Ventana login de usuario**

La segunda ventana que se despliega después de ser validado el usuario se llama Menú Principal, esta ventana es muy simple pero cumple con las necesidades del empleado que se encarga de la entrada y salida de vehículos. Véase figura 4.3.4

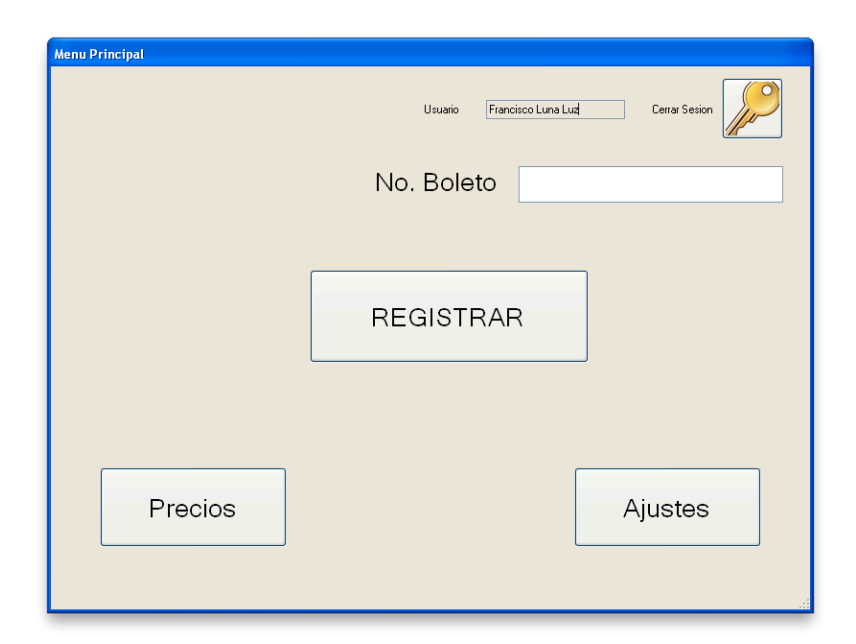

 **Figura 634.3.4 Ventana menú principal**

A partir de esta ventana se desprenden varios caminos de acuerdo a la función que se quiere realizar.

El sistema cuenta con varias ventanas con las que se realizan distintas funciones en los sistemas, como registro de vehículos al accesar al estacionamiento, la administración de clientes, la administración de empleados, entre otros.

Por ejemplo el campo No. boleto tiene múltiples funciones por lo cual despliega distintas ventanas dependiendo del número del boleto.

Al introducir el número de boleto en el sistema este despliega la ventana que corresponde al tipo de servicio que se registro para el número de boleto introducido. Algunas de estas ventanas son:

Desplegar la ventana de cuota, esta ventana se muestra a los vehículo que ordenaron el servicio de estacionamiento por hora. Esta despliega la información referente a tiempo de estancia y el costo que se deberá cobrar pos los servicios. Véase figura 4.3.5

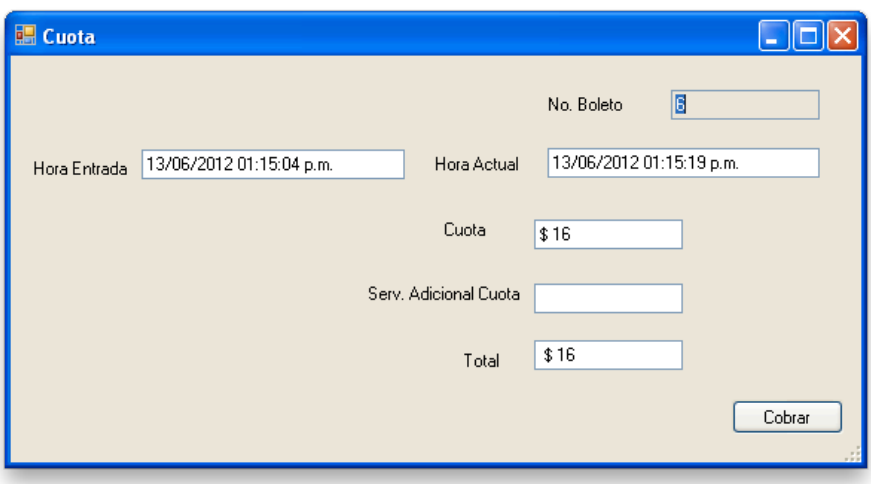

**Figura 644.3.5 Ventana cuota**

Desplegar la ventana Entrada Pensión, esta ventana se muestra cuando se introduce un número de boleto que cuenta con el servicio de pensión. Muestra si tiene permitido el acceso en ese momento, dependiendo del horario que haya ordenado y se registra en la bitácora del cliente la entrada del vehículo.

En botón registrar de la ventana menú principal tiene la función de obtener los datos de lao vehículos que no cuentan con servicio de estacionamiento. Véase figura 4.3.6

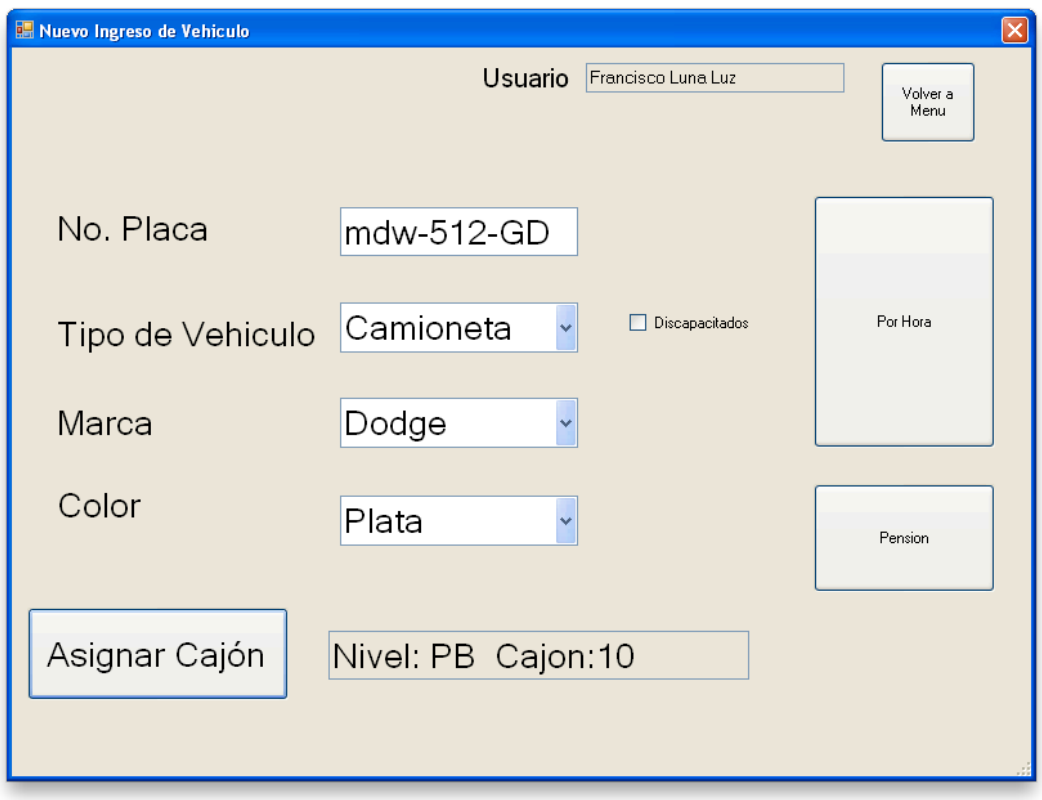

**Figura 654.3.6 Ventana nuevo ingreso**

Aquí el operador (usuario) introduce los datos del vehículo el cual se usará para el registro del servicio que ha solicitado el cliente (conductor).

En esta ventana se encuentran tres botones principales: uno es el de Asignar Cajón, este botón despliega el mapa del estacionamiento. La función de esta venta es la de mostrar gráficamente los cajones que pueden ser asignados al vehículo y al dar clic sobre alguno de estos se le asigna temporalmente y vuelve a la ventana nuevo Ingreso. Véase figura 4.3.7

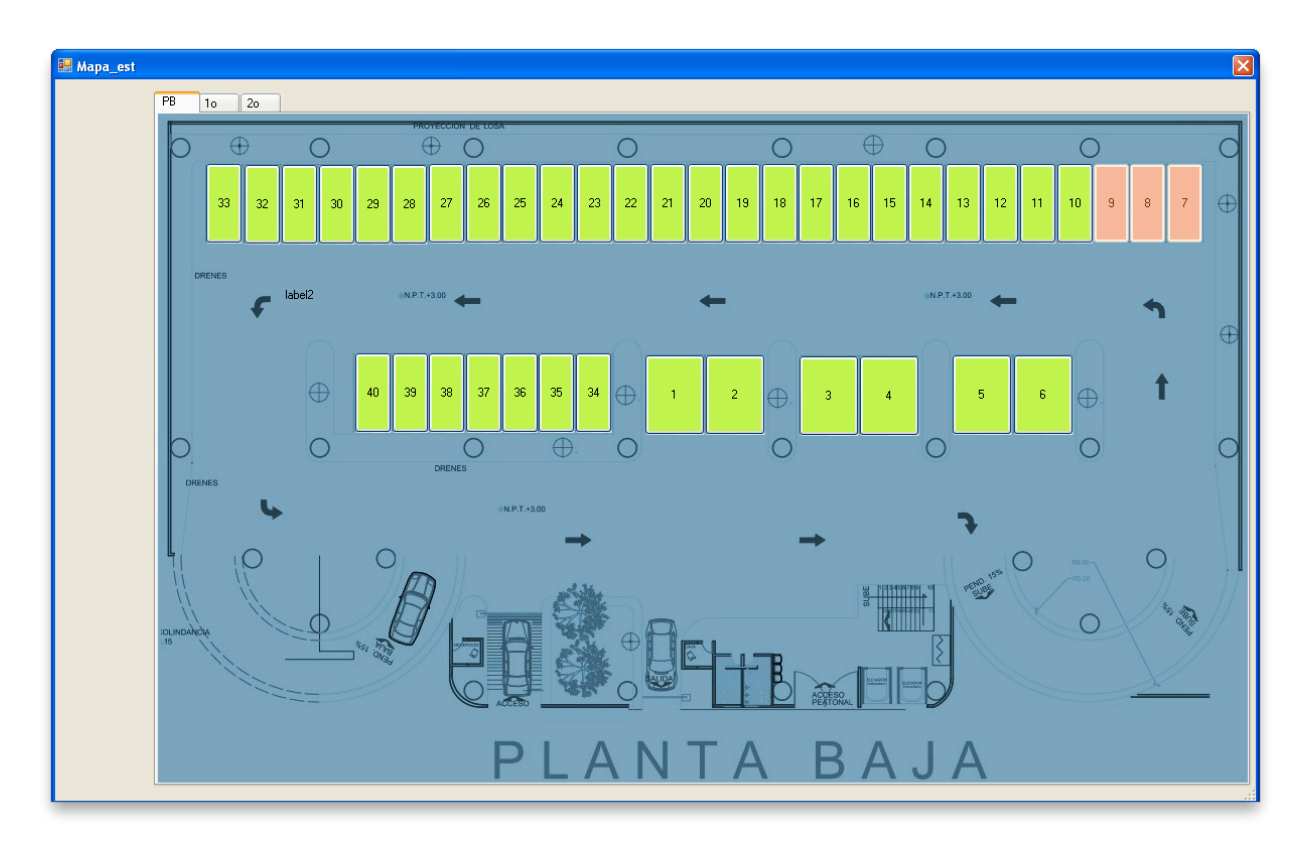

**Figura 664.3.7 Ventana mapa estacionamiento**

Los botones verdes son los cajones el cual el vehículo puede estacionarse, en cuanto a los rojos, ya están asignados a otros vehículos.

Posteriormente el empleado deberá elegir entre los botones Por hora, que es el servicio que se cobra por cuartos de hora o el botón Pensión que es el servicio de pensión.

La ventana Por hora, la función de esta ventana es la de mostrar los datos y que el empleado compruebe si están bien los datos, al presionar el botón registrar, se imprime el boleto de estacionamiento con los datos necesario y hace el registro en el sistema. Véase figura 4.3.8.

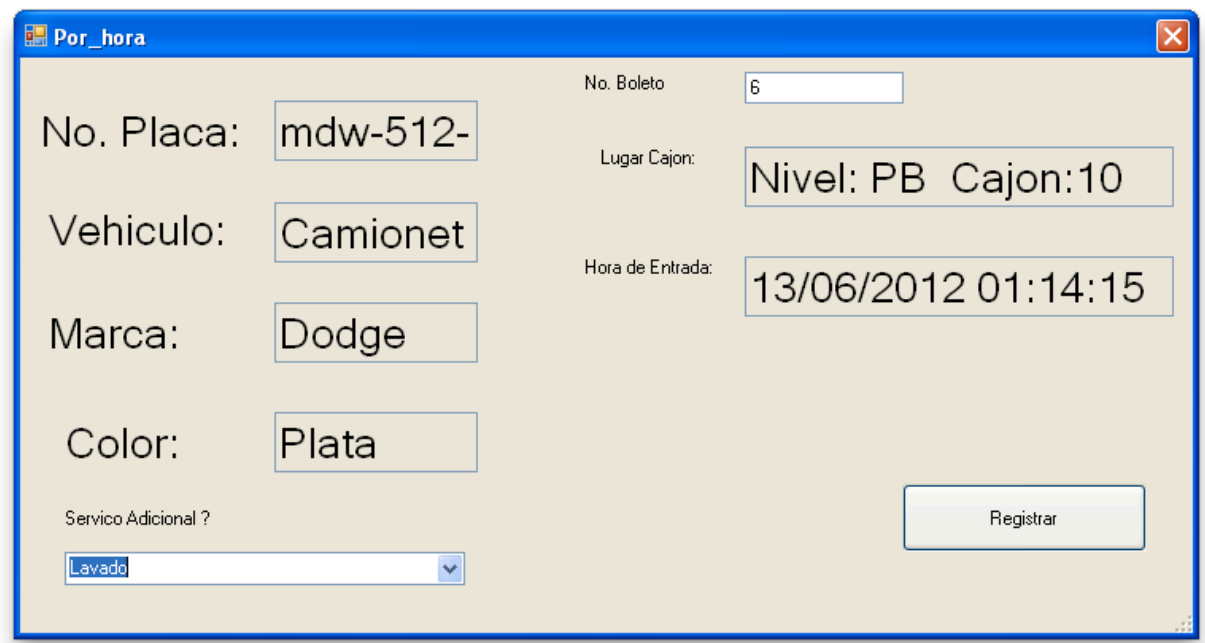

**Figura 674.3.8 Ventana nuevo ingreso**

La ventana Ajustes, esta ventana muestra otras funciones mas orientadas a la administración de dinero o información del sistema. Es un menú a estas funciones. Véase figura 4.3.9

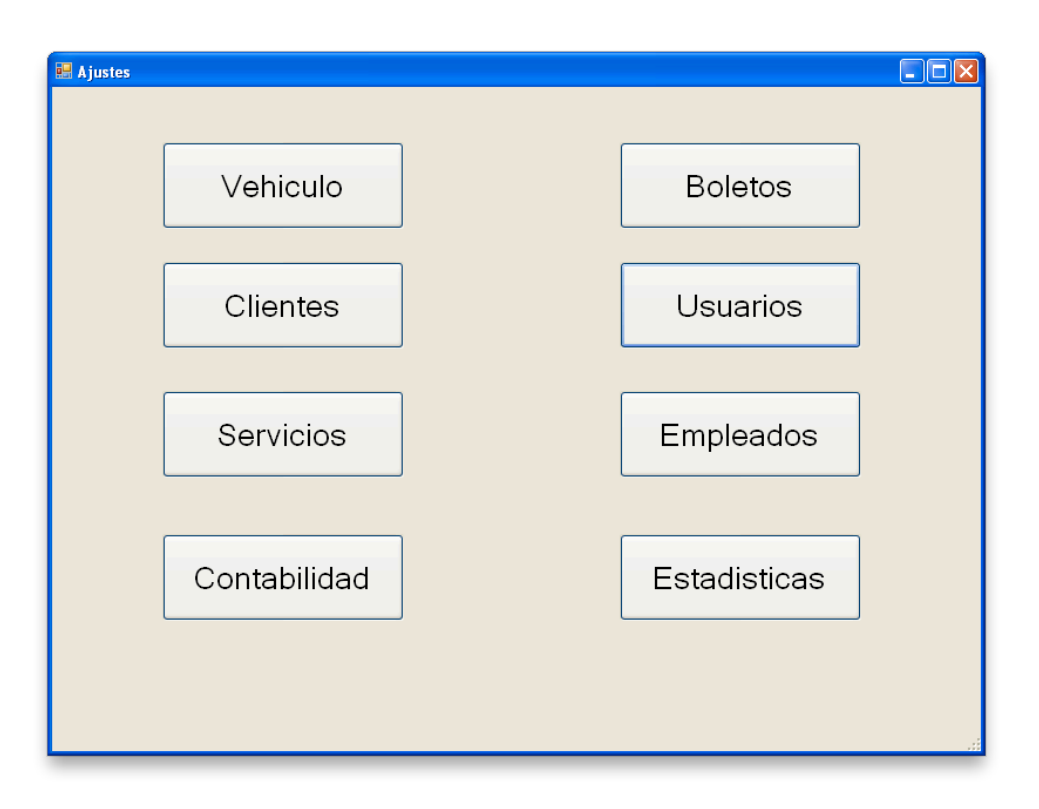

 **Figura 684.3.9 Ventana ajustes**

El acceso a estas ventanas y sus funciones dependen de la clave y password de usuario. Para esto existe la ventana Usuarios.

La ventana Usuarios se encarga de administrar los empleados que pueden utilizar el sistema, ya que un usuario forzosamente debe ser un empleado para poder darlo de alta como usuario. En esta ventana se le asigna el acceso a ventanas o deniega, también se le asigna un password. La figura 4.3.10 muestra la ventana de Usuarios

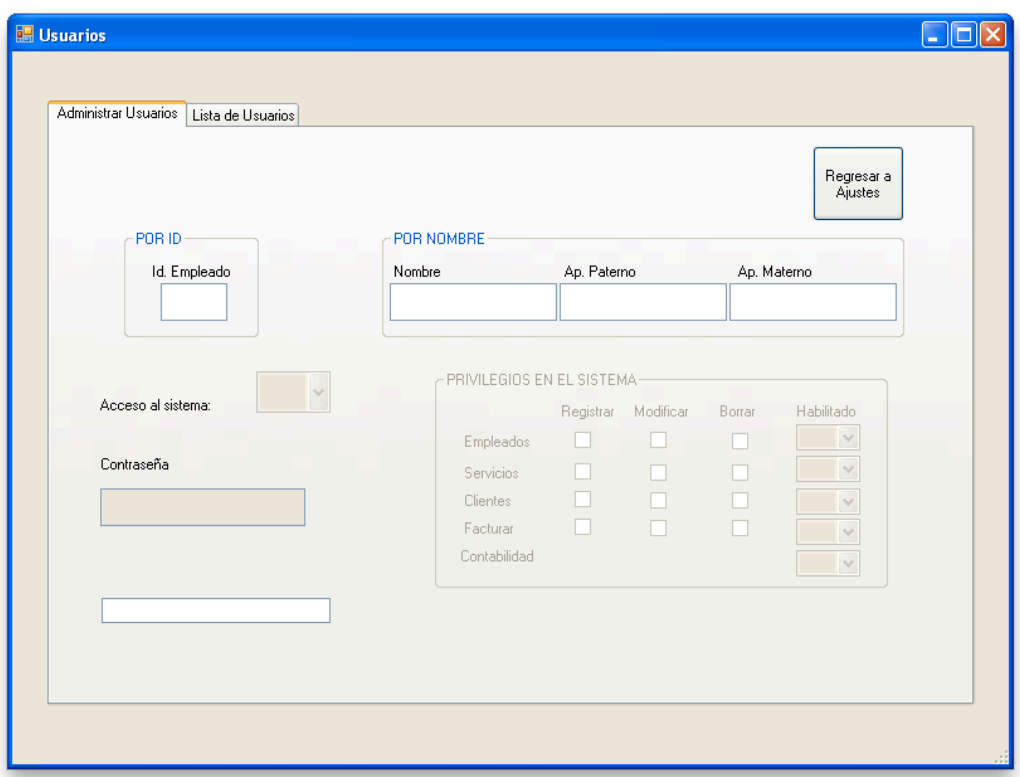

**Figura 694.3.10 Ventana Usuarios**

## **4.4 Generación de pruebas y mantenimiento**

Las pruebas del software constituyen una parte vital del desarrollo del sistema, estos procesos permiten verificar y revelar la calidad de un producto de software. Se realizan con el propósito de descubrir defectos. Así se ejecuta un programa y mediante técnicas experimentales se trata de descubrir que errores tiene.

A continuación se presentan los tipos de pruebas y las que se realizaron al sistema:

#### **Prueba de caja negra:**

La funcionalidad esperada es si el usuario ha introducido correctamente los datos al sistema para poder acceder o para poder ir al siguiente paso del proceso de registro.

En la figura se muestra la ventana de Login pero no se proporciono ningún dato para acceder por lo que se manda un mensaje de error.

Validación de usuario en la ventana Login.

En esta prueba se verifica que al no contener datos en los campos se despliegue la ventana de error. En la figura 4.4.1 se muestra la prueba de validación.

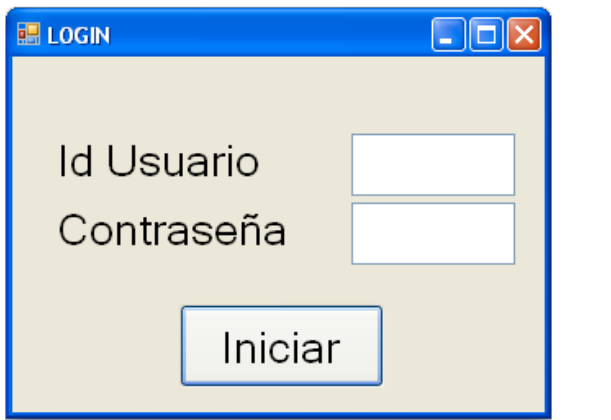

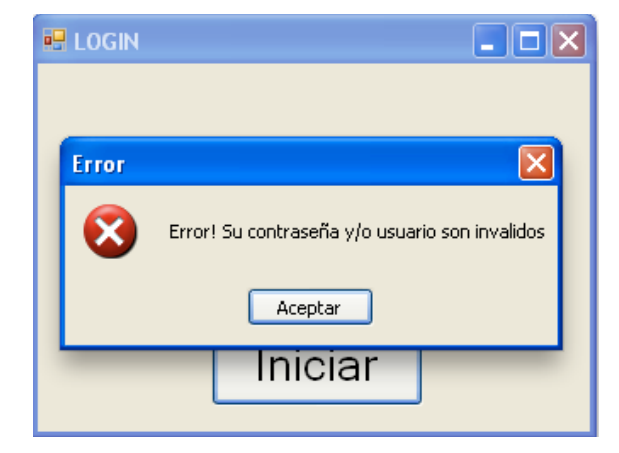

**Figura 704.4.1 Validación en ventana Login**

En la figura 4.4.2 se muestra la introducción de un Id de usuario incorrecto, también no cuenta con la contraseña por lo que manda el mismo mensaje de error.

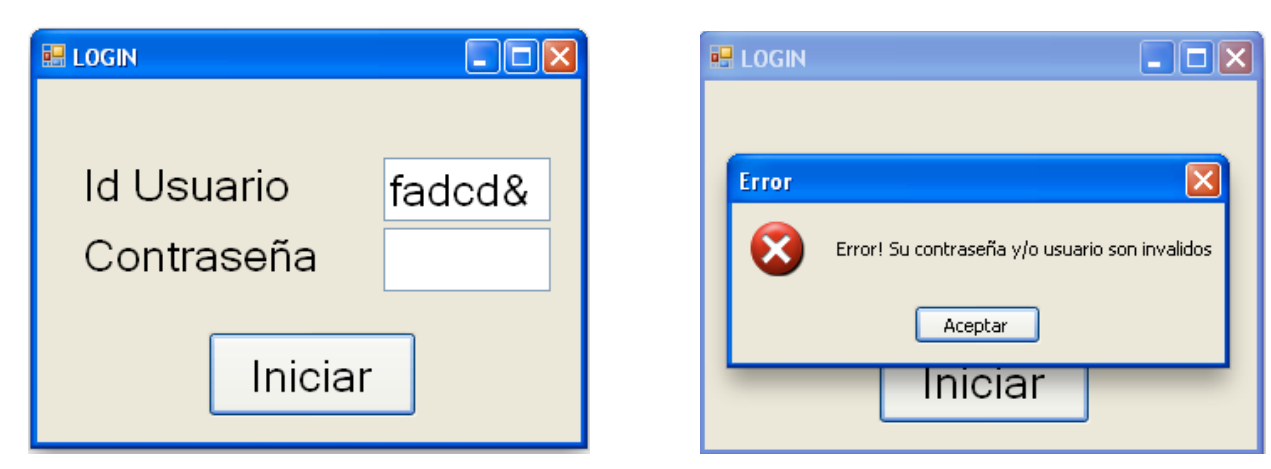

**Figura 714.4.2 Validación en ventana Login**

Al colocar correctamente los datos como se muestra en la Figura 4.4.3 que son los datos de un Usuario activo se despliegue la pantalla de Menú Principal (Figura 4.4.4 ) donde se muestra en la parte superior el nombre del usuario quien ingresos al sistema.

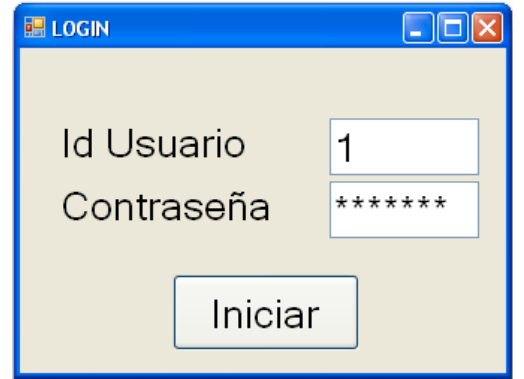

**Figura 724.4.3 Ventana login con datos correctos**

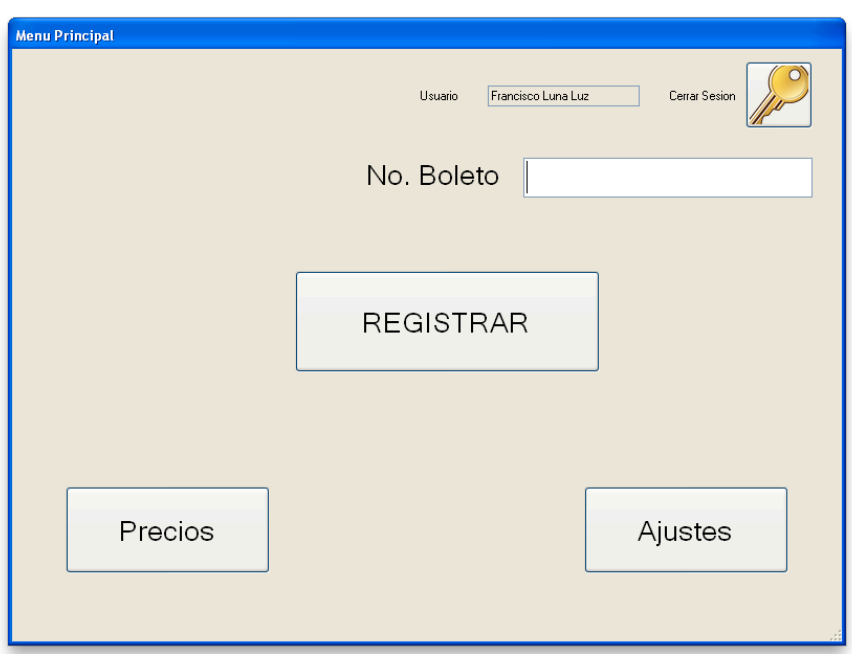

**Figura 734.4.4 Ventana menú principal**

Gracias a esta validación el sistema muestra solo las funciones que el usuario tiene permitido. En la figura se muestra el menú Ajustes donde se puede apreciar que está realizando la parte de seguridad, ya que solo están activos los botones a los que puede acceder el usuario. En este caso (figura 4.4.5) el usuario que ingreso al sistema es el empleado que tiene como id usuario el valor de dos.

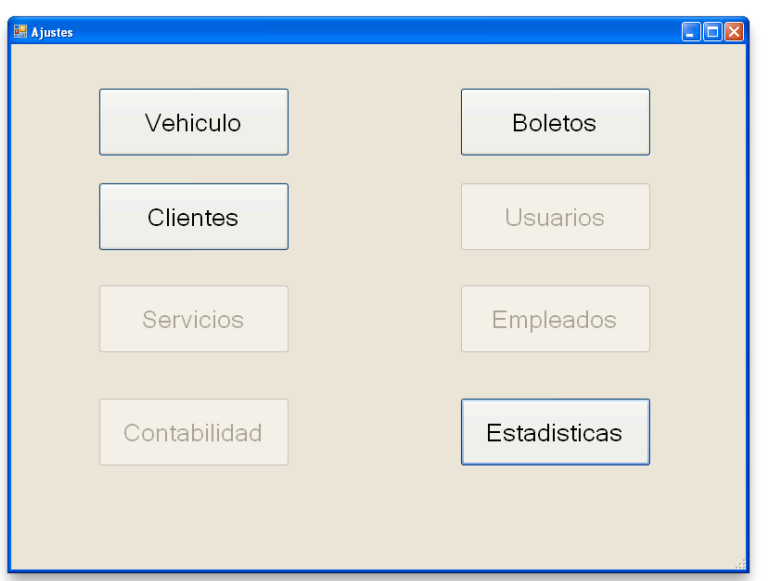

 **Figura 744.4.5 Ventana menú ajustes**

La validación del campo No. Boleto

Lo que se hace es ingresar el numero de boleto, si el número de boleto o la información introducida no es válida se manda un mensaje al usuario. Esto se muestra en la figura 4.4.6, donde se introdujo un número de boleto el cual ha sido invalidado por el sistema, ya que este ya fue cobrado.

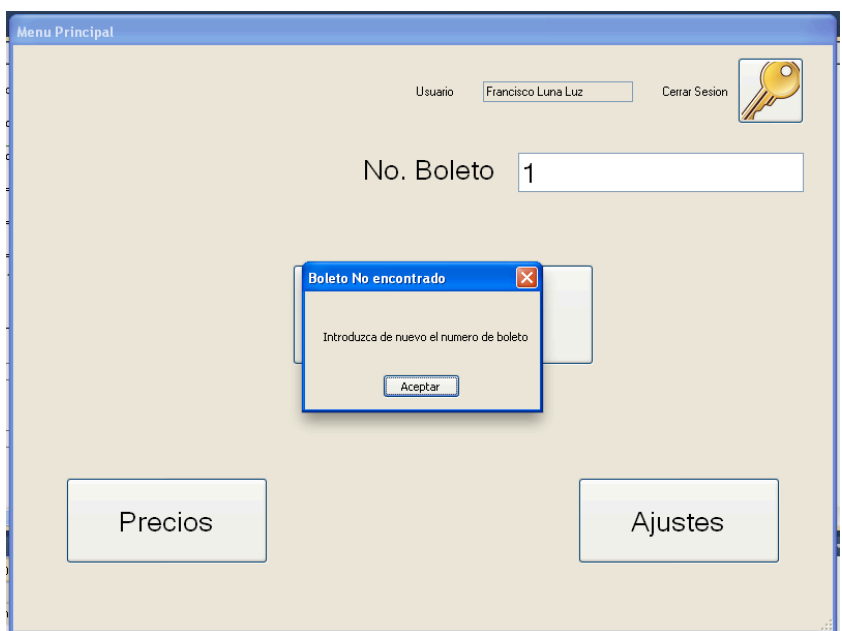

**Figura 754.4.6 Validación del campo No Boleto**

Validación de datos en registro de vehículo.

En este formulario se tiene que validar que todos los campos tengan asignado un valor antes de poder seguir con el registro, ya sea para el servicio de estacionamiento por hora o para el servicio de pensión. En la figura 4.4.7 se muestra un mensaje de error ya que el campo No Placa no contiene el dato.

En la figura 4.4.8 se muestra un mensaje de error ya que el campo Cajón ya que aun no se le ha asignado un lugar de estacionamiento

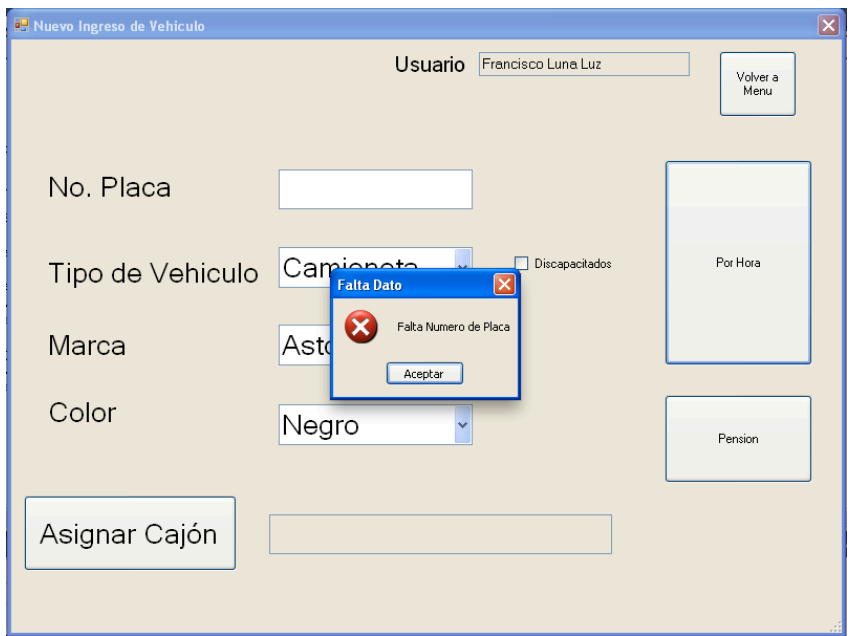

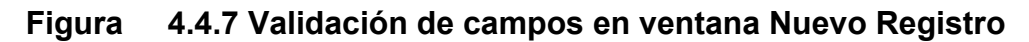

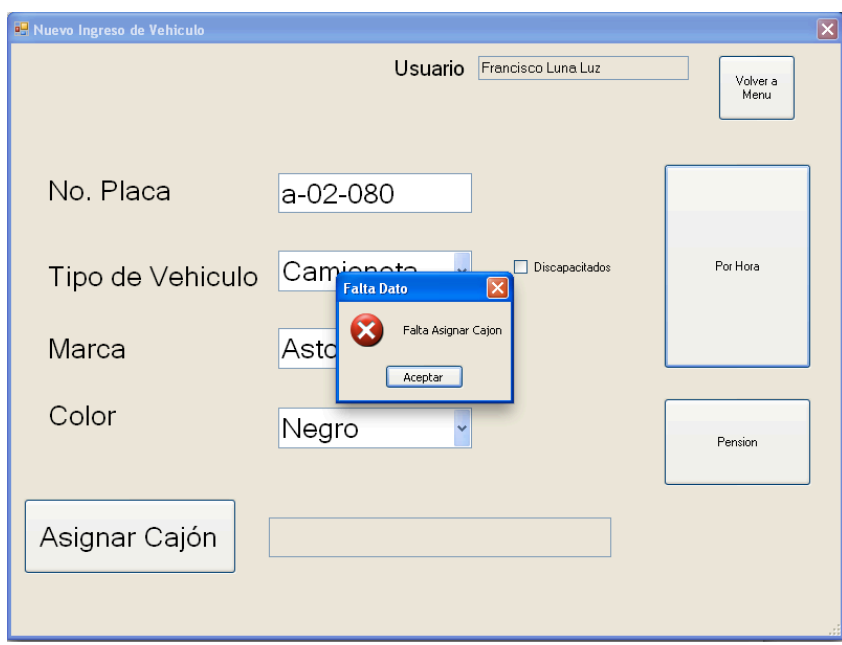

**Figura 774.4.8 Validación del campo Cajón**

Al tener totalmente los datos del formulario se puede pasar al siguiente paso, como ir a la ventana de servicio por hora, la cual muestra los datos ingresados para solo registrar y hacer la impresión del ticket. En la figura 4.4.9 se muestra que al tener todos los campos completos se despliega la ventana llamada Por Hora donde se muestran los datos que fueron introducidos por el operador.

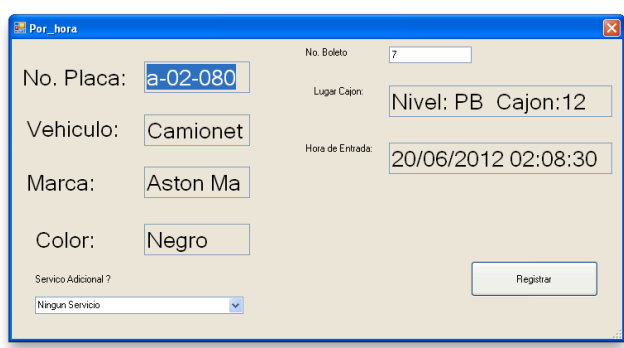

**Figura 784.4.9 Ventana por Hora**

Prueba de Caja Blanca:

Son pruebas estructurales. Conociendo el código y siguiendo su estructura lógica, se pueden diseñar pruebas destinadas a comprobar que el código hace correctamente lo que el diseño de bajo nivel indica y otras que demuestren que no se comporta adecuadamente ante determinadas situaciones.

Las Figuras 4.4.10 , 4.4.11 y 4.4.12 se muestra el código para la validación de datos del vehículo. Si estos están correctos podrá ingresar a la siguiente ventana.

```
//Solo permite Numeros, Letras y el guion '-' en el campo placas
private void txtInput_KeyPress(object sender, System.Windows.Forms.KeyPressEventArgs e)
€
   char keyChar;
   keyChar = e.KeyChar;if (!Char.IsDigit(keyChar) && !Char.IsLetter(keyChar) && keyChar != 45 && keyChar!=8)
   €
       e.Handled = true;}
ł
```
## **Figura 794.4.10 Restricción de caracteres**

```
private bool valida_campos_llenos() {
    if (textBox1.Text == "")
    €
        MessageBox.Show("Falta Numero de Placa", "Falta Dato", MessageBoxButtons.OK, MessageBoxIcon.E
        return false:
    ł
    if (comboBox1.SelectedItem == null) {
        MessageBox.Show("Falta Asignar el Tipo de vehiculo", "Falta Dato", MessageBoxButtons.OK, Mess
        return false;
    ł
    if (comboBox2.SelectedItem == null)
    €
       MessageBox.Show("Falta Asignar la Marca de Vehiculo ", "Falta Dato", MessageBoxButtons.OK, Me
        return false;
    ł
    if (comboBox3.SelectedItem == null)
    €
        MessageBox.Show("Falta Asignar el Color de Vehiculo", "Falta Dato", MessageBoxButtons.OK, Mes
        return false;
    ł
    if (textbox_cajon.Text == "")ſ
        MessageBox.Show("Falta Asignar Cajon", "Falta Dato", MessageBoxButtons.OK, MessageBoxIcon.Err
        return false;
    ł
   return true;
```
**Figura 804.4.11 Verifica campos de registro del vehículo**

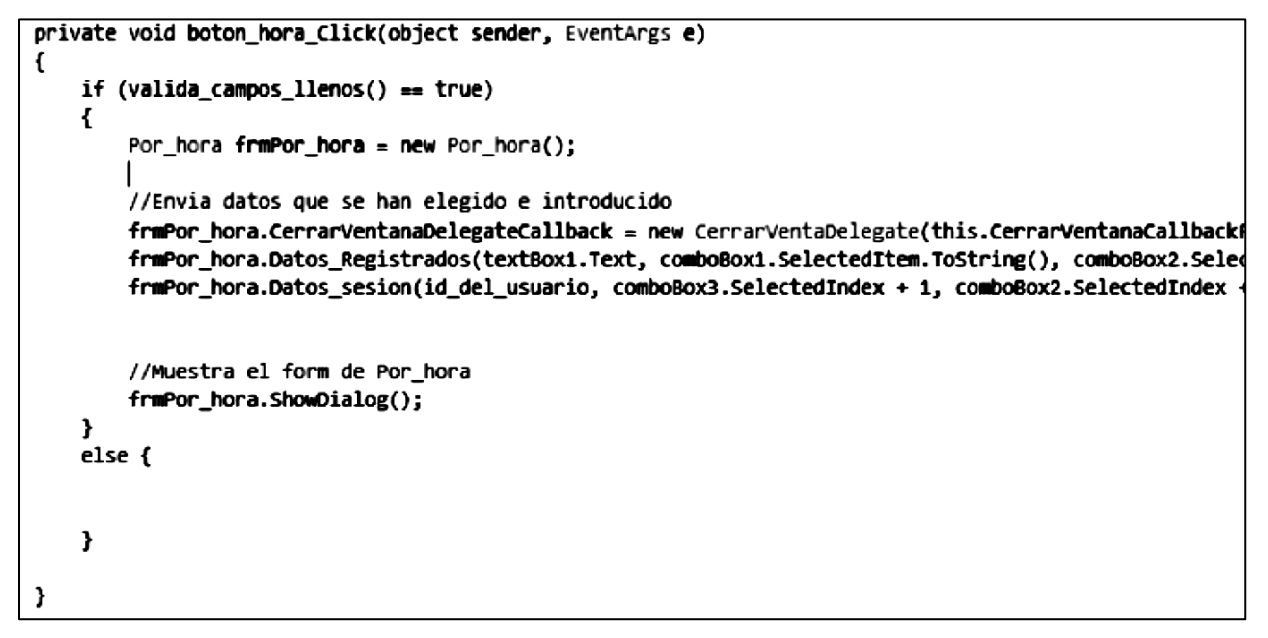

**Figura 814.4.12 Verifica si puede abrir la ventana de boleto por hora**

Otras pruebas que se realizan a los sistemas son:

#### **Pruebas de Estrés**

Son utilizadas normalmente para someter a la aplicación al limite de su funcionamiento, mediante la ejecución de un número de usuarios muy superior al esperado.

#### **Prueba de Regresión**

Es volver a ejecutar un subconjunto de pruebas que se han llevado a cabo anteriormente para asegurarse de que los cambios no han propagado efectos no deseados.

#### **Prueba Unitaria**

Una prueba unitaria es una forma de probar el correcto funcionamiento de un módulo de código. Esto sirve para asegurar que cada módulo individualmente funciona correctamente.

#### **Prueba de integración**

Se lleva a cabo durante el proceso de construcción del sistema una vez aprobadas las pruebas unitarias, involucra un número creciente de módulos y terminan probando el sistema en conjunto.

#### **Pruebas Alfa**

Estas pruebas consisten en invitar al cliente (quien ordeno el sistema) a probar el sistema, se trabaja en un entorno controlado y el cliente siempre está acompañado de un experto para ayudarle a utilizar el sistema y analizar los resultados.
#### **Pruebas Beta**

Estas pruebas son posteriores a las pruebas alfa y se desarrollan fuera de un entorno controlado. El cliente utiliza el sistema sin ninguna ayuda y trata de encontrar fallos para poder reportarlos al desarrollador.

#### **Mantenimiento al Sistema**

Esta fase tiene como objetivo principal corregir, mejorar y optimizar el software después de su entrega al usuario final.

Ya que se concluyo el sistema y que se han superado las pruebas e implementación solo queda el mantenimiento del sistema. A continuación se describen los tipos de mantenimiento aplicables a este sistema.

 $\triangleright$  Preventivo

El mantenimiento preventivo se realiza a partir del momento en el que se inicia a programación y se encuentra un defecto pero que aun no se presenta como falla en el sistema. Esto permite realizar las modificaciones necesarias y corregir el defecto antes de que se produzca el fallo.

#### $\triangleright$  Correctivo

El mantenimiento correctivo tiene lugar cuando ocurre una falla o avería, se pone a consideración y se busca la causa de la falla, haciendo las correcciones necesarias.

#### $\triangleright$  Perfectivo

Este tipo de mantenimiento se refiere a los cambios en la especificaciones, normalmente debido a cambios en los requerimientos del sistema. Puede cubrir desde un cambio de formato de impresión de documentos hasta la incorporación de un nuevo módulo funcional.

## $\triangleright$  Adaptativo

Este tipo de mantenimiento se presenta cuando se realizan cambios en una porción del sistema y se requiere hacer cambio en otras secciones del programa para que pueda ser implementado correctamente. El mantenimiento adaptativo se hace para agregar un parámetro extra y no para corregir los defectos, es decir, permite adaptar el sistema a medida que evoluciona. Los cambios pueden ser como el cambio de sistema operativo a uno más moderno.

### **4.5 Generación de Reportes**

Dentro del sistema el usuario puede generar documentos, estos documentos les son útiles para la toma de decisiones o el estado del estacionamiento en cuanto a ingresos o de vehículos en resguardo.

En el sistema de estacionamiento público se generan varios reportes los cuales se listan a continuación:

 $\triangleright$  Reporte de Vehículos

El venta Vehículos, esta ventana lista los vehículos por servicio (por hora, por pensión o ambos) además puede generar documentos pdf para su impresión. Esto sirve para tener un inventario de los vehículos que quedan en resguardo, y llevar un mejor control de los vehículos. Esto se muestra en las Figuras 4.5.1 y 4.5.2.

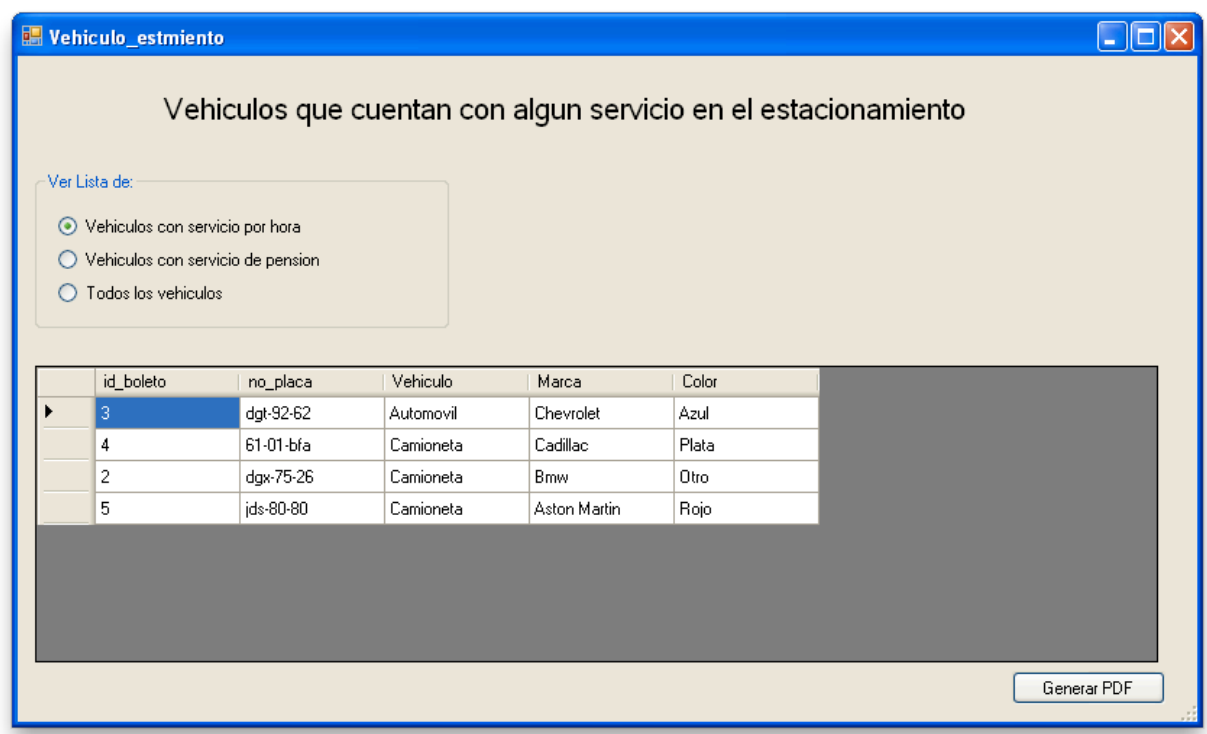

### **Figura 824.5.1 Ventana vehículos**

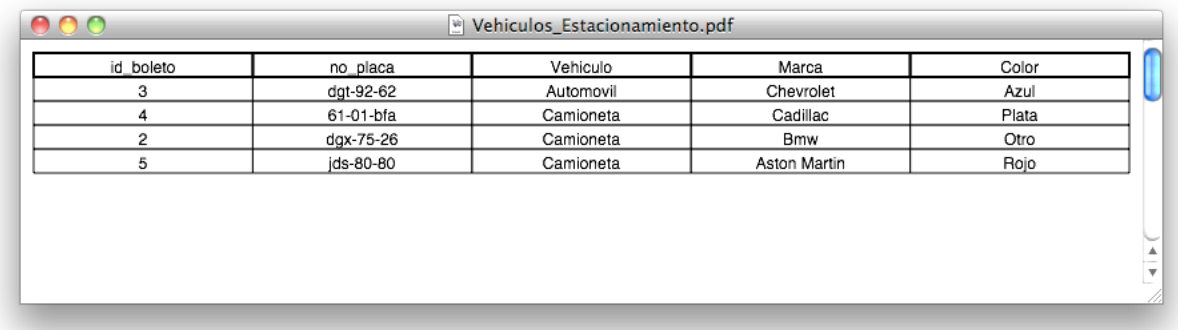

### **Figura 834.5.2 PDF de reporte de vehículos registrados por el servicio de hora**

 $\triangleright$  Reporte de boletos

En la ventana boletos se lista todos los boletos que han sido pagados, o que aun están activos, como los boletos que no se cobran por el servicio de hora o los boletos que están asignados al servicio de pensión y no ha terminado su tiempo de contrato. Esta ventana muestra datos muy importantes, ya que concentra la mayoría de la información, como el operador que atendió al cliente, la hora de entrada del vehículo, el o los servicios que contrato y el cajón que se le asigno entre otros.

Esta lista sirve al operador cuando el usuario pierde su boleto. Al igual que en la lista de vehículos puede generarse un pdf de estas listas. Esto se muestra en las figuras 4.5.3 y 4.5.4.

| <b>Boletos</b> | Lista Boletos   Modificar Boleto<br>Mostrar Boletos:<br>Activos<br>C Cancelados |           |      |       |          |           |                       |                     |                    |
|----------------|---------------------------------------------------------------------------------|-----------|------|-------|----------|-----------|-----------------------|---------------------|--------------------|
|                | Numero<br>de<br><b>Boleto</b>                                                   | Placas    | Piso | Cajon | Tiempo   | Horario   | Servicio<br>Adicional | Operador<br>Entrada | Hora de<br>Entrada |
|                | 3                                                                               | dgt-92-62 | 0    | 8     | 1 Hora   | No Aplica | Lavado                | Francisco Luna L    | 19/06/2012 10:1    |
|                | $\overline{c}$                                                                  | dgx-75-26 | 0    | 7     | 1 Hora   | No Aplica | Ningun Servicio       | Francisco Luna L    | 19/06/2012 10:1    |
|                | 6                                                                               | ybu-80-80 | 0    | 11    | 1 Semana | Nocturno  | Ningun Servicio       | Francisco Luna L    | 19/06/2012         |
|                | 5                                                                               | jds-80-80 | 0    | 10    | 1 Hora   | No Aplica | Lavado                | Francisco Luna L    | 19/06/2012 10:4    |
|                | 4                                                                               | 61-01-bfa | 0    | 9     | 1 Hora   | No Aplica | Encerado              | Francisco Luna L    | 19/06/2012 10:2    |
|                |                                                                                 |           |      |       |          |           |                       |                     |                    |
|                |                                                                                 |           |      |       |          |           |                       |                     | Generar PDF        |

**Figura 844.5.3 Ventana boletos**

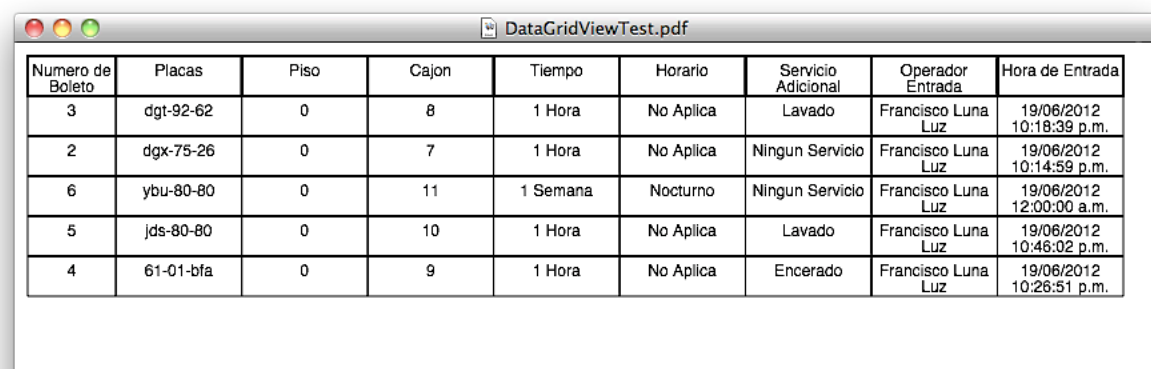

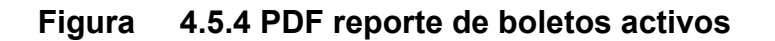

 $\triangleright$  Reporte de estadísticas

La ventana Estadísticas muestra gráficas donde se representa la cantidad de personas que han contratado cada uno de los servicios, los cuales son: estacionamiento por hora, estacionamiento por pensión, lavado del vehículo y encerado del vehículo.

Este reporte le servirá al dueño para tener un mejor entendimiento de los servicios que más se piden en determinado tiempo, puede elegir el día, una semana o un mes determinado para el despliegue de la grafica. En la figura 4.5.5 se muestra la ventana Estadísticas.

También se puede generar un documento pdf para mayor comodidad del usuario.

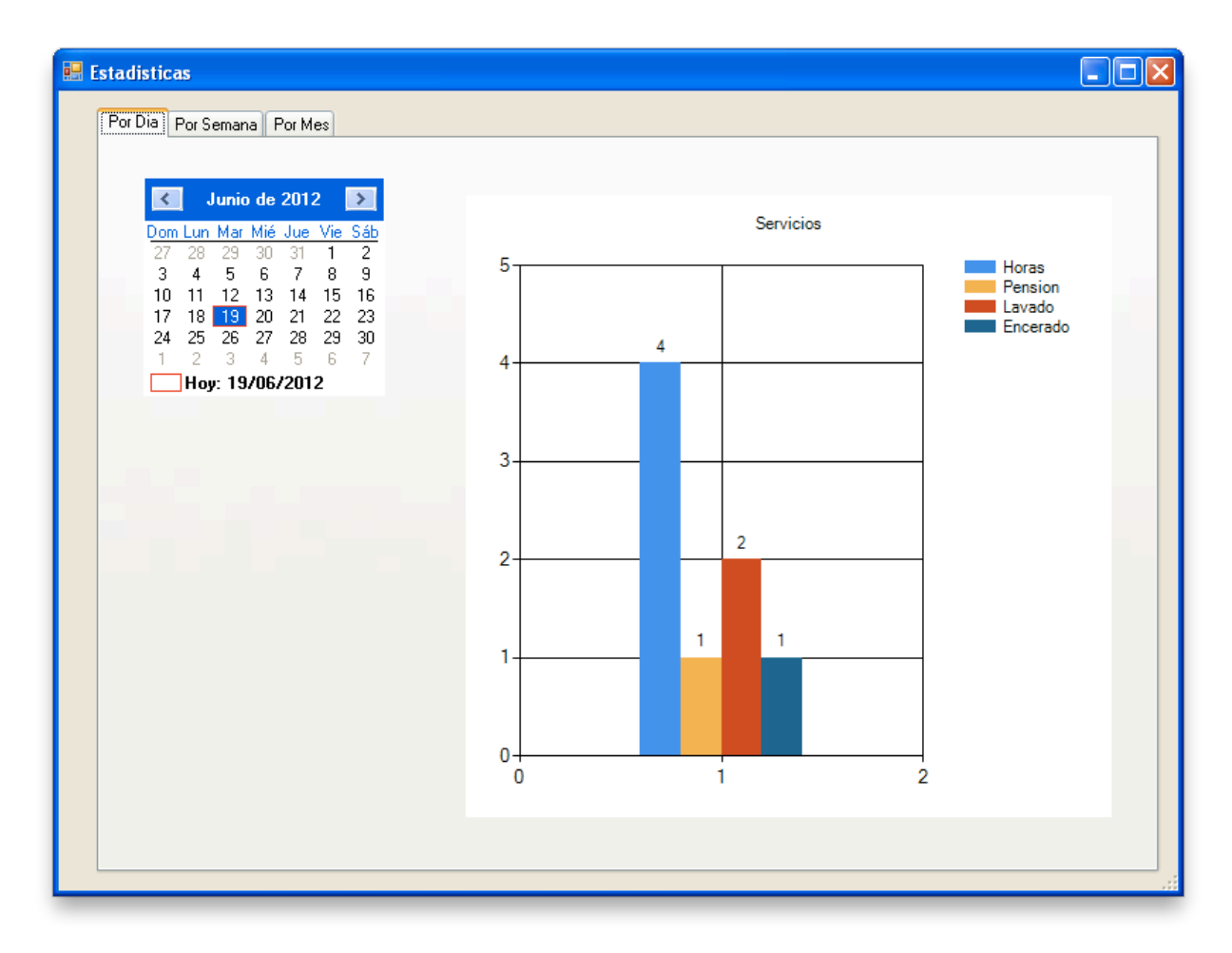

**Figura 864.5.5 Ventana estadísticas**

### $\triangleright$  Reporte de clientes

La ventana clientes además de realizar modificaciones a los registros de clientes muestra toda la información de todos los clientes registrados. En la figura 4.5.6 se muestra la ventana Clientes.

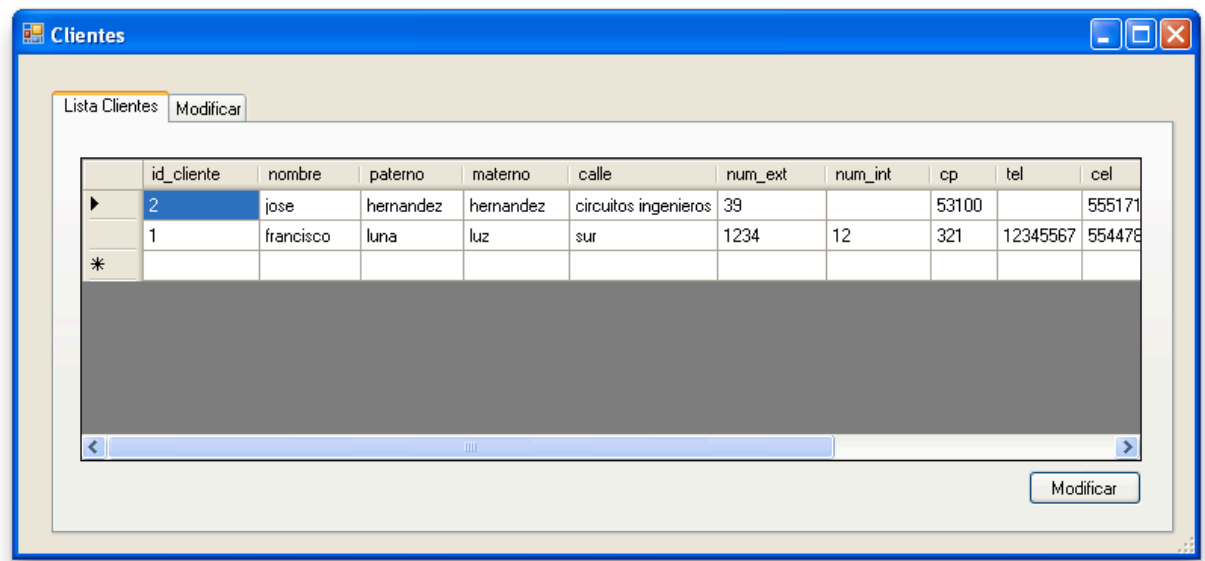

### **Figura 874.5.6 Ventana clientes**

 $\triangleright$  Reporte de usuarios

La ventana Usuarios, además de dar de alta los empleados como usuarios, muestra una lista de todos los empleados que pueden utilizar el sistema. En la figura 4.5.7 se muestra la ventana Usuarios.

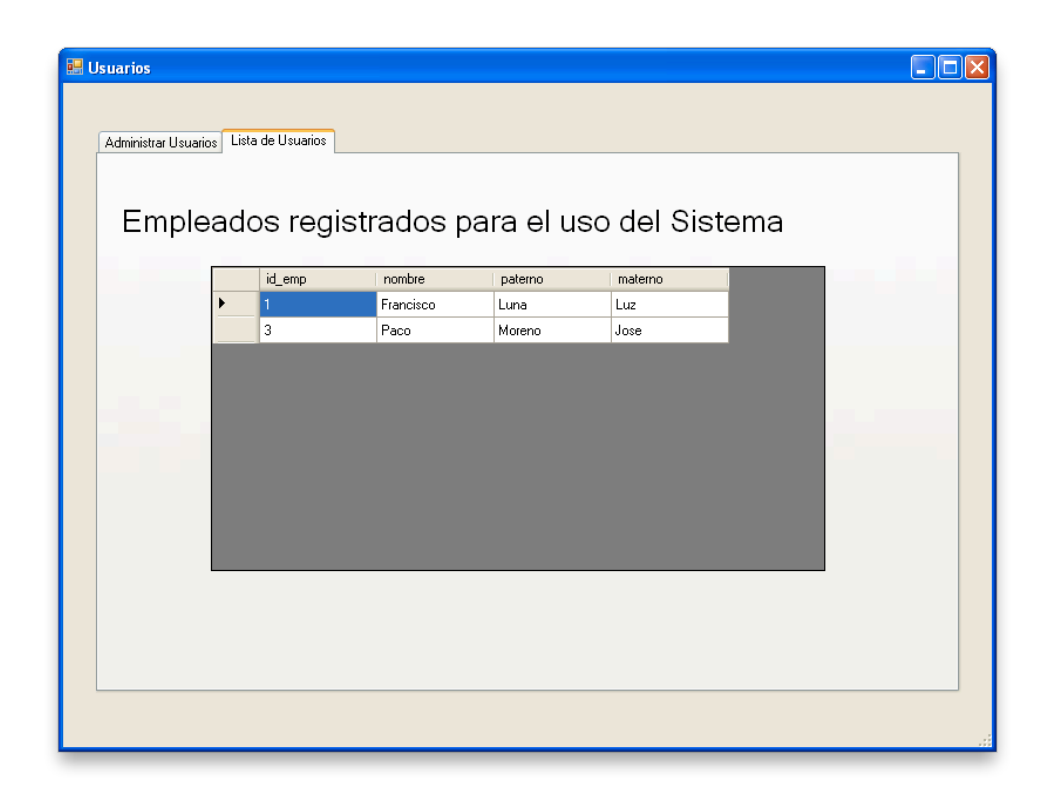

**Figura 884.5.8 Ventana empleados**

## **CONCLUSIONES**

- $\triangleright$  Se desarrollo un sistema de software a fin de proveer al usuario una interfaz amigable para administrar su estacionamiento y hacer más eficiente la contabilidad de la empresa. Automatizando la asignación de lugares, realizando la reservación de espacios, la administración de horarios del servicio de pensión, el cálculo de tarifas, la administración de los clientes, la administración de los empleados, la administración de pagos y cobros, la administración de los vehículos, la administración de boletos y la administración de facturas.
- $\geq$  La importancia de crear y desarrollar un sistema es principalmente conocer las necesidades o problemática que presenta el cliente para poder brindarle la solución óptima a dichas necesidades.
- $\triangleright$  El sistema logra agilizar el análisis de información permitiendo simplicidad y rapidez en las consultas.
- ! Gracias a la creación del sistema se evitará almacenar una gran cantidad de papeles y se permitirá reducir el trabajo del personal al llevar el proceso de registro de la información a mano, dando como resultado la obtención de información precisa y actualizada en el momento que se requiere.
- $\triangleright$  Se cubren las necesidades de seguridad y respaldo de la información importante dentro de la base de datos.
- $\triangleright$  La implementación del sistema causará buen impacto en los usuarios ya que uno de los objetivos del sistema es el de registrar, almacenar y organizar de una manera rápida y eficiente toda la información de los vehículos, cobros y pagos de la empresa.
- > La implementación de la metodología adecuada se utilizó con el fin de satisfacer las necesidades del cliente y nos guío durante todas las fases de su elaboración para concluir con éxito el proyecto.
- $\triangleright$  La utilización de herramientas visuales reduce el tiempo de desarrollo agilizando el proceso de entrega de la solución informática, además de que crea una interfaz amigable para el usuario que hace más fácil el manejo del sistema generando un menor tiempo de capacitación y por lo tanto, reducción en los gastos de la compañía.
- $\triangleright$  Respecto a los resultados esperados, se cubrieron satisfactoriamente las expectativas de desarrollo y desempeño del sistema, ya que se logró consolidar un sistema completo, práctico y funcional, listo para ser usado.

# **BIBLIOGRAFÍA**

- 1. Mannino Michael V., *Administración de Bases de Datos. Diseño y Desarrollo de Aplicaciones*, 3a. Ed., Editorial: McGraw Hill.
- 2. Roger S. Pressman *Ingeniería del software*. Quinta edición 2010
- 3. Celma Giménez- Matilde Bases de Datos Relacionales, Ed, Prentice Hall. 2003
- 4. *C# para Desarrolladores de Java* Ed. McGraw-Hill, España 2003
- 5. Rueda Chacón Julio Cesar. Aplicación de la metodología RUP para el desarrollo rápido de aplicaciones basado en el estándar J2EE. Tesis [Licenciatura]. Guatemala. Universidad de San Carlos de Guatemala. 2004 p. 133
- 6. Wille Christoph *C#* Pearson Madrid 2001
- 7. Neil Matthew y Richard Stones. *Beginning Databases with PostgreSQL From Novice to Professional*, Segunda Edición Ed. Apress
- 8. Teorey Toby J. Database Modeling & Design , Ed. Morgan Kauffman Publishers Third Edition 1999,
- 9. M. Ricardo Catherine, Database Systems: Principles, design, and implementation, Ed. Macmillan Publishing Company. 1990
- 10. Kruchten Philippe, The Rational Unified Process an intrduction, 2000
- 11. Inventario de emisiones de contaminantes criterio de la ZMVM 2008 [consulta 16 de junio 2012] Disponible en: http://www.sma.df.gob.mx/sma/links/download/biblioteca/2008ie\_criterio/2008ie\_

criterio.pdf

- 12. http://www.inegi.org.mx/Sistemas/DENUE/Presentacion.aspx
- 13. García Soto Carlos E. y Segovia Amadeo. Pensiones para autos *Brújula de Compra* [en línea] 12-Noviembre-2010 [fecha de consulta 4 de Junio 2012 ] Disponible en: http://www.profeco.gob.mx/encuesta/brujula/bruj\_2010/bol183\_pensiones.asp
- 14. Reglamento de estacionamientos públicos del Distrito Federal [en línea] Consultado en: http://www.coyoacan.df.gob.mx/transparencia/art14/i/reglamentos/trim1- 2009/ESTACIONAMIENTOS.pdf
- 15. Sánchez Jorge. Principios sobre Bases de Datos Relacionales, 2004 [fecha de consulta 4 de mayo 2012] Consultado en: http://www.jorgesanchez.net/bd/bdrelacional.pdf
- 16.*PostgreSQL-es* [fecha de consulta 16 de junio 2012] en: http://www.postgresql.org.es/sobre\_postgresql
- 17.Diagrama de clase [en línea] [fecha de consulta 17 de junio 2012] de: http://cadit.anahuac.mx/~sac/download/52/ITI5002/p/DIAGRAMADECLASE\_200 90223.ppt
- 18.Modelo de clases [Fecha de consulta 17 de junio 2012] Consultado en: http://personales.dcc.uchile.cl/~psalinas/uml/modelo.html
- 19.Modelo Entidad-Relación [Fecha de consulta 17 de junio 2012] Disponible en: http://gva1.dec.usc.es/~antonio/docencia/2004basesdedatos/teoria/ModeloEntid adRelacion.pdf
- 20.Modelo de Clases [Fecha de consulta 17 de junio 2012] Disponible en: http://personales.dcc.uchile.cl/~psalinas/uml/modelo.htm
- 21.Procesos de desarrollo: RUP, XP y FDD [Fecha de consulta 17 de junio 2012] Disponible en: http://www.willydev.net/descargas/articulos/general/cualxpfddrup.pdf
- 22.Modelado de Datos [Fecha de consulta 17 de junio 2012] Disponible en: http://ict.udlap.mx/people/carlos/is341/bases02.html
- > Bases de Datos Relacionales [fecha de consulta 20 de abril 2012] Disponible en: http://usuarios.multimania.es/cursosgbd/UD4.htm
- ! Bases de Datos Relacionales [fecha de consulta 20 de abril 2012] Disponible en: http://www.jorgesanchez.net/bd/bdrelacional.pdf
- ! RUP [fecha de consulta 6 de mayo 2012] Disponible en : http://jackopc.blogspot.mx/2007/05/metodologias-rup-y-xp-procesos-de.html